# HP 5120 EI Switch Series

Fundamentals Command Reference

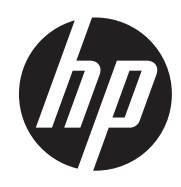

Part number: 5998-1783 Software version: Release 2220 Document version: 6W100-20130810

#### Legal and notice information

© Copyright 2013 Hewlett-Packard Development Company, L.P.

No part of this documentation may be reproduced or transmitted in any form or by any means without prior written consent of Hewlett-Packard Development Company, L.P.

The information contained herein is subject to change without notice.

HEWLETT-PACKARD COMPANY MAKES NO WARRANTY OF ANY KIND WITH REGARD TO THIS MATERIAL, INCLUDING, BUT NOT LIMITED TO, THE IMPLIED WARRANTIES OF MERCHANTABILITY AND FITNESS FOR A PARTICULAR PURPOSE. Hewlett-Packard shall not be liable for errors contained herein or for incidental or consequential damages in connection with the furnishing, performance, or use of this material.

The only warranties for HP products and services are set forth in the express warranty statements accompanying such products and services. Nothing herein should be construed as constituting an additional warranty. HP shall not be liable for technical or editorial errors or omissions contained herein.

# Contents

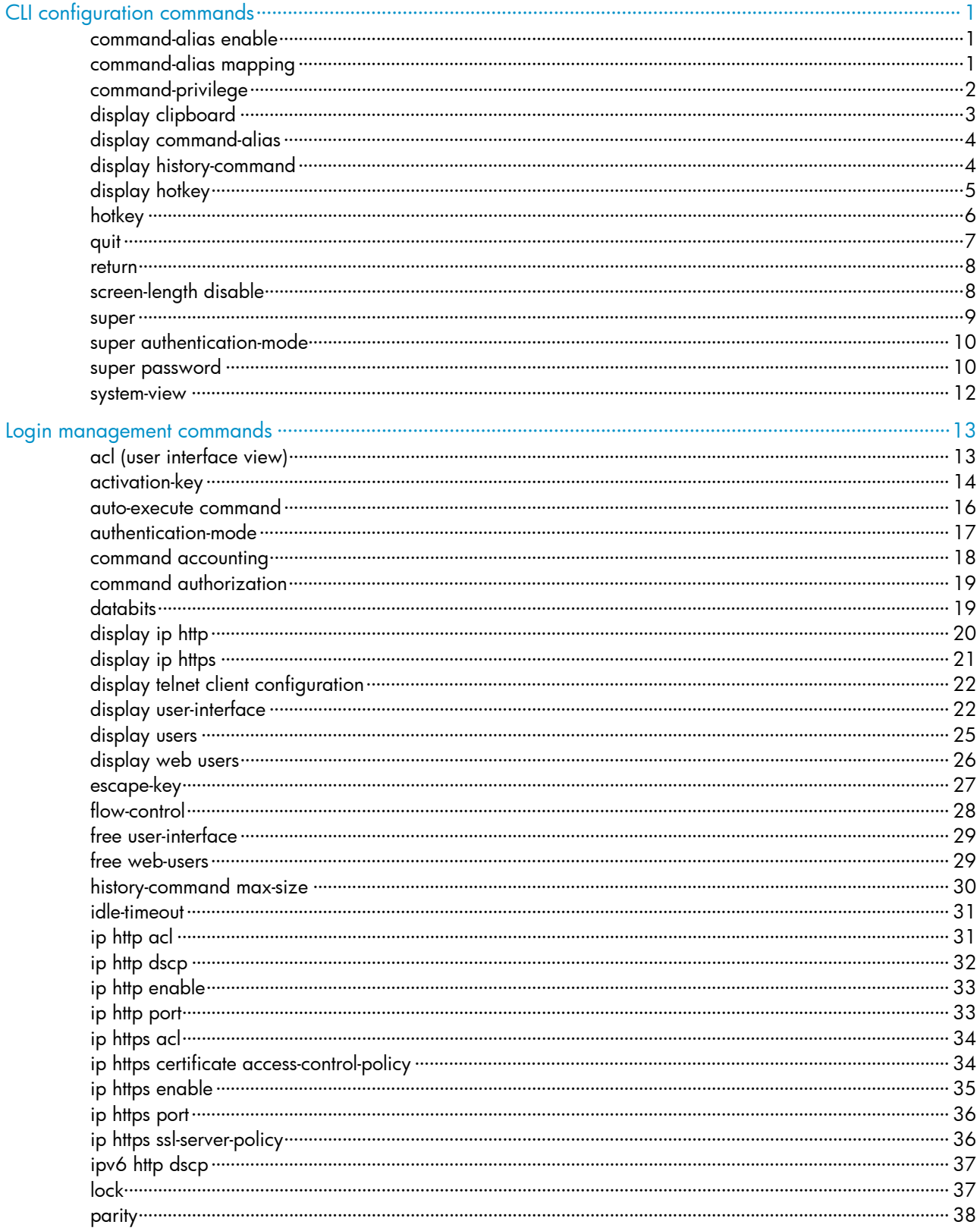

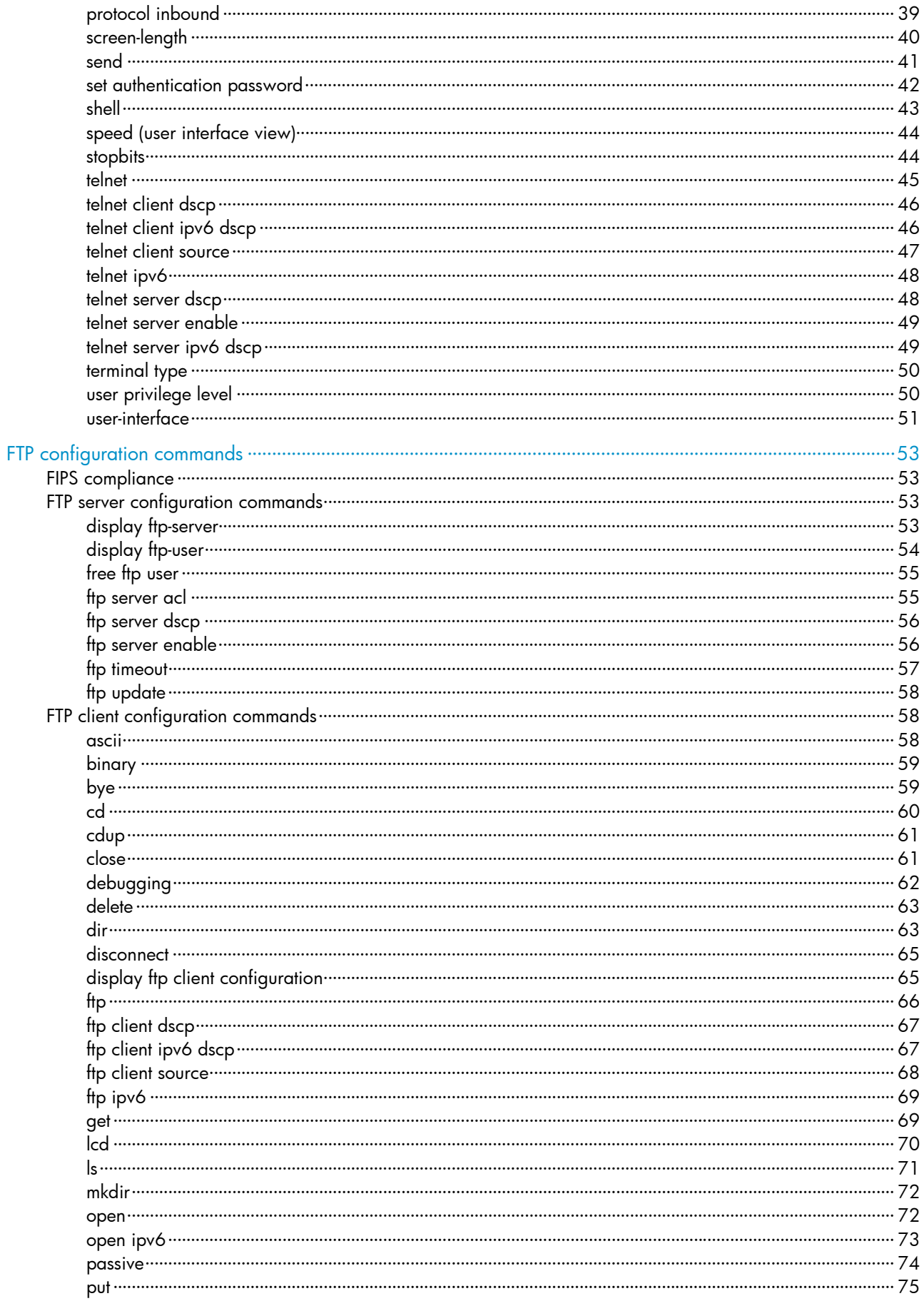

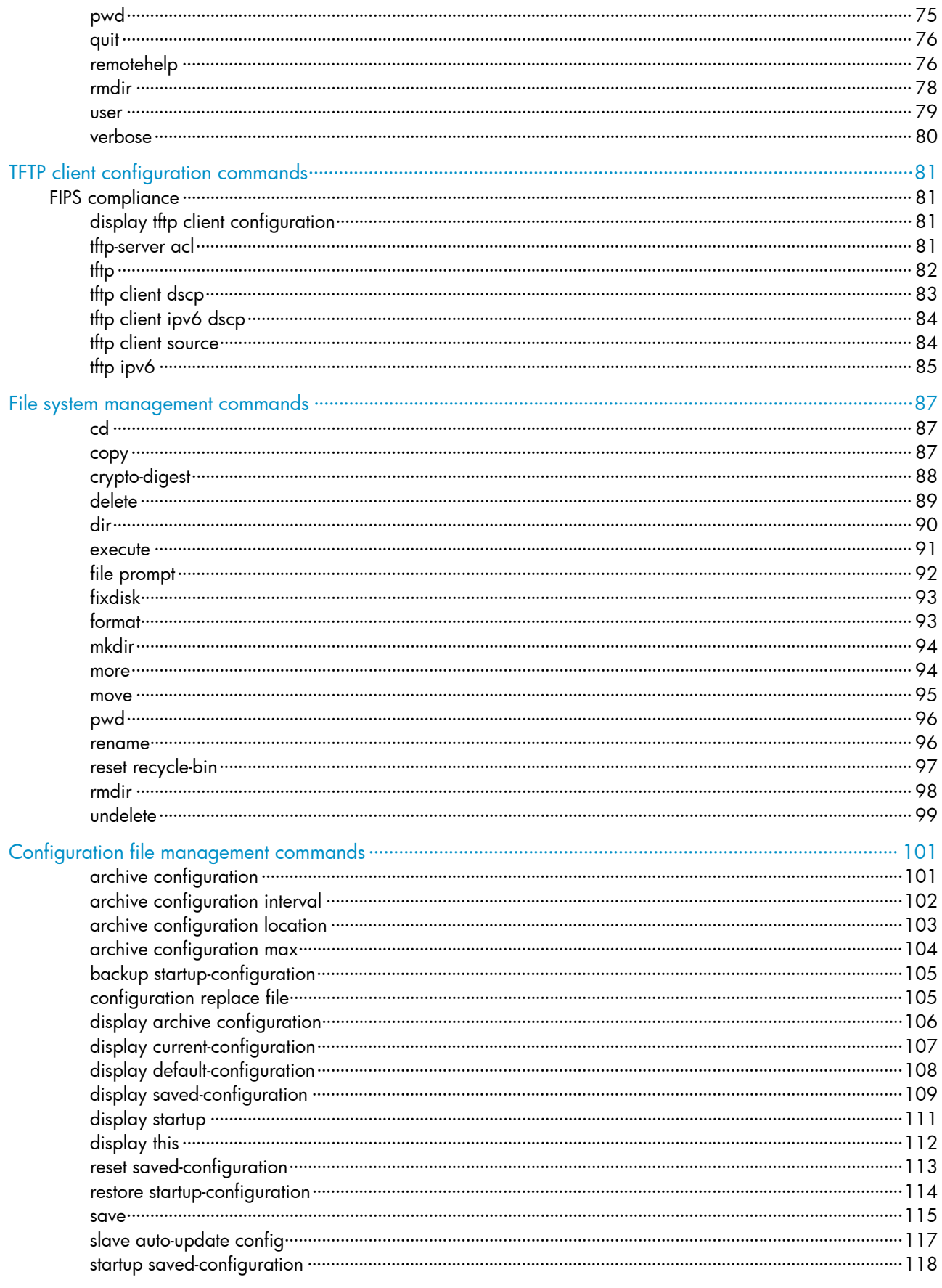

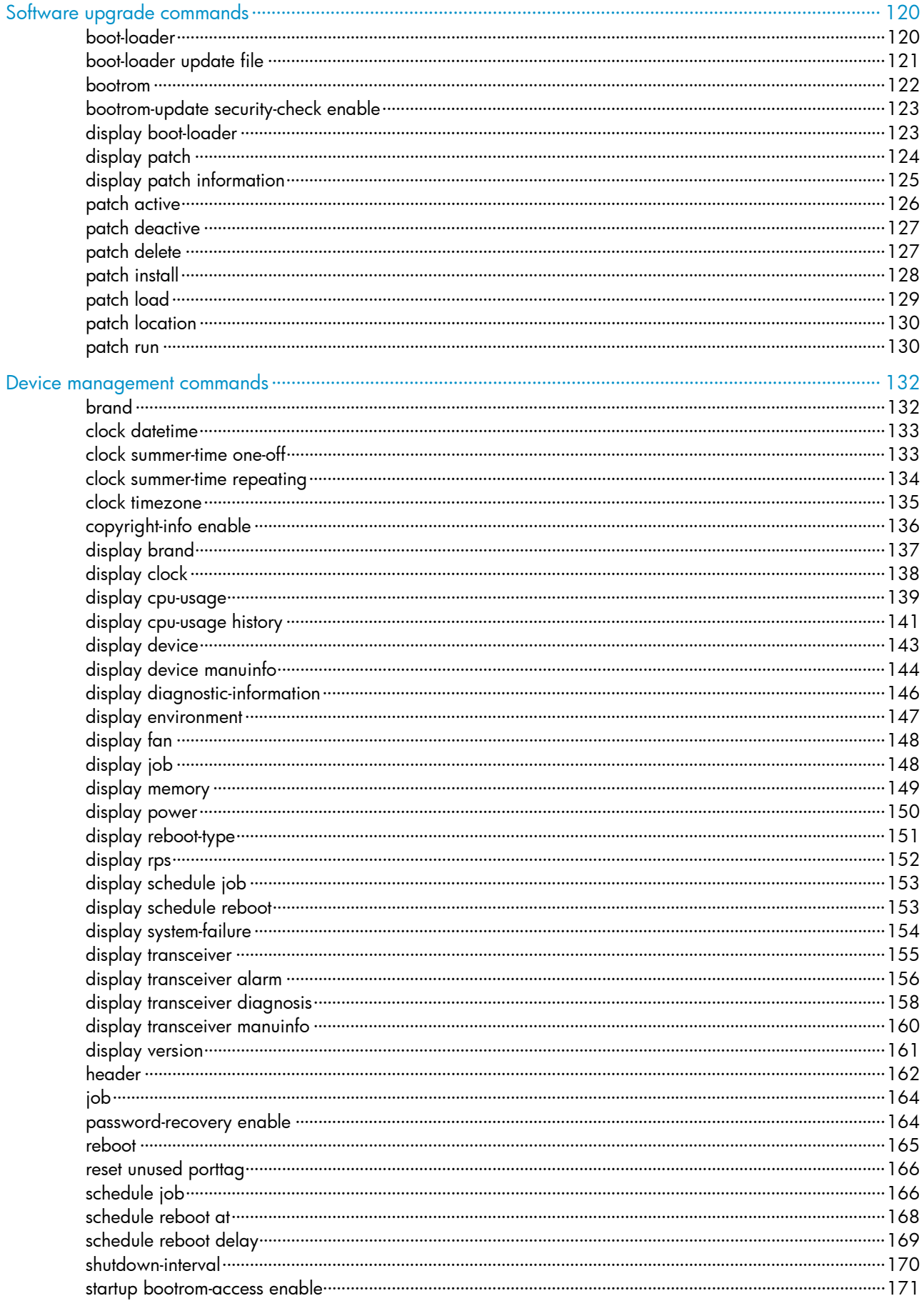

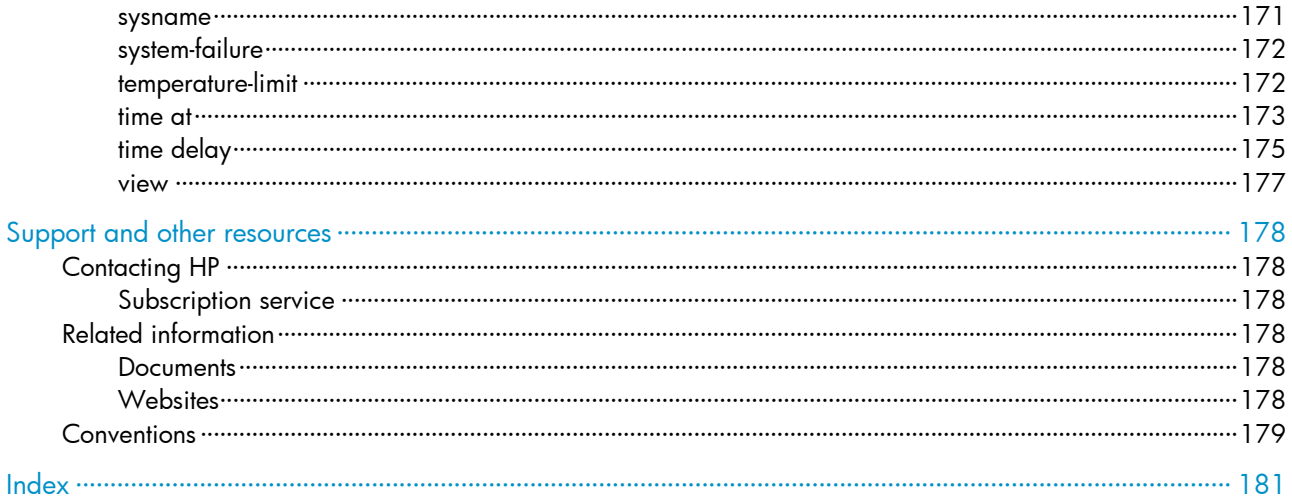

# <span id="page-7-1"></span><span id="page-7-0"></span>CLI configuration commands

The device supports the FIPS mode that complies with NIST FIPS 140-2 requirements. Support for features, commands, and parameters might differ in FIPS mode and non-FIPS mode. For more information about FIPS mode, see *Security Configuration Guide*.

# <span id="page-7-2"></span>command-alias enable

#### **Syntax**

command-alias enable

undo command-alias enable

#### View

System view

#### Default level

2: System level

#### **Description**

Use command-alias enable to enable the command keyword alias function.

Use undo command-alias enable to disable the command keyword alias function.

By default, the command keyword alias function is disabled.

Disabling the command keyword alias function does not delete the configured aliases, but the aliases do not take effect anymore.

#### Related commands: command-alias mapping.

#### **Examples**

# Enable the command keyword alias function.

<Sysname> system-view [Sysname] command-alias enable

# Disable the command keyword alias function.

```
<Sysname> system-view
```
[Sysname] undo command-alias enable

# <span id="page-7-3"></span>command-alias mapping

#### **Syntax**

command-alias mapping *cmdkey alias*

undo command-alias mapping *cmdkey*

#### View

System view

#### Default level

2: System level

#### <span id="page-8-0"></span>**Parameters**

*cmdkey*: Complete form of the first keyword of a non-undo command, or the second keyword of an undo command.

*alias*: Alias for the keyword, which must be different from the first keyword of any non-undo command.

#### **Description**

Use **command-alias mapping** to configure a command keyword alias.

Use undo command-alias mapping to delete a command keyword alias.

By default, a command keyword has no alias.

Command keyword aliases take effect only after you enable the command keyword alias function.

#### **Examples**

# Define show as the alias of the display keyword.

<Sysname> system-view

[Sysname] command-alias mapping display show

After you configure the alias, you can enter show to execute a display command. For example, you can enter show clock to execute the display clock command.

# Delete the alias of the **display** keyword.

<Sysname> system-view [Sysname] undo command-alias mapping display

## <span id="page-8-1"></span>command-privilege

#### **Syntax**

command-privilege level *level* view *view command* undo command-privilege view *view command*

#### **View**

System view

#### Default level

3: Manage level

#### **Parameters**

level *level*: Command level, which ranges from 0 to 3.

view *view*: Specifies a view.

*command*: Command to be set in the specified view.

#### **Description**

Use command-privilege to assign a level for a specific command in a view.

Use undo command-privilege to restore the default.

By default, each command in a view has a specified level.

Command levels include four privileges: visit (0), monitor (1), system (2), and manage (3). You can assign a privilege level according to the user's need. When logging in to the device, the user can access the assigned level and all levels below it.

<span id="page-9-0"></span>Level changes can cause maintenance, operation, and security problems. HP recommends using the default command level or modifying the command level under the guidance of professional staff.

The *command* specified for the command-privilege command must be complete, and have valid parameters. For example, the default level of the tftp *server-address* { get | put | sget } *source-filename* [ *destination-filename* ] [ source { interface *interface-type interface-number* | ip *source-ip-address* } ] command is 3. To enable users with the privilege level 0 to execute the tftp *server-address* put *source-filename* command (such as tftp 192.168.1.26 put syslog.txt) and disable them from specifying the get, sget, source, or *destination-filename* option, configure the command-privilege level 0 view shell tftp 1.1.1.1 put a.cfq command.

The *command* specified for the undo command-privilege view command can be incomplete. For example, configuring the **undo command-privilege view system ftp** command restores all commands starting with ftp (such as ftp server acl, ftp server enable, and ftp timeout) to their default level. If you have modified the level of commands **ftp server enable** and **ftp timeout**, and you want to restore only the ftp server enable command to its default level, use the undo command-privilege view system ftp server command.

If you change the command level of a command in a specified view from the default command level to a lower level, you must change the command levels of the quit command and the command used to enter this view. For example, the default command level of commands interface and system-view is 2 (system level). To make the interface command available to the level 1 users, execute the following commands: command-privilege level 1 view shell system-view, command-privilege level 1 view system interface gigabitethernet1/0/1, and command-privilege level 1 view system quit. Then, the level 1 users can enter system view, execute the interface gigabitethernet command, and return to user view.

#### **Examples**

# Set the command level of the **interface** command to 0 in system view.

```
<Sysname> system-view 
[Sysname] command-privilege level 0 view system interface
```
# <span id="page-9-1"></span>display clipboard

#### **Syntax**

display clipboard [ | { begin | exclude | include } *regular-expression* ]

#### View

Any view

#### Default level

1: Monitor level

#### **Parameters**

|: Filters command output by specifying a regular expression. For more information about regular expressions, see *Fundamentals Configuration Guide*.

begin: Displays the first line that matches the specified regular expression and all lines that follow.

exclude: Displays all lines that do not match the specified regular expression.

include: Displays all lines that match the specified regular expression.

*regular-expression*: Specifies a regular expression, a case-sensitive string of 1 to 256 characters.

#### <span id="page-10-0"></span>**Description**

Use display clipboard to display data in the clipboard.

To copy some content to the clipboard:

- 1. Move the cursor to the starting position of the content, and then press the Esc+Shift+, combination.
- 2. Move the cursor to the ending position of the content, and then press the Esc+Shift+. combination.

#### **Examples**

# Display data in the clipboard. <Sysname> display clipboard ---------------- CLIPBOARD---------------- display current-configuration

# <span id="page-10-1"></span>display command-alias

#### **Syntax**

display command-alias [ | { begin | exclude | include } *regular-expression* ]

#### **View**

Any view

#### Default level

1: Monitor level

#### **Parameters**

|: Filters command output by specifying a regular expression. For more information about regular expressions, see *Fundamentals Configuration Guide*.

begin: Displays the first line that matches the specified regular expression and all lines that follow.

exclude: Displays all lines that do not match the specified regular expression.

include: Displays all lines that match the specified reqular expression.

*regular-expression*: Specifies a regular expression, a case-sensitive string of 1 to 256 characters.

#### **Description**

Use display command-alias to display the command keyword alias configuration.

#### **Examples**

# Display the command keyword alias configuration.

```
<Sysname> display command-alias 
Command alias is enabled 
index alias command key 
1 show display
```
# <span id="page-10-2"></span>display history-command

#### **Syntax**

display history-command [ | { begin | exclude | include } *regular-expression* ]

#### View

Any view

#### <span id="page-11-0"></span>Default level

1: Monitor level

#### **Parameters**

|: Filters command output by specifying a regular expression. For more information about regular expressions, see *Fundamentals Configuration Guide*.

begin: Displays the first line that matches the specified regular expression and all lines that follow.

exclude: Displays all lines that do not match the specified regular expression.

include: Displays all lines that match the specified reqular expression.

*regular-expression*: Specifies a regular expression, a case-sensitive string of 1 to 256 characters.

#### **Description**

Use display history-command to display commands saved in the command history buffer.

By default, the system can save up to 10 commands in the buffer. You can use the history-command max-size command to change the buffer size.

#### **Examples**

# Display all commands saved in the command history buffer.

```
<Sysname> display history-command 
   display history-command 
   system-view 
   vlan 2 
   quit
```
# <span id="page-11-1"></span>display hotkey

#### **Syntax**

display hotkey [ | { begin | exclude | include } *regular-expression* ]

#### View

Any view

#### Default level

1: Monitor level

#### **Parameters**

|: Filters command output by specifying a regular expression. For more information about regular expressions, see *Fundamentals Configuration Guide*.

begin: Displays the first line that matches the specified regular expression and all lines that follow.

exclude: Displays all lines that do not match the specified regular expression.

include: Displays all lines that match the specified regular expression.

*regular-expression*: Specifies a regular expression, a case-sensitive string of 1 to 256 characters.

#### **Description**

Use display hotkey to display hotkey information.

#### **Examples**

# Display hotkey information.

<span id="page-12-0"></span><Sysname> display hotkey ----------------- HOTKEY ----------------- =Defined hotkeys= Hotkeys Command CTRL\_G display current-configuration CTRL\_L display ip routing-table CTRL\_O undo debug all =Undefined hotkeys= Hotkeys Command CTRL\_T NULL CTRL\_U NULL =System hotkeys= Hotkeys Function CTRL\_A Move the cursor to the beginning of the current line. CTRL\_B Move the cursor one character left. CTRL C Stop current command function. CTRL\_D Erase current character. CTRL\_E Move the cursor to the end of the current line. CTRL\_F Move the cursor one character right. CTRL H Erase the character left of the cursor. CTRL\_K Kill outgoing connection. CTRL\_N Display the next command from the history buffer. CTRL\_P Display the previous command from the history buffer. CTRL\_R Redisplay the current line. CTRL\_V Paste text from the clipboard. CTRL\_W Delete the word left of the cursor. CTRL\_X Delete all characters up to the cursor. CTRL\_Y Delete all characters after the cursor. CTRL\_Z Return to the User View. CTRL\_] Kill incoming connection or redirect connection. ESC\_B Move the cursor one word back. ESC\_D Delete remainder of word. ESC\_F Move the cursor forward one word. ESC\_N Move the cursor down a line. ESC P Move the cursor up a line. ESC\_< Specify the beginning of clipboard. ESC\_> Specify the end of clipboard.

# <span id="page-12-1"></span>hotkey

#### **Syntax**

hotkey { CTRL\_G | CTRL\_L | CTRL\_O | CTRL\_T | CTRL\_U } *command*  undo hotkey { CTRL\_G | CTRL\_L | CTRL\_O | CTRL\_T | CTRL\_U }

#### <span id="page-13-0"></span>View

System view

#### Default level

2: System level

#### **Parameters**

CTRL G: Assigns a command to Ctrl+G.

CTRL L: Assigns a command to Ctrl+L.

CTRL\_O: Assigns a command to Ctrl+O.

CTRL\_T: Assigns a command to Ctrl+T.

CTRL\_U: Assigns a command to Ctrl+U.

*command*: Command to be assigned to the hotkey.

#### **Description**

Use **hotkey** to assign a command to a configurable hotkey.

Use undo hotkey to restore the default.

By default:

- Ctrl\_G: display current-configuration (display the running configuration).
- Ctrl\_L: display ip routing-table (display the IPv4 routing table information).
- Ctrl\_O: undo debugging all (disable all debugging functions).
- Ctrl\_T: No command is assigned to this hotkey.
- Ctrl\_U: No command is assigned to this hotkey.

#### **Examples**

# Assign the display tcp status command to the hotkey Ctrl+T.

<Sysname> system-view [Sysname] hotkey ctrl\_t display tcp status

### <span id="page-13-1"></span>quit

#### **Syntax**

quit

#### View

Any view

#### Default level

0: Visit level (executed in user view)

2: System level (executed in other views)

#### **Description**

Use quit to return to the upper-level view.

In user view, this command disconnects you from the device.

#### <span id="page-14-0"></span>**Examples**

# Return from GigabitEthernet 1/0/1 interface view to system view and then to user view.

```
[Sysname-GigabitEthernet1/0/1] quit 
[Sysname] quit 
<Sysname>
```
### <span id="page-14-1"></span>return

#### **Syntax**

return

#### View

Any view except user view

#### Default level

2: System level

#### **Description**

Use return to return to user view from any other view. Pressing Ctrl+Z has the same effect.

Related commands: quit.

#### **Examples**

# Return to user view from GigabitEthernet 1/0/1 interface view.

```
[Sysname-GigabitEthernet1/0/1] return 
<Sysname>
```
# <span id="page-14-2"></span>screen-length disable

#### **Syntax**

screen-length disable

undo screen-length disable

#### **View**

User view

#### Default level

1: Monitor level

#### **Description**

Use screen-length disable to disable pausing between screens of output for the current session.

Use undo screen-length disable to enable pausing between screens of output for the current session.

By default, a login user uses the settings of the screen-length command. The default settings of the screen-length command are: pausing between screens of output and displaying up to 24 lines on a screen.

When the screen pause function is disabled, all output is displayed at one time and the screen is refreshes continuously.

This command only takes effect for the current session. When you log out, the setting by this command is restored to the default.

#### Related commands: screen-length.

#### <span id="page-15-0"></span>**Examples**

# Disable pausing between screens of output for the current session.

<Sysname> screen-length disable

#### <span id="page-15-1"></span>super

#### **Syntax**

super [ *level* ]

#### View

User view

#### Default level

0: Visit level

#### **Parameters**

*level*: User level, which ranges from 0 to 3 and defaults to 3.

#### **Description**

Use super to switch from the current user privilege level to a specified user privilege level.

If a *level* is not specified, the command switches the user privilege level to 3.

There are four user privilege levels: visit (0), monitor (1), system (2), and manage (3). You can assign different privilege levels to different users. After login, a user can access the commands at or under the assigned level.

A user can switch to a lower privilege level without authentication. To switch to a higher privilege level, a user must enter the password configured for the higher privilege level. If no password is configured for the level, the switching operation fails unless the user is a console user. A console user can switch to a higher privilege level when no password is configured for the level.

With scheme authentication, a user who fails to provide the correct password during five consecutive attempts must wait 15 minutes before trying again. Trying again before the 15-minute period elapses restores the wait timer to 15 minutes and restarts the timer.

Related commands: super password and super authentication-mode.

#### **Examples**

# Switch to user privilege level 2 from user privilege level 3.

<Sysname> super 2

User privilege level is 2, and only those commands can be used whose level is equal or less than this. Privilege note: 0-VISIT, 1-MONITOR, 2-SYSTEM, 3-MANAGE

# Switch back to user privilege level 3. (Suppose the switching password is 123. If no password is set, users cannot switch to user privilege level 3.)

<Sysname> super 3

Please input the password to change the privilege level, press CTRL\_C to abort. Password: User privilege level is 3, and only those commands can be used whose level is equal or less than this. Privilege note: 0-VISIT, 1-MONITOR, 2-SYSTEM, 3-MANAGE

### <span id="page-16-1"></span><span id="page-16-0"></span>super authentication-mode

#### **Syntax**

super authentication-mode { local | scheme } \*

undo super authentication-mode

#### View

System view

#### Default level

2: System level

#### **Parameters**

**local**: Uses the local password set with the **super password** command for user privilege level switching authentication. If no password is set with the command, the system allows a console port user to switch the privilege level without authentication, but denies the switching requests of VTY users.

scheme: Uses AAA for user privilege level switching authentication. For more information about AAA, see *Security Configuration Guide*.

local scheme: Uses the local password, if configured, for user privilege level switching authentication. If the password is not configured, the system allows a console port user to switch the privilege level but uses AAA to authenticate VTY users.

scheme local: Uses AAA for user privilege level switching authentication. If the AAA configuration is incomplete or invalid or the server does not respond, the system uses the local password for the authentication.

#### **Description**

Use super authentication-mode to set the authentication mode for user privilege level switching.

Use undo super authentication-mode to restore the default.

By default, the authentication mode for the user privilege level switching is **local**.

Related commands: super password.

#### **Examples**

# Set the authentication mode for the user privilege level switching to **local**.

<Sysname> system-view

[Sysname] super authentication-mode local

# Set the authentication mode for the user privilege level switching to scheme local.

<Sysname> system-view

[Sysname] super authentication-mode scheme local

### <span id="page-16-2"></span>super password

#### **Syntax**

super password [ level *user-level* ] [ hash ] { cipher | simple } *password*

undo super password [ level *user-level* ]

In non-FIPS mode:

super password [ level *user-level* ] [ hash ] { cipher | simple } *password*

```
undo super password [ level user-level ]
```
In FIPS mode:

super password [ level *user-level* ] { cipher | simple } *password*

undo super password [ level *user-level* ]

#### View

System view

#### Default level

2: System level

#### **Parameters**

hash: Enables hash-based encryption. This keyword is not available in FIPS mode.

level *user-level*: Specifies a user privilege level in the range of 1 to 3. The default is 3.

{ cipher | simple } *password*: Specifies a case-sensitive password string that contains uppercase and lowercase letters, digits, and special characters. The password length and form requirements vary with the hash, cipher, and simple keyword combinations and the FIPS/non-FIPS mode (see [Table 1](#page-17-0) and Table [2\)](#page-17-1).

#### <span id="page-17-0"></span>Table 1 Password length and form requirements for the *password* argument in non-FIPS mode

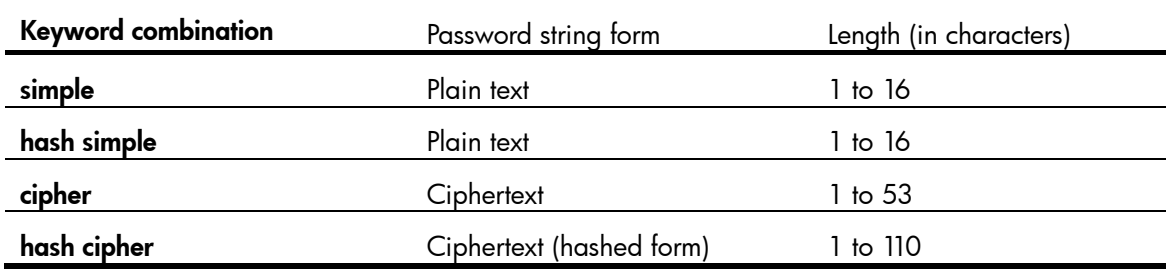

#### Table 2 Password length and form requirements for the *password* argument in FIPS mode

<span id="page-17-1"></span>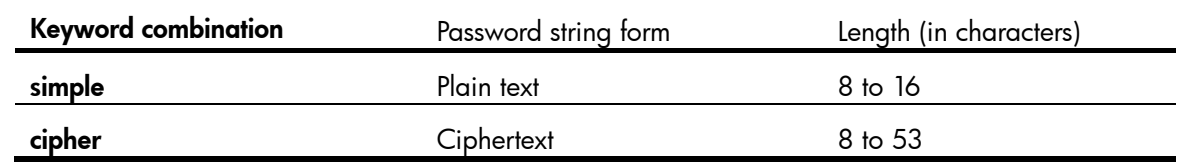

#### **Description**

Use super password to set a password for a user privilege level .

Use undo super password to restore the default.

By default, no password is set for any privilege level.

For security purposes, all passwords, including passwords configured in plain text, are saved in cipher text to the configuration file.

Store the plaintext forms of user privilege level passwords in a safe place. If a user privilege level is password protected, you must provide the password in plain text when switching to the privilege level from a lower level.

You cannot configure the super password [ level *user-level* ] hash cipher command when the password-control enable command is configured.

#### <span id="page-18-0"></span>**Examples**

# Set the password for user privilege level 3 to abc. <Sysname> system-view

### [Sysname] super password level 3 simple abc

### <span id="page-18-1"></span>system-view

#### **Syntax**

system-view

#### View

User view

#### Default level

2: System level

#### **Description**

Use system-view to enter system view from user view.

Related commands: quit and return.

#### **Examples**

# Enter system view from user view.

```
<Sysname> system-view 
System View: return to User View with Ctrl+Z. 
[Sysname]
```
# <span id="page-19-1"></span><span id="page-19-0"></span>Login management commands

The device supports the FIPS mode that complies with NIST FIPS 140-2 requirements. Support for features, commands, and parameters might differ in FIPS mode and non-FIPS mode. For more information about FIPS mode, see *Security Configuration Guide*.

# <span id="page-19-2"></span>acl (user interface view)

#### **Syntax**

To use a basic or advanced ACL:

acl [ ipv6 ] *acl-number* { inbound | outbound }

undo acl [ ipv6 ] *acl-number* { inbound | outbound }

To use an Ethernet frame header ACL:

acl *acl-number* inbound

undo acl *acl-number* inbound

#### **View**

VTY user interface view

#### Default level

2: System level

#### **Parameters**

ipv6: When this keyword is present, the command supports IPv6; otherwise, it supports IPv4.

*acl-number*: Number of the ACL:

- Basic ACL—2000 to 2999
- Advanced ACL—3000 to 3999
- Ethernet frame header ACL-4000 to 4999

inbound: Restricts Telnet or SSH connections established in the inbound direction through the VTY user interface. If the received packets for establishing a Telnet or SSH connection are permitted by an ACL rule, the connection is allowed to be established. When the device functions as a Telnet server or SSH server, this keyword is used to control access of Telnet clients or SSH clients.

outbound: Restricts Telnet connections established in the outbound direction through the VTY user interface. If the packets sent for establishing a Telnet connection are permitted by an ACL rule, the connection is allowed to be established. When the device functions as a Telnet client, this keyword is used to define Telnet servers accessible to the client.

#### **Description**

Use **acl** to reference ACLs to control access to the VTY user interface.

Use undo acl to cancel the ACL application. For more information about ACL, see *ACL and QoS Configuration Guide*.

By default, access to the VTY user interface is not restricted.

<span id="page-20-0"></span>If no ACL is referenced in VTY user interface view, the VTY user interface has no access control over establishing a Telnet or SSH connection.

If an ACL is referenced in VTY user interface view, the connection is permitted to be established only when packets for establishing a Telnet or SSH connection match a permit statement in the ACL.

If you configure two or more ACLs of the same type for a VTY user interface, only the last one takes effect.

A basic ACL with the *inbound* keyword and a basic ACL with the **outbound** keyword are considered different types of ACLs. The same is true for advanced ACLs.

If you apply more than one type of ACL to a VTY user interface, the match order is basic ACL, advanced ACL, and Ethernet frame header ACL.

#### **Examples**

# Allow only the user with the IP address of 192.168.1.26 to access the device through Telnet or SSH.

```
<Sysname> system-view 
[Sysname] acl number 2001 
[Sysname-acl-basic-2001] rule permit source 192.168.1.26 0 
[Sysname-acl-basic-2001] quit 
[Sysname] user-interface vty 0 
[Sysname-ui-vty0] acl 2001 inbound
```
After your configuration, user A (with the IP address 192.168.1.26) can Telnet to the device while user B (with the IP address 192.168.1.60) cannot Telnet to the device. Upon a connection failure, a message appears, saying "%connection closed by remote host!"

# Allow the device to only Telnet to the Telnet server with IP address 192.168.1.41.

```
<Sysname> system-view 
[Sysname] acl number 3001 
[Sysname-acl-adv-3001] rule permit tcp destination 192.168.1.41 0 
[Sysname-acl-adv-3001] quit 
[Sysname] user-interface vty 0 15 
[Sysname-ui-vty0-15] acl 3001 outbound 
[Sysname-ui-vty0-15] return 
<Sysname>
```
After your configuration, if you Telnet to 192.168.1.46, your operation fails.

<Sysname> telnet 192.168.1.46 %Can't access the host from this terminal!

#### But you can Telnet to 192.168.1.41.

<Sysname> telnet 192.168.1.41 Trying 192.168.1.41 ... Press CTRL+K to abort Connected to 192.168.1.41 ...

### <span id="page-20-1"></span>activation-key

#### **Syntax**

activation-key *character* undo activation-key

View

#### AUX user interface view

#### **Default level**

3: Manage level

#### **Parameters**

character: Shortcut key for starting a terminal session, a single character (or its corresponding ASCII code value that ranges from 0 to 127) or a string of 1 to 3 characters. However, only the first character functions as the shortcut key. For example, if you input an ASCII code value of 97, the system uses its corresponding character **a** as the shortcut key. If you input string b@c, the system uses the first character **b** as the shortcut key.

#### **Description**

Use activation-key to define a shortcut key for starting a terminal session.

Use undo activation-key to restore the default.

By default, pressing the **Enter** key starts a terminal session. However, if a new shortcut key is defined with the activation-key command, the Enter key no longer functions. To display the shortcut key you have defined, use the display current-configuration | include activation-key command.

#### **Examples**

# Configure character s as the shortcut key for starting a terminal session on the console port.

```
<Sysname> system-view
[Sysname] user-interface aux 0
[Sysname-ui-aux0] activation-key s
```
To verify the configuration:

 $1.$ Exit the terminal session on the console port.

> [Sysname-ui-aux0] return <Sysname> quit

2. Log in to the console port again.

#### The following message appears.

```
* Copyright (c) 2010-2013 Hewlett-Packard Development Company, L.P
* Without the owner's prior written consent,
* no decompiling or reverse-engineering shall be allowed.
```
User interface aux0 is available.

Please press ENTER.

 $3.$ Press Enter.

At this moment, pressing **Enter** does not start a session.

 $\mathbf{A}$ . Enter<sub>s</sub>.

> A terminal session is started. <Sysname>

### <span id="page-22-1"></span><span id="page-22-0"></span>auto-execute command

#### **Syntax**

#### auto-execute command *command*

#### undo auto-execute command

#### View

User interface view

#### Default level

3: Manage level

#### **Parameters**

*command*: Specifies a command to be automatically executed.

#### **Description**

Use **auto-execute command** to specify a command to be automatically executed when a user logs in to the current user interface.

Use undo auto-execute command to remove the configuration.

By default, command auto-execution is disabled.

The **auto-execute command** command is not supported by the AUX user interface.

The system automatically executes the specified command when a user logs in to the user interface, and tears down the user connection after the command is executed. If the command triggers another task, the system does not tear down the user connection until the task is completed.

Typically, you can use the auto-execute command *telnet* command in user interface view to enable a user to automatically Telnet to the specified host when the user logs in to the device. After the user terminates the connection with the host, the user's connection with the device is automatically terminated.

#### IMPORTANT:

The **auto-execute command** command may disable you from configuring the system through the user interface to which the command is applied. Before configuring the command and saving the configuration (by using the save command), make sure you can access the device through VTY or AUX user interfaces to remove the configuration when a problem occurs.

#### **Examples**

# Configure the device to automatically Telnet to 192.168.1.41 after a user logs in to interface VTY 0.

```
<Sysname> system-view
```

```
 [Sysname] user-interface vty 0 
[Sysname -ui-vty0] auto-execute command telnet 192.168.1.41 
% This action will lead to configuration failure through ui-vty0. Are you sure? 
[Y/N]:y 
[Sysname-ui-vty0]
```
To verify the configuration, Telnet to 192.168.1.40. The device automatically Telnets to 192.168.1.41. The following output is displayed:

C:\> telnet 192.168.1.40

```
* Copyright (c) 2010-2013 Hewlett-Packard Development Company, L.P
                                             \star* Without the owner's prior written consent,
* no decompiling or reverse-engineering shall be allowed.
<Sysname>
Trying 192.168.1.41 ...
Press CTRL+K to abort
Connected to 192.168.1.41 ...
* Copyright (c) 2010-2013 Hewlett-Packard Development Company, L.P
                                             \star* Without the owner's prior written consent,
* no decompiling or reverse-engineering shall be allowed.
```
#### <Sysname>

This operation is the same as directly logging in to the device at 192.168.1.41. If the Telnet connection to 192.168.1.41 is broken down, the Telnet connection to 192.168.1.40 breaks down at the same time.

# <span id="page-23-1"></span>authentication-mode

#### **Syntax**

authentication-mode { none | password | scheme }

undo authentication-mode

In non-FIPS mode:

authentication-mode { none | password | scheme }

undo authentication-mode

In FIPS mode:

authentication-mode scheme

undo authentication-mode

#### **View**

User interface view

#### **Default level**

3: Manage level

#### **Parameters**

none: Performs no authentication. This keyword is not available in FIPS mode.

password: Performs local password authentication. This keyword is not available in FIPS mode.

scheme: Performs AAA authentication. For more information about AAA, see Security Configuration Guide.

#### **Description**

Use **authentication-mode** to set the authentication mode for the user interface.

<span id="page-24-0"></span>Use undo authentication-mode to restore the default.

By default, the authentication mode is password for VTY user interfaces and none for AUX user interfaces.

In non-FIPS mode, the default authentication mode is **password** for VTY user interfaces and **none** for AUX user interfaces.

In FIPS mode, the authentication mode can only be scheme and the default authentication mode is scheme.

Related commands: set authentication password.

#### **Examples**

# Specify that no authentication is needed for VTY 0. (This mode is insecure.)

```
<Sysname> system-view 
[Sysname] user-interface vty 0
```
[Sysname-ui-vty0] authentication-mode none

# Use password authentication when users log in to the device through VTY 0, and set the authentication password to 321.

```
<Sysname> system-view 
[Sysname] user-interface vty 0 
[Sysname-ui-vty0] authentication-mode password 
[Sysname-ui-vty0] set authentication password simple 321
```
# Authenticate users by username and password for VTY 0. Set the username to 123 and the password to 321.

```
<Sysname> system-view 
[Sysname] user-interface vty 0 
[Sysname-ui-vty0] authentication-mode scheme 
[Sysname-ui-vty0] quit 
[Sysname] local-user 123 
[Sysname-luser-123] password simple 321 
[Sysname-luser-123] service-type telnet 
[Sysname-luser-123] authorization-attribute level 3
```
### <span id="page-24-1"></span>command accounting

#### **Syntax**

command accounting

undo command accounting

#### View

User interface view

#### Default level

3: Manage level

#### **Parameters**

None

#### **Description**

Use command accounting to enable command accounting.

<span id="page-25-0"></span>Use undo command accounting to restore the default.

By default, command accounting is disabled. The accounting server does not record the commands that users have executed.

When command accounting is enabled and command authorization is not, every executed command is recorded on the HWTACACS server.

When both command accounting and command authorization are enabled, only the authorized and executed commands are recorded on the HWTACACS server.

#### Examples

# Enable command accounting on VTY 0. Then the HWTACACS server records the commands executed by users that have logged in through VTY 0.

```
<Sysname> system-view 
[Sysname] user-interface vty 0 
[Sysname-ui-vty0] command accounting
```
# <span id="page-25-1"></span>command authorization

#### **Syntax**

command authorization

undo command authorization

#### View

User interface view

#### Default level

3: Manage level

#### **Parameters**

None

#### **Description**

Use command authorization to enable command authorization.

Use undo command authorization to restore the default.

By default, command authorization is disabled. Logged-in users can execute commands without authorization.

With command authorization enabled, users can perform only commands authorized by the server.

#### **Examples**

# Enable command accounting for VTY 0 so users logging in from VTY 0 can perform only the commands authorized by the HWTACACS server.

<Sysname> system-view [Sysname] user-interface vty 0 [Sysname-ui-vty0] command authorization

## <span id="page-25-2"></span>databits

#### **Syntax**

databits  $\{7 | 8 \}$ 

#### undo databits

#### <span id="page-26-0"></span>View

User interface view

#### Default level

2: System level

#### **Parameters**

7: Sets 7 data bits for each character.

8: Sets 8 data bits for each character.

#### **Description**

Use **databits** to set data bits for each character.

Use undo databits to restore the default.

By default, 8 data bits are set for each character.

This command is only applicable to the asynchronous serial port (console port).

The data bits setting must be the same for the user interfaces of the connecting ports on the device and the terminal device for communication.

#### **Examples**

# Use 8 data bits for each character.

```
<Sysname> system-view 
[Sysname] user-interface aux 0 
[Sysname-ui-aux0] databits 8
```
# <span id="page-26-1"></span>display ip http

#### **Syntax**

display ip http [ | { begin | exclude | include } *regular-expression* ]

#### View

Any view

#### Default level

1: Monitor level

#### **Parameters**

|: Filters command output by specifying a regular expression. For more information about regular expressions, see *Fundamentals Configuration Guide*.

begin: Displays the first line that matches the specified regular expression and all lines that follow.

exclude: Displays all lines that do not match the specified regular expression.

include: Displays all lines that match the specified regular expression.

*regular-expression*: Specifies a regular expression, a case-sensitive string of 1 to 256 characters.

#### **Description**

Use display ip http to display HTTP information.

#### <span id="page-27-0"></span>**Examples**

# Display information about HTTP.. <Sysname> display ip http HTTP port: 80 Basic ACL: 0 Current connection: 0 Operation status: Running

#### Table 3 Command output

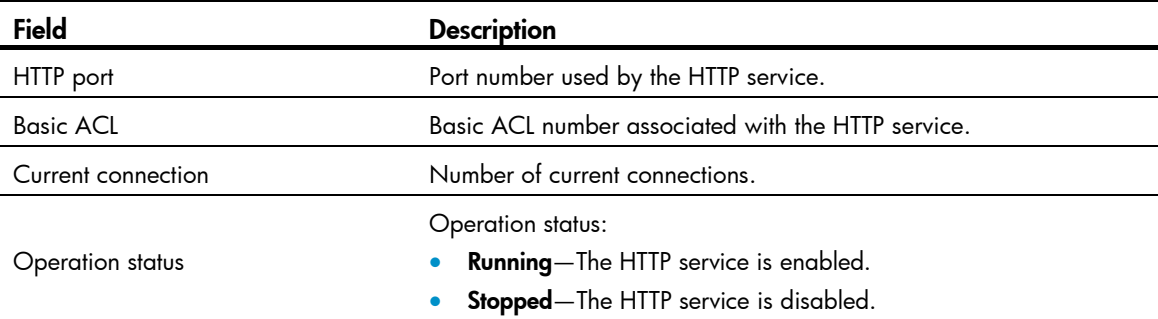

# <span id="page-27-1"></span>display ip https

#### **Syntax**

display ip https [ | { begin | exclude | include } *regular-expression* ]

#### View

Any view

#### Default level

1: Monitor level

#### **Parameters**

|: Filters command output by specifying a regular expression. For more information about regular expressions, see *Fundamentals Configuration Guide*.

begin: Displays the first line that matches the specified regular expression and all lines that follow.

exclude: Displays all lines that do not match the specified regular expression.

include: Displays all lines that match the specified regular expression.

*regular-expression*: Specifies a regular expression, a case-sensitive string of 1 to 256 characters.

#### **Description**

Use display ip https to display information about HTTPS.

#### **Examples**

# Display information about HTTPS. <Sysname> display ip https HTTPS port: 443

```
SSL server policy: 
Certificate access-control-policy: 
Basic ACL: 0
```
#### <span id="page-28-0"></span>Operation status: Stopped

#### Table 4 Command output

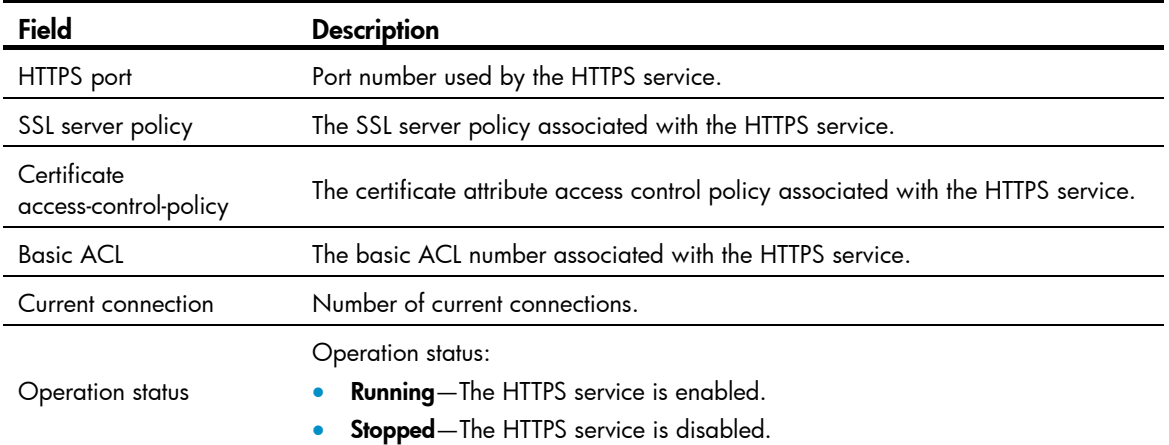

# <span id="page-28-1"></span>display telnet client configuration

#### **Syntax**

display telnet client configuration  $\lceil \ \rceil$  { begin | exclude | include } *reqular-expression* ]

#### View

Any view

#### Default level

1: Monitor level

#### **Parameters**

|: Filters command output by specifying a regular expression. For more information about regular expressions, see *Fundamentals Configuration Guide*.

begin: Displays the first line that matches the specified regular expression and all lines that follow.

exclude: Displays all lines that do not match the specified regular expression.

include: Displays all lines that match the specified reqular expression.

*regular-expression*: Specifies a regular expression, a case-sensitive string of 1 to 256 characters.

#### **Description**

Use display telnet client configuration to display the configuration of the device when it serves as a Telnet client.

#### **Examples**

# Display the configuration of the device when it serves as a Telnet client.

<Sysname> display telnet client configuration The source IP address is 1.1.1.1.

The output shows that when the device serves as a client, the source IPv4 address for sending Telnet packets is 1.1.1.1.

# <span id="page-28-2"></span>display user-interface

#### **Syntax**

display user-interface [  $num1$  | { aux | vty }  $num2$  | [ summary ] [ | { begin | exclude | include } *regular-expression* ]

#### View

Any view

#### Default level

1: Monitor level

#### **Parameters**

*num1*: Absolute number of a user interface, in the range of 0 to 35.

aux: Specifies the AUX user interface.

vty: Specifies the VTY user interface.

*num2*: Relative number of a user interface, in the range of 0 to 3 for an AUX user interface and in the range of 0 to 15 for a VTY user interface.

summary: Displays summary about user interfaces.

|: Filters command output by specifying a regular expression. For more information about regular expressions, see *Fundamentals Configuration Guide*.

begin: Displays the first line that matches the specified regular expression and all lines that follow.

exclude: Displays all lines that do not match the specified regular expression.

include: Displays all lines that match the specified reqular expression.

*regular-expression*: Specifies a regular expression, a case-sensitive string of 1 to 256 characters.

#### **Description**

Use **display user-interface** to display information about the specified or all user interfaces.

If the summary keyword is not included, the command displays the type of the user interface, absolute or relative number, transmission rate, user privilege level, authentication mode, and the access port.

If the summary keyword is included, the command displays all the numbers and types of user interfaces.

#### **Examples**

# Display information about user interface 0.

```
<Sysname> display user-interface 0 
<Sysname> display user-interface 0 
  Idx Type Tx/Rx Modem Privi Auth Int 
F 0 AUX 0 9600 - 3 N - 
      : Current user-interface is active.
  F : Current user-interface is active and work in async mode. 
  Idx : Absolute index of user-interface. 
  Type : Type and relative index of user-interface. 
  Privi: The privilege of user-interface. 
  Auth : The authentication mode of user-interface. 
  Int : The physical location of UIs. 
  A : Authentication use AAA. 
  L : Authentication use local database.
```
- N : Current UI need not authentication.
- P : Authentication use current UI's password.

#### Table 5 Output description

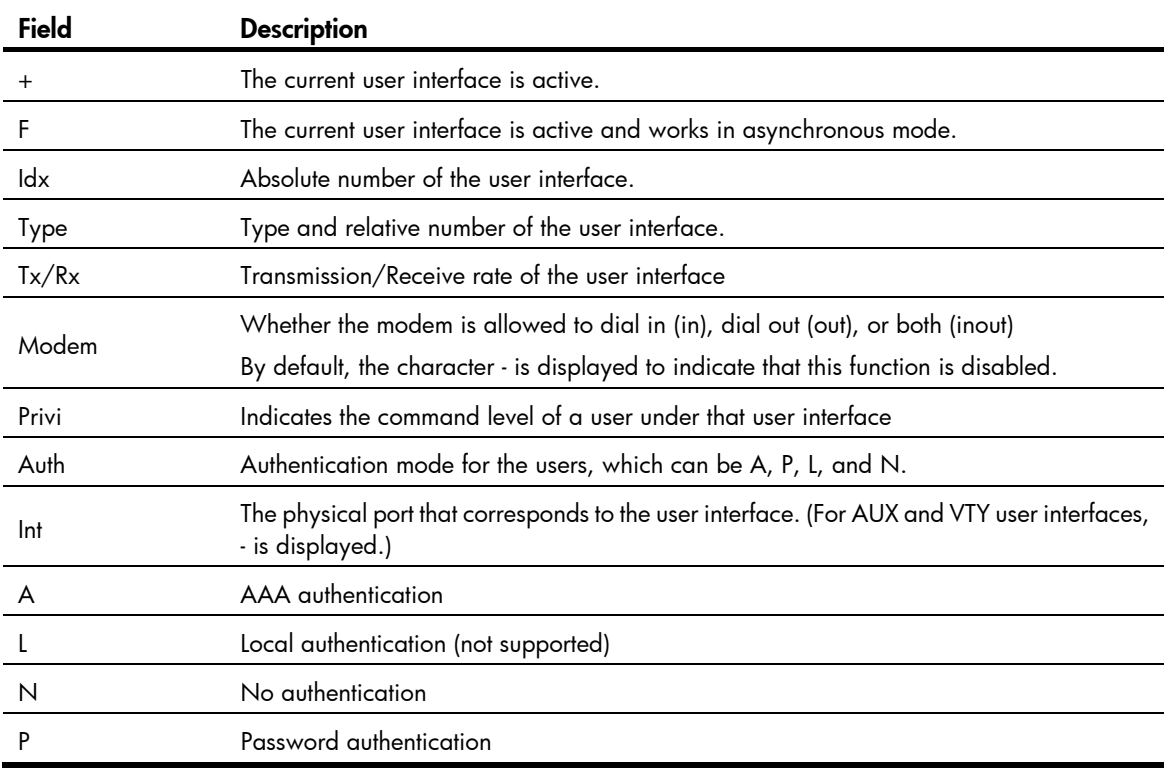

#### # Display summary about all user interfaces.

```
<Sysname> display user-interface summary 
  User interface type : [AUX] 
             0:UXXX 
  User interface type : [VTY] 
            20:XXXX XXXX XXXX XXXX 
    1 character mode users. (U) 
    19 UI never used. (X) 
    1 total UI in use
```
#### Table 6 Command output

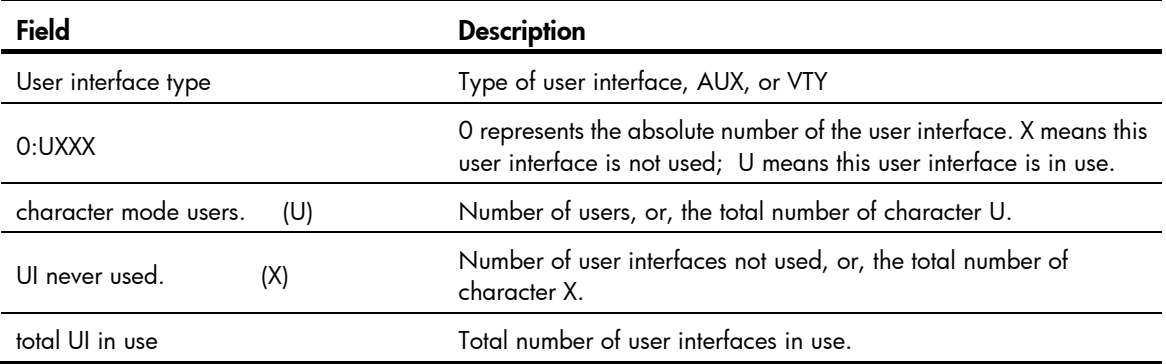

# <span id="page-31-1"></span><span id="page-31-0"></span>display users

#### **Syntax**

display users [ all ] [ | { begin | exclude | include } *reqular-expression* ]

#### View

Any view

#### Default level

1: Monitor level

#### **Parameters**

**all**: Displays information about all user interfaces that the device supports.

|: Filters command output by specifying a regular expression. For more information about regular expressions, see *Fundamentals Configuration Guide*.

begin: Displays the first line that matches the specified regular expression and all lines that follow.

exclude: Displays all lines that do not match the specified regular expression.

include: Displays all lines that match the specified reqular expression.

*regular-expression*: Specifies a regular expression, a case-sensitive string of 1 to 256 characters.

#### **Description**

Use display users to display information about the user interfaces that are being used.

Use **display users all** to display information about all user interfaces supported by the device.

#### **Examples**

# Display information about the user interfaces that are being used.

```
<Sysname> display users 
The user application information of the user interface(s): 
   Idx UI Delay Type Userlevel 
+ 20 VTY 0 00:00:00 TEL 3 
   21 VTY 1 00:09:19 TEL 3 
Following are more details. 
VTY 0 : 
        Location: 192.168.1.54 
VTY 1 : 
        Location: 192.168.1.58 
  + : Current operation user. 
  F : Current operation user work in async mode.
```
The output shows that two users have logged in to the device. The one with IP address 192.168.1.54 uses VTY 0, and the other with IP address 192.168.1.58 uses VTY 1.

#### Table 7 Command output

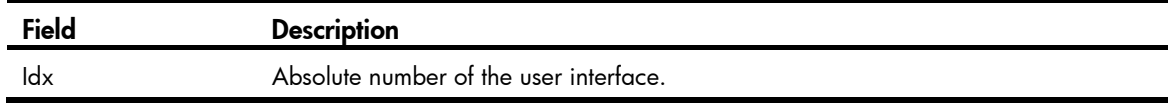

<span id="page-32-0"></span>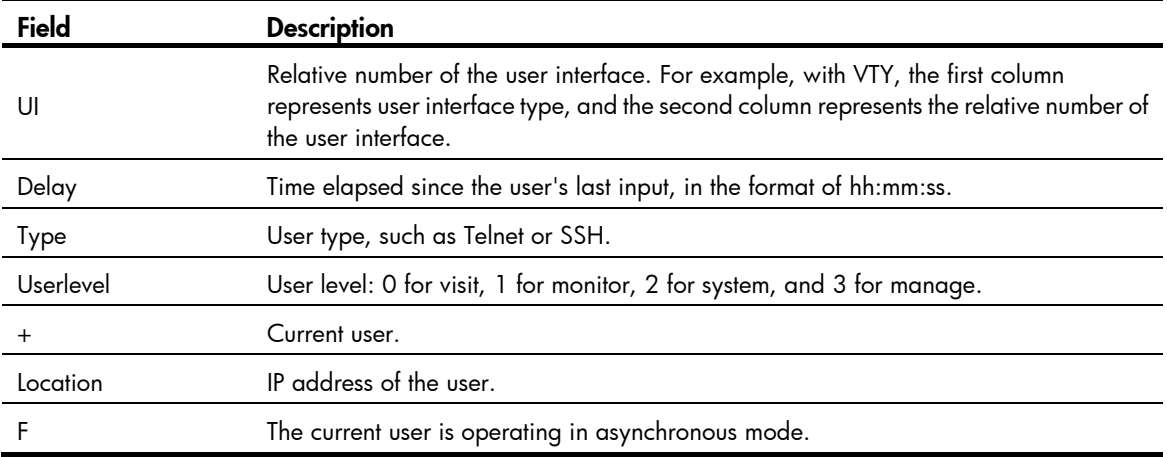

# <span id="page-32-1"></span>display web users

#### **Syntax**

display web users [ | { begin | exclude | include } *regular-expression* ]

#### View

Any view

#### Default level

1: Monitor level

#### **Parameters**

|: Filters command output by specifying a regular expression. For more information about regular expressions, see *Fundamentals Configuration Guide*.

begin: Displays the first line that matches the specified regular expression and all lines that follow.

exclude: Displays all lines that do not match the specified regular expression.

include: Displays all lines that match the specified regular expression.

*regular-expression*: Specifies a regular expression, a case-sensitive string of 1 to 256 characters.

#### **Description**

Use **display web users** to display information about the web users.

#### **Examples**

# Display information about the web users.

<Sysname> display web users

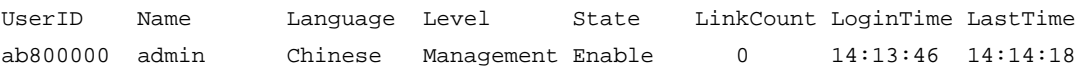

#### Table 8 Command output

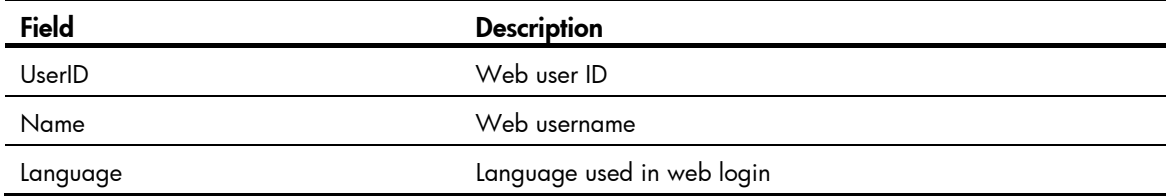

<span id="page-33-0"></span>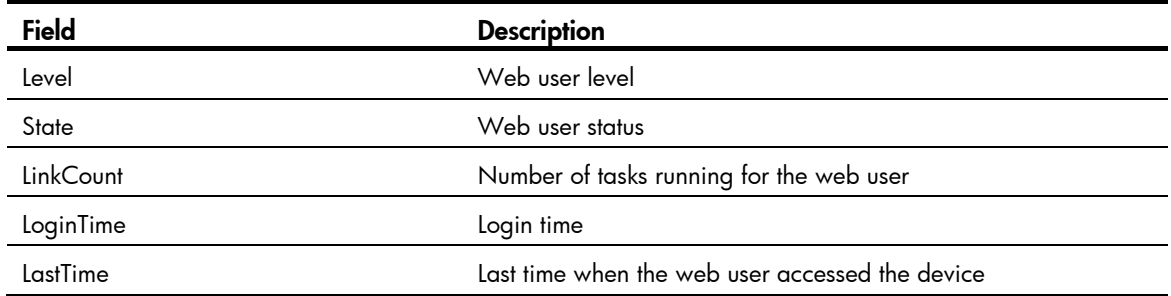

### <span id="page-33-1"></span>escape-key

#### **Syntax**

escape-key { default | *character* }

undo escape-key

#### View

User interface view

#### Default level

3: Manage level

#### **Parameters**

*character*: Specifies the shortcut key for terminating a task, a single character (or its corresponding ASCII code value in the range of 0 to 127) or a string of 1 to 3 characters. Only the first character of a string functions as the shortcut key. For example, if you enter an ASCII code value of 113, the system uses its corresponding character q as the shortcut key. If you enter the string q@c, the system uses the first character q as the shortcut key.

default: Restores the default escape key sequence Ctrl+C.

#### **Description**

Use escape-key to define a shortcut key for terminating a task.

Use **undo escape-key** to disable the shortcut key for terminating tasks.

By default, you can use Ctrl+C to terminate a task.

After you define a new shortcut key by using the **escape-key** command, the new shortcut key is used to terminate a task. To display the shortcut key you have defined, use the **display current-configuration** command.

If you set the *character* argument in a user interface to log in to the device and then Telnet to another device, the *character* argument can be used as a control character to terminate a task rather than used as a common character. For example, if you specify *character* e in VTY 0 user interface of Device A, when you log in to Device A by using VTY 0 from a PC (HyperTerminal), you can input e as a common character on the PC, and you can also use e to terminate the task running on Device A. If you Telnet to Device B from Device A, you can only use e to terminate the task running on Device B, rather than use e as a common character, so specify *character* as a key combination.

#### **Examples**

# Define key  $\alpha$  as the shortcut key for terminating a task.

<Sysname> system-view [Sysname] user-interface aux 0 <span id="page-34-0"></span>[Sysname-ui-aux0] escape-key a

To verify the configuration:

1. Ping the IP address of 192.168.1.49 and use the -c keyword to specify the number of ICMP echo packets to be sent as 20.

```
<Sysname> ping -c 20 192.168.1.49 
  PING 192.168.1.49: 56 data bytes, press a to break 
    Reply from 192.168.1.49: bytes=56 Sequence=1 ttl=255 time=3 ms 
    Reply from 192.168.1.49: bytes=56 Sequence=2 ttl=255 time=3 ms
```
2. Enter a.

The task terminates immediately and the system returns to system view.

```
 --- 192.168.1.49 ping statistics --- 
   2 packet(s) transmitted 
   2 packet(s) received 
   0.00% packet loss 
  round-trip min/avg/max = 3/3/3 ms
```
<Sysname>

# <span id="page-34-1"></span>flow-control

#### **Syntax**

flow-control { hardware | none | software } undo flow-control

#### View

AUX user interface view

#### Default level

2: System level

#### **Parameters**

hardware: Performs hardware flow control.

none: Disables flow control.

software: Performs software flow control.

#### **Description**

Use **flow-control** to configure the flow control mode.

Use undo flow-control to restore the default.

By default, the flow control mode is none, which means no flow control is performed.

A flow control mode takes effect on both inbound and outbound directions. In inbound flow control, the local device listens to the remote device for flow control information while in the outbound flow control, the local device sends flow control information to the remote device.

Two ends must be configured with the same flow control mode.

#### NOTE:

The switch supports the **none** flow control mode only.

#### <span id="page-35-0"></span>**Examples**

# Configure no flow control in the inbound and outbound directions for AUX 0.

<Sysname> system-view [Sysname] user-interface aux 0 [Sysname-ui-aux0] flow-control none

### <span id="page-35-1"></span>free user-interface

#### **Syntax**

free user-interface { *num1* | { aux | vty } *num2* }

#### View

User view

#### Default level

3: Manage level

#### **Parameters**

*num1*: Absolute number of a user interface, in the range of 0 to 35.

aux: Specifies the AUX user interface.

vty: Specifies the VTY user interface.

*num2*: Relative number of a user interface, in the range of 0 to 3 for an AUX user interface and in the range of 0 to 15 for a VTY user interface.

#### **Description**

Use free user-interface to release connections established on the specified user interface.

This command cannot release the connection that you are using.

#### **Examples**

# Release the connection established on user interface VTY 1:

1. Display the users that are operating the device.

```
<Sysname> display users 
The user application information of the user interface(s): 
+ 20 VTY 0 00:00:00 TEL 3 
   21 VTY 1 00:09:51 TEL 3 
Following are more details. 
VTY 0 : 
        Location: 192.168.0.10 
VTY 1 : 
        Location: 192.168.0.5 
  + : Current operation user. 
  F : Current operation user work in async mode.
```
2. If the operations of the user using VTY 1 affect the operations of the administrator, log out the user. <Sysname> free user-interface vty 1

```
Are you sure to free user-interface vty1? [Y/N]:y
```
# <span id="page-35-2"></span>free web-users
#### **Syntax**

free web-users { all | user-id *user-id* | user-name *user-name* }

#### **View**

User view

#### Default level

2: System level

#### **Parameters**

all: Specifies all web users.

*user-id*: Web user ID, which is a hexadecimal number of eight digits.

*user-name*: Name of the web user. This argument can contain 1 to 80 characters.

#### **Description**

Use free web-users to log out web users.

Related commands: display web users.

#### **Examples**

# Log out all web users.

<Sysname> free web-users all

### history-command max-size

#### **Syntax**

history-command max-size *size-value*

undo history-command max-size

#### **View**

User interface view

#### Default level

2: System level

#### **Parameters**

*size-value*: Specifies the maximum number of history commands that the buffer can store. The value is in the range of 0 to 256.

#### **Description**

Use history-command max-size to set the size of the history command buffer of the current user interface.

Use undo history-command max-size to restore the default.

By default, the buffer saves 10 history commands.

The history command buffer saves executed history commands per user interface and buffers for different user interfaces do not affect each other. To display the commands that are stored in the history buffer, use the display history-command command. To view the recently executed commands, press the upper arrow or lower arrow key.

After you terminate the current session, the system automatically removes the commands saved in the corresponding history buffer.

#### **Examples**

# Set the buffer to store 20 history commands at most. <Sysname> system-view [Sysname] user-interface aux 0

[Sysname-ui-aux0] history-command max-size 20

### idle-timeout

#### **Syntax**

idle-timeout *minutes* [ *seconds* ]

undo idle-timeout

#### View

User interface view

#### Default level

2: System level

#### **Parameters**

*minutes*: Specifies the timeout time in minutes, in the range of 0 to 35791. The default value is 10 minutes.

*seconds*: Specifies timeout time in seconds, in the range of 0 to 59. The default value is 0 seconds.

#### **Description**

Use idle-timeout to set the idle-timeout timer.

Use undo idle-timeout to restore the default.

The default idle-timeout is 10 minutes.

The system automatically terminates the user's connections if there is no information interaction between the device and the users within the idle timeout time.

Setting idle-timeout to zero disables the timer. In this case, connections are maintained unless you terminate them.

#### **Examples**

# Set the idle-timeout timer to 1 minute and 30 seconds.

```
<Sysname> system-view 
[Sysname] user-interface aux 0 
[Sysname-ui-aux0] idle-timeout 1 30
```
### ip http acl

#### **Syntax**

ip http acl *acl-number*

undo ip http acl

#### View

System view

#### Default level

2: System level

#### **Parameters**

*acl-number*: ACL number, in the range of 2000 to 2999.

#### **Description**

Use ip http acl to associate the HTTP service with an ACL.

Use undo ip http acl to remove the association.

By default, the HTTP service is not associated with any ACL.

After the HTTP service is associated with an ACL, only the clients permitted by the ACL can access the device through HTTP.

Related commands: display ip http; acl (*ACL and QoS Command Reference*).

#### **Examples**

# Associate the HTTP service with ACL 2001 to only allow the clients within the 10.10.0.0/16 network to access the device through HTTP.

<Sysname> system-view [Sysname] acl number 2001 [Sysname-acl-basic-2001] rule permit source 10.10.0.0 0.0.255.255 [Sysname-acl-basic-2001] quit [Sysname] ip http acl 2001

### ip http dscp

#### **Syntax**

ip http dscp *dscp-value*

#### undo ip http dscp

#### View

System view

#### Default level

2: System level

#### **Parameters**

*dscp-value*: Specifies a DSCP value in the range of 0 to 63.

#### **Description**

Use ip http dscp to set the DSCP value for IPv4 to use for outgoing HTTP packets.

Use undo ip http dscp to restore the default.

By default, IPv4 uses the DSCP value 16 for outgoing HTTP packets.

#### **Examples**

# Set the DSCP value for IPv4 to use for outgoing HTTP packets to 30.

<Sysname> system-view

[Sysname] ip http dscp 30

# ip http enable

#### **Syntax**

ip http enable

undo ip http enable

#### View

System view

#### Default level

2: System level

#### **Parameters**

None

#### **Description**

Use ip http enable to enable the HTTP service.

Use undo ip http enable to disable the HTTP service.

The device can act as the HTTP server that can be accessed only after the HTTP service is enabled.

By default, the HTTP service is enabled.

Related commands: display ip http.

#### **Examples**

# Enable the HTTP service.

<Sysname> system-view

[Sysname] ip http enable

# Disable the HTTP service.

<Sysname> system-view

[Sysname] undo ip http enable

## ip http port

#### **Syntax**

ip http port *port-number*

#### undo ip http port

#### View

System view

#### Default level

3: Manage level

#### **Parameters**

*port-number*: Port number of the HTTP service, in the range of 1 to 65535.

#### **Description**

Use ip http port to configure the port number of the HTTP service.

Use undo ip http port to restore the default.

By default, the port number of the HTTP service is 80.

Verify that the port number is not used by another service, because this command does not check for conflicts with configured port numbers.

Related commands: display ip http.

#### **Examples**

# Configure the port number of the HTTP service as 8080.

<Sysname> system-view [Sysname] ip http port 8080

### ip https acl

#### **Syntax**

ip https acl *acl-number* 

#### undo ip https acl

#### View

System view

#### Default level

3: Manage level

#### **Parameters**

*acl-number*: ACL number, in the range of 2000 to 2999.

#### **Description**

Use ip https acl to associate the HTTPS service with an ACL.

Use undo ip https acl to remove the association.

By default, the HTTPS service is not associated with any ACL.

After the HTTPS service is associated with an ACL, only the clients permitted by the ACL can access the device.

Related commands: display ip https; acl (*ACL and QoS Command Reference*)*.*

#### **Examples**

# Associate the HTTPS service with ACL 2001 to only allow the clients within the 10.10.0.0/16 network segment to access the HTTPS server through HTTP.

<Sysname> system-view [Sysname] acl number 2001 [Sysname-acl-basic-2001] rule permit source 10.10.0.0 0.0.255.255 [Sysname-acl-basic-2001] quit [Sysname] ip https acl 2001

# ip https certificate access-control-policy

#### **Syntax**

ip https certificate access-control-policy *policy-name* undo ip https certificate access-control-policy

#### View

System view

#### Default level

3: Manage level

#### **Parameters**

*policy-name*: Name of the certificate attribute access control policy, a string of 1 to 16 characters.

#### **Description**

Use ip https certificate access-control-policy to associate the HTTPS service with a certificate attribute access control policy.

Use undo ip https certificate access-control-policy to remove the association.

By default, the HTTPS service is not associated with any certificate attribute access control policy.

Association of the HTTPS service with a certificate attribute access control policy can control the access rights of clients.

Related commands: display ip https; pki certificate access-control-policy (*Security Command Reference*).

#### **Examples**

# Associate the HTTPS server to certificate attribute access control policy myacl.

```
<Sysname> system-view
```
[Sysname] ip https certificate access-control-policy myacl

# ip https enable

#### **Syntax**

ip https enable

undo ip https enable

#### View

System view

#### Default level

3: Manage level

#### **Parameters**

None

#### **Description**

Use ip https enable to enable the HTTPS service.

Use undo ip https enable to disable the HTTPS service.

By default, the HTTPS service is disabled.

The device can act as the HTTP server that can be accessed only after the HTTP service is enabled.

Enabling the HTTPS service triggers an SSL handshake negotiation process.

If the local certificate of the device exists, the SSL negotiation succeeds, and the HTTPS service can be started.

If no local certificate exists, the SSL negotiation triggers a certificate application process that often fails because it times out. If that happens, execute the ip https enable command multiple times to start the HTTPS service.

Related commands: display ip https.

#### **Examples**

# Enable the HTTPS service. <Sysname> system-view

[Sysname] ip https enable

### ip https port

#### **Syntax**

ip https port *port-number*

#### undo ip https port

#### View

System view

#### Default level

3: Manage level

#### **Parameters**

*port-number*: Port number of the HTTPS service, in the range of 1 to 65535.

#### **Description**

Use ip https port to configure the port number of the HTTPS service.

Use undo ip https port to restore the default.

By default, the port number of the HTTPS service is 443.

Verify that the port number is not used by another service, because this command does not check for conflicts with configured port numbers.

#### Related commands: display ip https.

#### **Examples**

# Configure the port number of the HTTPS service as 6000. <Sysname> system-view

[Sysname] ip https port 6000

# ip https ssl-server-policy

#### **Syntax**

ip https ssl-server-policy *policy-name*  undo ip https ssl-server-policy

#### View

System view

#### Default level

3: Manage level

#### **Parameters**

*policy-name*: Name of an SSL server policy, a string of 1 to 16 characters.

#### **Description**

Use **ip https ssl-server-policy** to associate the HTTPS service with an SSL server-end policy.

Use undo ip https ssl-server-policy to remove the association.

By default, the HTTPS service is not associated with any SSL server-end policy.

The HTTPS service can be enabled only after this command is configured successfully.

With the HTTPS service enabled, you cannot modify the associated SSL server-end policy or remove the association between the HTTPS service and the SSL server-end policy after the HTTPS service is enabled.

Related commands: display ip https; ssl server-policy (*Security Command Reference*).

#### **Examples**

# Associate the HTTPS service with SSL server-end policy myssl.

<Sysname> system-view [Sysname] ip https ssl-server-policy myssl

# ipv6 http dscp

#### **Syntax**

ipv6 http dscp *dscp-value* undo ipv6 http dscp

#### View

System view

#### Default level

2: System level

#### **Parameters**

*dscp-value*: Specifies a DSCP value in the range of 0 to 63.

#### **Description**

Use ipv6 http dscp to set the DSCP value for IPv6 to use for outgoing HTTP packets.

Use undo ipv6 http dscp to restore the default.

By default, IPv6 uses the DSCP value 0 for outgoing HTTP packets.

#### **Examples**

# Set the DSCP value for IPv6 to use for outgoing HTTP packets to 30. <Sysname> system-view [Sysname] ipv6 http dscp 30

### lock

**Syntax** 

#### lock

#### View

User view

#### Default level

3: Manage level

#### **Parameters**

None

#### **Description**

Use lock to lock the user interface. This method prevents unauthorized users from using the user interface.

When entering the lock command, you are asked to input a password (up to 16 characters) and then confirm it by inputting the password again. To unlock the user interface, you must press Enter and input the correct password.

This command is not supported in FIPS mode.

By default, this function is disabled.

#### **Examples**

```
# Lock the current user interface. 
<Sysname> lock 
Please input password<1 to 16> to lock current user terminal interface: 
Password: 
Again:
```
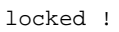

// The user interface is locked. To unlock it, press **Enter** and enter the password: Password: <Sysname>

### parity

#### **Syntax**

parity { even | none | odd } undo parity

#### View

AUX user interface view

#### Default level

2: System level

#### **Parameters**

even: Performs an even parity check.

none: Performs no parity check.

odd: Performs an odd parity check.

#### **Description**

Use **parity** to set a parity check method.

Use undo parity to restore the default.

By default, no parity check is performed.

The parity check setting must be the same for the user interfaces of the connecting ports on the device and the target terminal device for communication.

#### **Examples**

# Configure the Console port to perform odd parity check.

<Sysname> system-view [Sysname] user-interface aux 0 [Sysname-ui-aux0] parity odd

# protocol inbound

#### **Syntax**

protocol inbound { all | ssh | telnet } undo protocol inbound In non-FIPS mode: protocol inbound { all | ssh | telnet } undo protocol inbound In FIPS mode: protocol inbound { all | ssh } undo protocol inbound VTY interface view

# View

Default level

3: Manage level

#### **Parameters**

all: Specifies both Telnet and SSH in non-FIPS mode, and only SSH in FIPS mode.

ssh: Supports SSH only.

telnet: Supports Telnet only. This keyword is not available in FIPS mode.

#### **Description**

Use **protocol inbound** to enable the current user interface to support either Telnet, SSH, or all of them. The configuration takes effect next time you log in.

Use **undo protocol inbound** to restore the default.

By default, both protocols are supported.

Before configuring a user interface to support SSH, set the authentication mode to scheme for the user interface; otherwise, the **protocol inbound ssh** command fails. For more information, see authentication-mode.

By default, the authentication mode of the Telnet protocol is password.

#### **Examples**

# Enable the VTYs 0 through 4 to support SSH only.

```
<Sysname> system-view 
[Sysname] user-interface vty 0 4 
[Sysname-ui-vty0-4] authentication-mode scheme 
[Sysname-ui-vty0-4] protocol inbound ssh
```
### screen-length

#### **Syntax**

screen-length *screen-length*

undo screen-length

#### View

User interface view

#### Default level

2: System level

#### **Parameters**

*screen-length*: Number of lines to be displayed on the screen, in the range of 0 to 512. The value of 0 disables pausing between screens of output.

#### **Description**

Use **screen-length** to set the number of lines to be displayed on the screen.

Use undo screen-length to restore the default.

By default, the screen displays 24 lines.

When screen output pauses, press the **Space** key to display the next screen. Not all terminals support this command setting. For example, assume that you set *screen-length* to 40, but the terminal can display 24 lines in one screen at most. When you press **Space**, the device sends 40 lines to the terminal, but the next screen displays only lines 18 through 40. To view the first 17 lines, you must press the page up or page down key.

To disable multiple-screen output for the current user interface, use the screen-length disable command.

#### **Examples**

# Set the next screen of the AUX user interface 0 to display 30 lines.

```
<Sysname> system-view 
[Sysname] user-interface aux 0
```

```
[Sysname-ui-aux0] screen-length 30
```
### send

#### **Syntax**

send { all | *num1* | { aux | vty } *num2* }

#### View

User view

#### Default level

1: Monitor level

#### **Parameters**

all: Sends messages to all user interfaces.

aux: Specifies the AUX user interface.

vty: Specifies the VTY user interface.

*num1*: Absolute number of a user interface, in the range of 0 to 35.

*num2*: Relative number of a user interface, in the range of 0 to 3 for an AUX user interface and in the range of 0 to 15 for a VTY user interface.

#### **Description**

Use send to send messages to the specified user interfaces.

To end message input, press Ctrl+Z. To cancel message input and return to user view, press Ctrl+C.

#### **Examples**

# Send message hello abc to the AUX user interface 0.

```
<Sysname> send aux 0 
Enter message, end with CTRL+Z or Enter; abort with CTRL+C: 
hello abc^Z 
Send message? [Y/N]:y 
<Sysname> 
*** 
*** 
***Message from aux0 to aux0 
*** 
hello abc
```
#### <Sysname>

# Assume you are using VTY 0. Before you restart the device, to inform users that are accessing the device through other user interfaces, perform the following steps:

1. Display information about all users

```
<Sysname> display users 
The user application information of the user interface(s):
  Idx UI Delay Type Userlevel
```

```
+ 20 VTY 0 00:00:00 TEL 3 
   21 VTY 1 00:00:06 TEL 3 
Following are more details. 
VTY 0 : 
         Location: 192.168.1.26 
VTY 1 : 
         Location: 192.168.1.20 
  + : Current operation user. 
  F : Current operation user work in async mode. 
// The output shows that a user is using VTY 0.
```
#### 2. Send a notification to the user of VTY 1.

```
<Sysname> send vty 1 
Enter message, end with CTRL+Z or Enter; abort with CTRL+C: 
Note please, I will reboot the system in 3 minutes!^Z 
Send message? [Y/N]:y
```
// A message is sent to VTY 1, telling that the system will reboot in 3 minutes.

3. If a user is trying to log in through VTY 1, the message appears. (VTY 1 receives the message from VTY 0 when the **interface GigabitEthernet** command is input.)

[Sysname] interface gigabiteth

```
*** 
*** 
***Message from vty0 to vty1 
*** 
Note please, I will reboot the system in 3 minutes!
```
### set authentication password

#### **Syntax**

set authentication password [ hash ] { cipher | simple } *password* undo set authentication password

#### View

User interface view

#### Default level

3: Manage level

#### <span id="page-48-0"></span>**Parameters**

hash: Enables hash-based encryption.

{ cipher | simple } *password*: Specifies a case-sensitive password string. The password length and form requirements vary with the **hash, cipher,** and simple keyword combinations (see Table  $9$ ).

Table 9 Password length and form requirements for the *password* argument

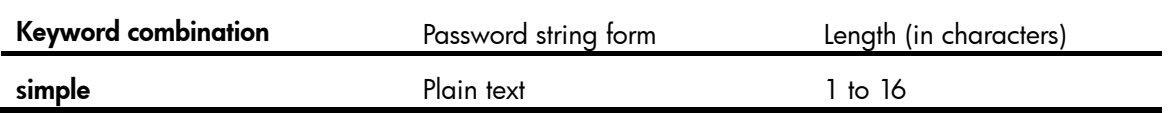

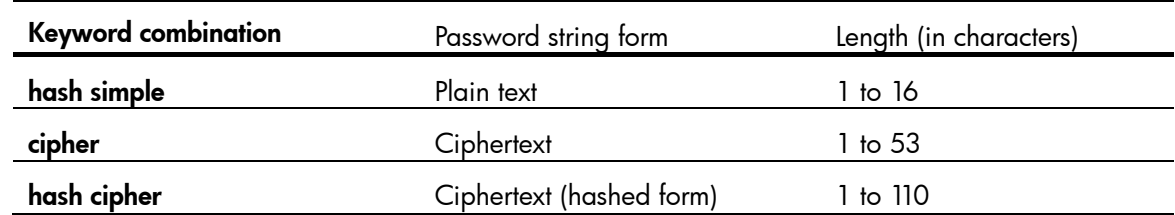

#### **Description**

Use set authentication password to set a local authentication password.

Use undo set authentication password to remove the local authentication password.

By default, no local authentication password is set.

For security purposes, all passwords, including passwords configured in plain text, are saved in cipher text to the configuration file.

This command is not supported in FIPS mode.

Related commands: authentication-mode.

#### **Examples**

# Set the local authentication password for the AUX 0 user interface to hello.

<Sysname> system-view

[Sysname] user-interface aux 0 [Sysname-ui-aux0] authentication-mode password [Sysname-ui-aux0] set authentication password simple hello

Next time you enter the system, the password is required.

### shell

#### **Syntax**

shell

undo shell

#### View

VTY user interface view

#### Default level

3: Manage level

#### **Parameters**

None

#### **Description**

Use shell to enable terminal services on the current user interface.

Use undo shell to disable terminal services on the current user interface.

You cannot disable the terminal services on the user interface through which you are logged in.

By default, terminal services are enabled on all user interfaces.

#### **Examples**

# Disable terminal services on VTYs 0 through 15, which means you cannot log in to the device through VTYs 0 through 15.

```
<Sysname> system-view
```

```
[Sysname] user-interface vty 0 15 
[Sysname-ui-vty0-15] undo shell 
% Disable ui-vty0-15 , are you sure? [Y/N]:y 
[Sysname-ui-vty0-15]
```
The following message appears when a terminal tries to Telnet to the device:

The connection was closed by the remote host!

# speed (user interface view)

#### **Syntax**

speed speed-value

#### undo speed

#### View

AUX user interface view

#### Default level

2: System level

#### **Parameters**

*speed-value*: Transmission rate in bps. The transmission rates available with asynchronous serial interfaces include: 300 bps, 600 bps, 1200 bps, 2400 bps, 4800 bps, 9600 bps, 19200 bps, 38400 bps, 57600 bps, and 115200 bps. The transmission rate varies with devices and configuration environment.

#### **Description**

Use speed to set the transmission rate on the user interface.

Use undo speed to restore the default transmission rate.

By default, the transmission rate is 9600 bps.

The transmission rate setting must be identical for the user interfaces of the connecting ports on the device and the target terminal device for communication.

#### **Examples**

# Set the transmission rate on the AUX 0 user interface to 19200 bps.

```
<Sysname> system-view 
[Sysname] user-interface aux 0 
[Sysname-ui-aux0] speed 19200
```
# stopbits

#### **Syntax**

```
stopbits { 1 | 1.5 | 2 } 
undo stopbits
```
#### View

#### AUX user interface view

#### Default level

2: System level

#### **Parameters**

1: One stop bit.

1.5: One and a half stop bits.

2: Two stop bits.

#### **Description**

Use stopbits to set the number of stop bits transmitted per byte.

Use undo stopbits to restore the default.

By default, the stop bit is one.

The stop bits setting must be the identical for the user interfaces of the connecting ports on the device and the target device for communication.

#### **Examples**

# Set the stop bits on the user interface AUX 0 to 1.5.

```
<Sysname> system-view 
[Sysname] user-interface aux 0 
[Sysname-ui-aux0] stopbits 1.5
```
### telnet

#### **Syntax**

telnet *remote-host* [ *service-port* ] [ source { interface *interface-type interface-number* | ip *ip-address* } ]

#### View

User view

#### Default level

0: Visit level

#### **Parameters**

*remote-host*: IPv4 address or host name of a remote host, a case-insensitive string of 1 to 20 characters.

*service-port*: TCP port number of the Telnet service on the remote host. It is in the range of 0 to 65535 and defaults to 23.

source: Specifies the source interface or source IPv4 address of Telnet packets.

interface *interface-type interface-number*: Specifies the source interface. The source IPv4 address of the Telnet packets sent is the IPv4 address of the specified interface. *interface-type interface-number* represents the interface type and number.

ip *ip-address*: Specifies the source IPv4 address of Telnet packets.

#### **Description**

Use **telnet** to Telnet to a remote host.

To terminate the current Telnet connection, press Ctrl+K or use the quit command.

The source IPv4 address or source interface specified by this command is applicable to the current Telnet connection only.

#### **Examples**

# Telnet to the remote host 1.1.1.2, specifying the source IP address of Telnet packets as 1.1.1.1. <Sysname> telnet 1.1.1.2 source ip 1.1.1.1

# telnet client dscp

#### **Syntax**

telnet client dscp *dscp-value*

undo telnet client dscp

#### View

System view

#### Default level

2: System level

#### **Parameters**

*dscp-value*: Specifies a DSCP value in the range of 0 to 63.

#### **Description**

Use telnet client dscp to set the DSCP value for IPv4 to use for outgoing Telnet packets on a Telnet client.

Use undo telnet client dscp to restore the default.

By default, IPv4 uses the DSCP value 16 for outgoing Telnet packets on a Telnet client.

#### **Examples**

# Set the DSCP value for IPv4 to use for outgoing Telnet packets to 30 on a Telnet client.

<Sysname> system-view [Sysname] telnet client dscp 30

### telnet client ipv6 dscp

#### **Syntax**

telnet client ipv6 dscp *dscp-value*

undo telnet client ipv6 dscp

#### View

System view

#### Default level

2: System level

#### **Parameters**

*dscp-value*: Specifies a DSCP value in the range of 0 to 63.

#### **Description**

Use telnet client ipv6 dscp to set the DSCP value for IPv6 to use for outgoing Telnet packets on a Telnet client.

Use undo telnet client ipv6 dscp to restore the default.

By default, IPv6 uses the DSCP value 0 for outgoing Telnet packets on a Telnet client.

#### **Examples**

# Set the DSCP value for IPv6 to use for outgoing Telnet packets to 30 on a Telnet client. <Sysname> system-view [Sysname] telnet client ipv6 dscp 30

# telnet client source

#### **Syntax**

telnet client source { interface *interface-type interface-number* | ip *ip-address* } undo telnet client source

#### View

System view

#### Default level

2: System level

#### **Parameters**

interface *interface-type interface-number*: Specifies the source interface. The source IPv4 address of the Telnet packets sent is the IPv4 address of the specified interface. *interface-type interface-number* represents the interface type and number.

ip *ip-address*: Specifies the source IPv4 address of Telnet packets.

#### **Description**

Use telnet client source to specify the source IPv4 address or source interface for sending Telnet packets when the device serves as a Telnet client.

Use undo telnet client source to remove the source IPv4 address or source interface for sending Telnet packets.

By default, no source IPv4 address or source interface for sending Telnet packets is specified. The source IPv4 address is selected by routing.

The source IPv4 address or source interface specified by this command is applicable all Telnet connections.

If you use both this command and the telnet command to specify the source IPv4 address or source interface, the source IPv4 address or interface specified by the telnet command takes effect.

Related commands: display telnet client configuration.

#### **Examples**

# Specify the source IPv4 address for sending Telnet packets when the device serves as a Telnet client as 1.1.1.1.

<Sysname> system-view [Sysname] telnet client source ip 1.1.1.1

# telnet ipv6

#### **Syntax**

telnet ipv6 *remote-host* [ -i *interface-type interface-number* ] [ *port-number* ]

#### View

User view

#### Default level

0: Visit level

#### **Parameters**

*remote-host*: IP address or host name of a remote host, a case-insensitive string of 1 to 46 characters.

-i *interface-type interface-number*: Specifies the outbound interface for sending Telnet packets, where *interface-type interface-number* represents the interface type and number. If the destination address is a link-local address, provide the –i *interface-type interface-number* argument.

*port-number*: TCP port number for the remote host to provide the Telnet service. It is in the range of 0 to 65535 and defaults to 23.

#### **Description**

Use telnet ipv6 to Telnet to a remote host in an IPv6 network. To terminate the current Telnet connection, press Ctrl+K or use the quit command.

#### **Examples**

# Telnet to the remote host with the IPv6 address 5000::1. <Sysname> telnet ipv6 5000::1

### telnet server dscp

#### **Syntax**

telnet server dscp *dscp-value* undo telnet server dscp

#### **View**

System view

#### Default level

2: System level

#### **Parameters**

*dscp-value*: Specifies a DSCP value in the range of 0 to 63.

#### **Description**

Use telnet server dscp to set the DSCP value for IPv4 to use for outgoing Telnet packets on a Telnet server.

Use undo telnet server dscp to restore the default.

By default, IPv4 uses the DSCP value 48 for outgoing Telnet packets on a Telnet server.

#### **Examples**

# Set the DSCP value for IPv4 to use for outgoing Telnet packets to 30 on a Telnet server.

<Sysname> system-view

[Sysname] telnet server dscp 30

### telnet server enable

#### **Syntax**

telnet server enable

undo telnet server enable

#### View

System view

#### Default level

3: Manage level

#### **Parameters**

None

#### **Description**

Use telnet server enable to enable the Telnet server.

Use undo telnet server enable to disable the Telnet server.

The Telnet server is disabled by default.

#### **Examples**

# Enable the Telnet server. <Sysname> system-view [Sysname] telnet server enable

# telnet server ipv6 dscp

#### **Syntax**

telnet server ipv6 dscp *dscp-value* undo telnet server ipv6 dscp

#### View

System view

#### Default level

2: System level

#### **Parameters**

*dscp-value*: Specifies a DSCP value in the range of 0 to 63.

#### **Description**

Use telnet server ipv6 dscp to set the DSCP value for IPv6 to use for outgoing Telnet packets on a Telnet server.

Use undo telnet server ipv6 dscp to restore the default.

By default, IPv6 uses the DSCP value 0 for outgoing Telnet packets on a Telnet server.

#### **Examples**

# Set the DSCP value for IPv6 to use for outgoing Telnet packets to 30 on a Telnet server.

```
<Sysname> system-view 
[Sysname] telnet server ipv6 dscp 30
```
### terminal type

#### **Syntax**

terminal type { ansi | vt100 }

undo terminal type

#### View

User interface view

#### Default level

2: System level

#### **Parameters**

ansi: Specifies the terminal display type as ANSI.

vt100: Specifies the terminal display type as VT100.

#### **Description**

Use **terminal type** to configure the type of terminal display of the current user interface.

Use undo terminal type to restore the default.

By default, the terminal display type is ANSI.

The device supports two types of terminal display: ANSI and VT100. HP recommends you to set the display type of both the device and the client to VT100. If the device and the client use different display types (for example, HyperTerminal or Telnet terminal) or both are set to ANSI, when the total number of characters of the currently edited command line exceeds 80, an anomaly such as cursor corruption or abnormal display of the terminal display may occur on the client.

#### **Examples**

# Set the terminal display type to VT100.

```
<Sysname> system-view 
[Sysname] user-interface vty 0 
[Sysname-ui-vty0] terminal type vt100
```
### user privilege level

#### **Syntax**

user privilege level *level*

undo user privilege level

#### View

User interface view

#### Default level

3: Manage level

#### **Parameters**

*level*: Specifies a user privilege level, in the range of 0 to 3.

#### **Description**

Use user privilege level to configure the user privilege level. Users logging into the user interface are assigned a user privilege level.

Use undo user privilege level to restore the default.

By default, the default command level is 3 for the console user interface and 0 for other user interfaces.

User privilege levels include visit, monitor, system, and manage, represented by the number 0, 1, 2 and 3 respectively. The administrator can change the user privilege level when necessary.

This command is not supported in FIPS mode.

#### **Examples**

# Set the command level for users logging in through VTY 0 to 0.

```
<Sysname> system-view 
[Sysname] user-interface vty 0 
[Sysname-ui-vty0] user privilege level 0
```
After you Telnet to the device through VTY 0, the terminal only displays commands of level 0 in the help information:

#### <Sysname> ?

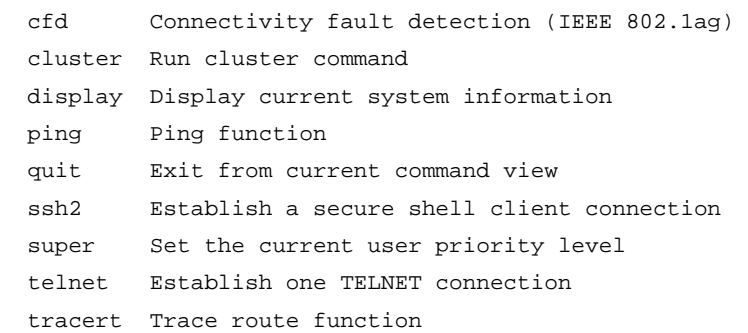

### user-interface

#### **Syntax**

user-interface { *first-num1* [ *last-num1* ] | { aux | vty } *first-num2* [ *last-num2* ] }

#### View

System view

#### Default level

2: System level

#### **Parameters**

*first-num1*: Absolute number of the first user interface, in the range of 0 to 35.

*last-num1*: Absolute number of the last user interface. The number cannot be smaller than the *first-num1*.

aux: Specifies the AUX user interface.

vty: Specifies the VTY user interface.

*first-num2*: Relative number of the first user interface, in the range of 0 to 3 for an AUX user interface and in the range of 0 to 15 for a VTY user interface.

*last-num2*: Relative number of the last user interface.The number cannot be smaller than *first-num 2*.

#### **Description**

Use user-interface to enter a single or multiple user interface views.

In a single user interface view, the configuration takes effect in the user view only.

In multiple user interface views, the configuration takes effect in these user views.

#### **Examples**

# Enter the user interface view of AUX 0.

```
<Sysname> system-view 
[Sysname] user-interface aux 0 
[Sysname-ui-aux0]
```
#### # Enter the user interface views of VTYs 0 to 4.

```
<Sysname> system-view 
[Sysname] user-interface vty 0 4 
[Sysname-ui-vty0-4]
```
# FTP configuration commands

# FIPS compliance

In Release 6708 and later versions, the device supports the FIPS mode that complies with NIST FIPS 140-2 requirements. For more information about FIPS mode, see *Security Configuration Guide*.

FTP is not supported in FIPS mode.

# FTP server configuration commands

# display ftp-server

#### **Syntax**

display ftp-server [ | { begin | exclude | include } *regular-expression* ]

#### View

Any view

#### Default level

3: Manage level

#### **Parameters**

|: Filters command output by specifying a regular expression. For more information about regular expressions, see *Fundamentals Configuration Guide*.

begin: Displays the first line that matches the specified regular expression and all lines that follow.

exclude: Displays all lines that do not match the specified regular expression.

include: Displays all lines that match the specified reqular expression.

*regular-expression*: Specifies a regular expression, a case-sensitive string of 1 to 256 characters.

#### **Description**

Use display ftp-server to display the FTP server configuration.

After configuring FTP server parameters, you may verify them with this command.

Related commands: ftp server enable, ftp timeout, and ftp update.

#### Examples

# Display the FTP server configuration.

<Sysname> display ftp-server

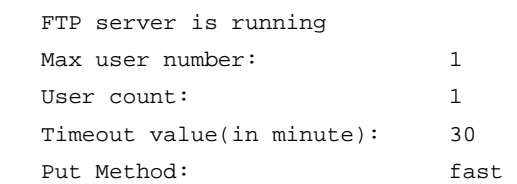

#### Table 10 Command output

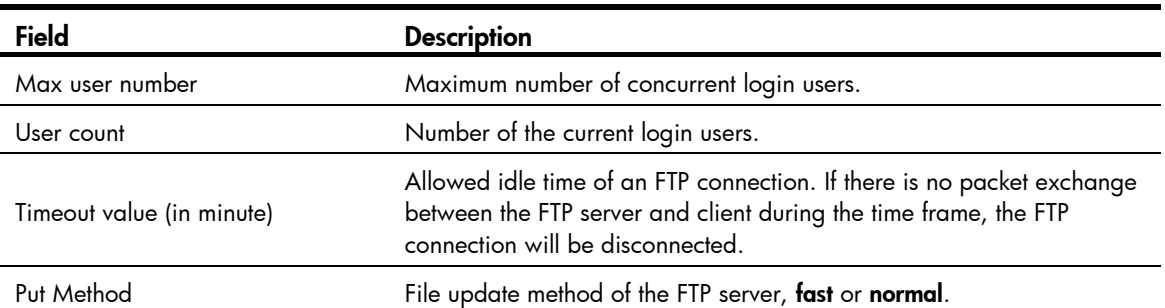

# display ftp-user

#### **Syntax**

display ftp-user [ | { begin | exclude | include } *regular-expression* ]

#### View

Any view

#### Default level

3: Manage level

#### **Parameters**

|: Filters command output by specifying a regular expression. For more information about regular expressions, see *Fundamentals Configuration Guide*.

begin: Displays the first line that matches the specified regular expression and all lines that follow.

exclude: Displays all lines that do not match the specified regular expression.

include: Displays all lines that match the specified reqular expression.

*regular-expression*: Specifies a regular expression, a case-sensitive string of 1 to 256 characters.

#### **Description**

Use display ftp-user to display the detailed information of current FTP users.

#### **Examples**

# Display the detailed information of FTP users.

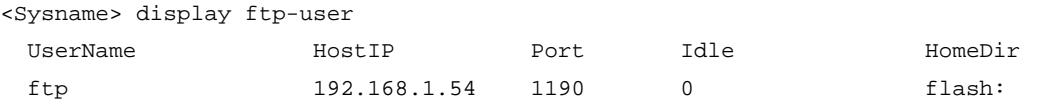

# If the name of the login user exceeds 10 characters, the excessive characters will be displayed in the next line and left justified. For example, if the user name is **administrator**, the following information will appear:

<Sysname> display ftp-user

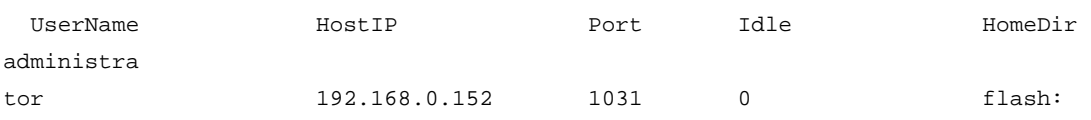

#### Table 11 Command output

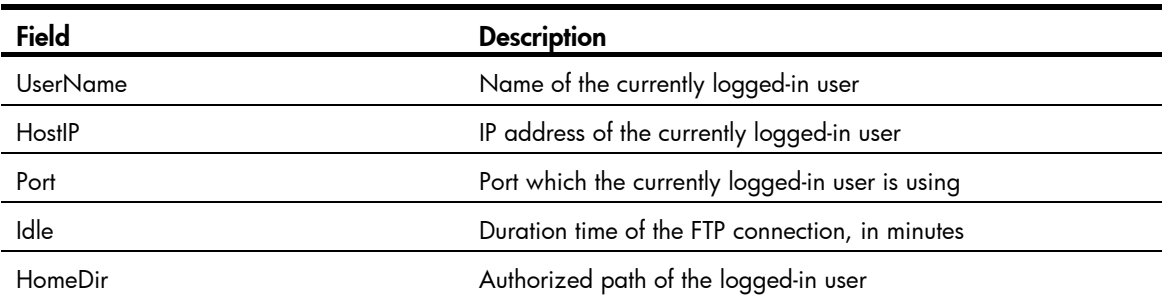

### free ftp user

#### **Syntax**

free ftp user *username*

#### View

User view

#### Default level

3: Manage level

#### **Parameters**

*username*: Username. You can use the display ftp-user command to view FTP login user information.

#### **Description**

Use free ftp user to manually release the FTP connection established by the specified user.

This command releases the FTP connection established by the specified user no matter whether the user is transmitting a file.

#### **Examples**

# Manually release the FTP connection established with username ftpuser.

<Sysname> free ftp user ftpuser Are you sure to free FTP user ftpuser? [Y/N]:y <Sysname>

### ftp server acl

#### **Syntax**

ftp server acl *acl-number*

undo ftp server acl

#### View

System view

#### Default level

3: Manage level

#### **Parameters**

*acl-number*: Basic ACL number, in the range of 2000 to 2999.

#### **Description**

Use fip server acl to use an ACL to control FTP clients' access to the FTP server.

Use undo ftp server acl to restore the default.

By default, no ACL is used to control FTP clients' access to the FTP server.

An ACL enables the FTP server to permit the FTP requests from specific FTP clients. This configuration only filters the FTP connections to be established, and has no effect on existing FTP connections and operations. If you execute the command multiple times, the last specified ACL takes effect.

#### **Examples**

# Associate the FTP service with ACL 2001 to allow only the client 1.1.1.1 to access the FTP server through FTP.

```
<Sysname> system-view 
[Sysname] acl number 2001 
[Sysname-acl-basic-2001] rule 0 permit source 1.1.1.1 0 
[Sysname-acl-basic-2001] rule 1 deny source any 
[Sysname-acl-basic-2001] quit 
[Sysname] ftp server acl 2001
```
# ftp server dscp

#### **Syntax**

ftp server dscp *dscp-value*

undo ftp server dscp

#### View

System view

#### Default level

2: System level

#### **Parameters**

*dscp-value*: Specifies a DSCP value in the range of 0 to 63.

#### **Description**

Use ftp server dscp to set the DSCP value for IP to use for outgoing FTP packets on an FTP server.

Use undo ftp server dscp to restore the default.

By default, IP uses the DSCP value 0 for outgoing FTP packets on a FTP server.

#### **Examples**

# Set the DSCP value for IP to use for outgoing FTP packets to 30 on an FTP server.

<Sysname> system-view [Sysname] ftp server dscp 30 [Sysname]

### ftp server enable

#### **Syntax**

ftp server enable

#### undo ftp server

#### View

System view

#### Default level

3: Manage level

#### **Parameters**

None

#### **Description**

Use fip server enable to enable the FTP server and allow the login of FTP users.

Use undo ftp server to disable the FTP server.

By default, the FTP server is disabled.

#### **Examples**

# Enable the FTP server. <Sysname> system-view [Sysname] ftp server enable [Sysname]

## ftp timeout

#### **Syntax**

ftp timeout *minute*

#### undo ftp timeout

#### View

System view

#### Default level

3: Manage level

#### **Parameters**

*minute*: Idle-timeout timer in minutes, in the range of 1 to 35791.

#### **Description**

Use ftp timeout to set the idle-timeout timer.

Use undo ftp timeout to restore the default.

By default, the FTP idle time is 30 minutes.

If the idle time of an FTP connection exceeds the FTP timeout value, the FTP server breaks the connection to save resources.

#### Examples

# Set the idle-timeout timer to 36 minutes.

<Sysname> system-view [Sysname] ftp timeout 36

# ftp update

#### **Syntax**

ftp update  $\{$  fast  $|$  normal  $\}$ 

#### undo ftp update

#### View

System view

#### Default level

3: Manage level

#### **Parameters**

fast: Fast update. In this mode, the FTP server writes the complete file to the memory before writing it to the storage medium.

normal: Normal update. In this mode, the FTP server writes the data of a file from the memory to the storage medium multiple times, with up to 4096 bytes per time.

#### **Description**

Use fip update to set the file update mode that the FTP server uses while receiving data.

Use undo ftp update to restore the default.

By default, the file update mode is normal.

#### **Examples**

# Set the FTP update mode to **normal**.

<Sysname> system-view [Sysname] ftp update normal

# FTP client configuration commands

Before executing the FTP client configuration commands in this section, check that you have configured the proper authority, including view the files under the current directory, read/download the specified file, create directory/upload files, and rename/remove files for users on the FTP server.

The prompt information for the examples varies with FTP server types.

### ascii

#### **Syntax**

ascii

#### View

FTP client view

#### Default level

3: Manage level

#### **Parameters**

None

#### **Description**

Use ascii to set the file transfer mode to ASCII.

By default, the file transfer mode is ASCII.

The carriage return characters vary with operating systems. For example, HP and Windows use characters /r/n, and Linux uses characters /n. To transfer files between two systems that use different carriage return characters, determine FTP transfer mode according to the file type.

FTP transfers files in the following modes:

- **Binary mode**—for program file or picture transmission.
- ASCII mode—for text file transmission.

Related commands: binary.

#### **Examples**

# Set the file transfer mode to ASCII.

[ftp] ascii 200 Type set to A.

### binary

#### **Syntax**

binary

#### View

FTP client view

#### Default level

3: Manage level

#### **Parameters**

None

#### **Description**

Use **binary** to set the file transfer mode to binary (flow) mode.

By default, the transfer mode is ASCII mode.

Related commands: ascii.

#### **Examples**

# Set the file transfer mode to **binary**. [ftp] binary 200 Type set to I.

### bye

```
Syntax
```
bye

#### View

FTP client view

#### Default level

3: Manage level

#### **Parameters**

None

#### **Description**

Use bye to disconnect from the remote FTP server and return to user view.

If no connection is established between the device and the remote FTP server, use this command to return to user view directly.

Related commands: close, disconnect, and quit.

#### **Examples**

# Terminate the connection with the remote FTP server and return to user view.

[ftp] bye 221 Server closing.

### cd

#### **Syntax**

cd { *directory* | .. | / }

#### **View**

FTP client view

#### Default level

3: Manage level

#### **Parameters**

*directory*: Name of the target directory, in the format [*drive*:][/]*path,* where *drive* represents the storage medium name, typically flash or cf. If no drive information is provided, the argument represents a folder or subfolder in the current directory. If the specified target directory does not exist, you are still in the same directory after executing the cd command. For more information about the *drive* and *path* arguments, see *Fundamentals Configuration Guide.*

..: Returns to the upper directory. Executing the cd .. command is the same as executing the cdup command. If the current working directory is the FTP root directory, or no upper directory exists, the current working directory does not change when the cd .. command is executed. This argument does not support command line online help.

/: Returns to the FTP root directory. The keyword does not support command line online help.

#### **Description**

Use cd to change the working directory on the FTP server to access another authorized directory.

Related commands: pwd.

#### **Examples**

# Change the working directory to the current directory's sub-directory logfile.

```
[ftp] cd logfile
```
250 CWD command successful.

# Change the working directory to the FTP root directory's sub-directory folder.

```
[ftp] cd /folder 
250 CWD command successful.
```
# cdup

#### **Syntax**

cdup

#### View

FTP client view

#### Default level

3: Manage level

#### **Parameters**

None

#### **Description**

Use cdup to exit the current directory and enter the upper directory of the FTP server.

This command does not change the working directory if the directory is the FTP root directory.

Related commands: cd and pwd.

#### **Examples**

# Change the working directory to the upper directory.

```
[ftp] pwd 
257 "/ftp/subdir" is current directory. 
[ftp] cdup
200 CDUP command successful. 
[ftp] pwd 
257 "/ftp" is current directory.
```
# close

#### **Syntax**

close

#### View

FTP client view

#### Default level

3: Manage level

#### **Parameters**

None

#### **Description**

Use close to terminate the connection to the FTP server, but remain in FTP client view.

This command is equal to the **disconnect** command.

#### **Examples**

# Terminate the connection to the FTP server and remain in FTP client view.

```
[ftp] close
221 Server closing. 
[ftp]
```
## debugging

#### **Syntax**

debugging

undo debugging

#### View

FTP client view

#### Default level

1: Monitor level

#### **Parameters**

None

#### **Description**

Use debugging to enable FTP client debugging.

Use undo debugging to disable FTP client debugging.

By default, FTP client debugging is disabled.

#### **Examples**

# The device serves as the FTP client. Enable FTP client debugging and use the active mode to download file sample.file from the current working directory of the FTP server.

```
<Sysname> terminal monitor 
<Sysname> terminal debugging 
<Sysname> ftp 192.168.1.46 
Trying 192.168.1.46 ... 
Press CTRL+K to abort 
Connected to 192.168.1.46. 
220 FTP service ready. 
User(192.168.1.46:(none)):ftp 
331 Password required for ftp. 
Password: 
230 User logged in. 
[ftp]undo passive 
FTP: passive is off 
[ftp] debugging 
FTP: debugging switch is on
```
[ftp] get sample.file

```
---> PORT 192,168,1,44,4,21 
200 Port command okay. 
 The parsed reply is 200 
---> RETR sample.file 
150 Opening ASCII mode data connection for /sample.file. 
  The parsed reply is 150 
FTPC: File transfer started with the signal light turned on. 
FTPC: File transfer completed with the signal light turned off. 
.226 Transfer complete. 
FTP: 3304 byte(s) received in 4.889 second(s), 675.00 byte(s)/sec.
```
#### [ftp]

#### Table 12 Command output

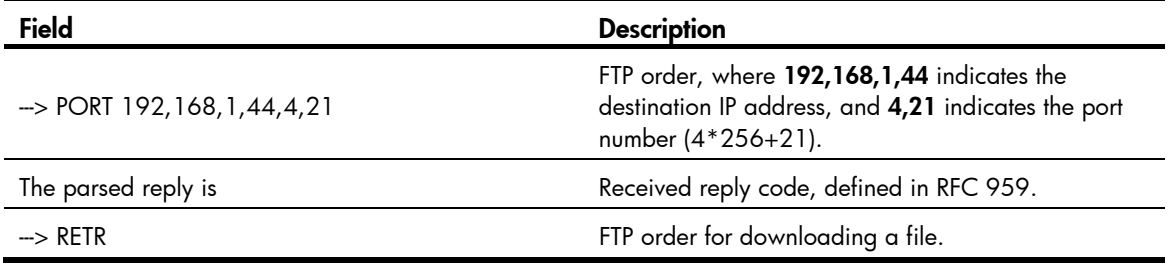

### delete

#### **Syntax**

delete *remotefile*

#### View

FTP client view

#### Default level

3: Manage level

#### **Parameters**

*remotefile*: File name.

#### **Description**

Use delete to permanently delete a specified file on the remote FTP server.

To perform this operation, you must have delete permissions on the FTP server.

#### **Examples**

# Delete file temp.c. [ftp] delete temp.c 250 DELE command successful.

### dir

#### **Syntax**

```
dir [ remotefile [ localfile ] ]
```
#### View

FTP client view

#### Default level

3: Manage level

#### **Parameters**

*remotefile*: Name of the file or directory on the remote FTP server.

*localfile*: Name of the local file to save the displayed information.

#### **Description**

Use dir to display detailed information about the files and subdirectories under the remote FTP server's current working directory.

Use dir *remotefile* to display detailed information about a specific file or directory on the remote FTP server.

Use dir *remotefile localfile* to save detailed information about a specific file or directory on the remote FTP server to a local file.

The **Is** command displays only the names of files and directories. The **dir** command can display other related information of the files and directories, such as the size, and the date they were created.

#### **Examples**

# Display detailed information about the files and subdirectories under the current working directory on the remote FTP server.

```
[ftp] dir 
227 Entering Passive Mode (192,168,1,46,5,68). 
125 ASCII mode data connection already open, transfer starting for /*. 
drwxrwxrwx 1 noone nogroup 0 Aug 08 2006 logfile 
-rwxrwxrwx 1 noone nogroup 20471748 May 11 10:21 test.bin 
-rwxrwxrwx 1 noone nogroup 4001 Dec 08 2007 config.cfg 
-rwxrwxrwx 1 noone nogroup 3608 Jun 13 2007 startup.cfg 
drwxrwxrwx 1 noone nogroup 0 Dec 03 2007 test 
-rwxrwxrwx 1 noone nogroup 299 Oct 15 2007 key.pub 
226 Transfer complete. 
FTP: 394 byte(s) received in 0.189 second(s), 2.00K byte(s)/sec.
```
#### [ftp]

#### # Save information about file ar-router.cfg to local file aa.txt.

```
[ftp] dir ar-router.cfg aa.txt 
227 Entering Passive Mode (192,168,1,50,17,158). 
125 ASCII mode data connection already open, transfer starting for /ar-router.cfg. 
....226 Transfer complete. 
FTP: 67 byte(s) received in 4.600 second(s), 14.00 byte(s)/sec.
```
#### $#$  View the content of  $a$ a.txt.

```
[ftp] quit 
<Sysname> more aa.txt 
-rwxrwxrwx 1 noone nogroup 3077 Jun 20 15:34 ar-router.cfg
```
# disconnect

#### **Syntax**

disconnect

#### View

FTP client view

#### Default level

3: Manage level

#### **Parameters**

None

#### **Description**

Use disconnect to disconnect from the remote FTP server but remain in FTP client view.

This command is equal to the **close** command.

#### **Examples**

# Disconnect from the remote FTP server but remain in FTP client view.

```
[ftp] disconnect 
221 Server closing. 
[ftp]
```
# display ftp client configuration

#### **Syntax**

display ftp client configuration [ | { begin | exclude | include } *regular-expression* ]

#### **View**

Any view

#### Default level

1: Monitor level

#### **Parameters**

|: Filters command output by specifying a regular expression. For more information about regular expressions, see *Fundamentals Configuration Guide*.

begin: Displays the first line that matches the specified regular expression and all lines that follow.

exclude: Displays all lines that do not match the specified regular expression.

include: Displays all lines that match the specified regular expression.

*regular-expression*: Specifies a regular expression, a case-sensitive string of 1 to 256 characters.

#### **Description**

Use display ftp client configuration to display the source IP address configuration of the FTP client.

This command displays the source IP address configuration of the FTP client. If the specified source IP address is active, this command displays the source IP address. If the specified source interface is active, this command displays the source interface.
Related commands: ftp client source.

#### **Examples**

# Display the source IP address configuration of the FTP client. <Sysname> display ftp client configuration The source IP address is 192.168.0.123

## ftp

### **Syntax**

ftp [ *server-address* [ *service-port* ] [ source { interface *interface-type interface-number* | ip *source-ip-address* } ] ]

### View

User view

### Default level

3: Manage level

#### **Parameters**

*server-address*: IP address or host name of a remote FTP server, a string of 1 to 20 characters.

*service-port*: TCP port number of the remote FTP server, in the range of 0 to 65535. The default value is 21.

source { interface *interface-type interface-number* | ip *source-ip-address* } ]: Specifies the source address used to establish an FTP connection.

- interface *interface-type interface-number*: Specifies the source interface by its type and number. The primary IP address configured on this interface is the source address of the transmitted FTP packets. If no primary IP address is configured on the source interface, the connection fails.
- ip *source-ip-address*: Specifies the source IP address of the transmitted FTP packets. This source address must be the one that has been configured on the device.

### **Description**

Use ftp to log in to the remote FTP server and enter FTP client view.

This command applies to IPv4 networks only.

If you use this command without specifying any parameters, you will simply enter the FTP client view without logging in to the FTP server.

If you specify the parameters, you will be prompted to enter the username and password for accessing the FTP server.

### **Examples**

# Log in the server 192.168.0.211. The source IP address of sent FTP packets is 192.168.0.212. <Sysname1> ftp 192.168.0.211 source ip 192.168.0.212 Trying 192.168.0.211 ... Press CTRL+K to abort Connected to 192.168.0.211. 220 FTP Server ready. User(192.168.0.211:(none)):abc 331 Password required for abc

Password: 230 User logged in.

[ftp]

# ftp client dscp

### **Syntax**

ftp client dscp *dscp-value* undo ftp client dscp

### View

System view

### Default level

2: System level

### **Parameters**

*dscp-value*: Specifies a DSCP value in the range of 0 to 63.

### **Description**

Use ftp client dscp to set the DSCP value for IPv4 to use for outgoing FTP packets on an FTP client.

Use undo ftp client dscp to restore the default.

By default, IPv4 uses the DSCP value 0 for outgoing FTP packets on an FTP client.

### **Examples**

# Set the DSCP value for IPv4 to use for outgoing FTP packets to 30 on an FTP client.

<Sysname> system-view [Sysname] ftp client dscp 30

# ftp client ipv6 dscp

### **Syntax**

ftp client ipv6 dscp *dscp-value* undo ftp client ipv6 dscp

### View

System view

### Default level

2: System level

### **Parameters**

*dscp-value*: Specifies a DSCP value in the range of 0 to 63.

### **Description**

Use ftp client ipv6 dscp to set the DSCP value for IPv6 to use for outgoing FTP packets on an FTP client.

Use undo ftp client ipv6 dscp to restore the default.

By default, IPv6 uses the DSCP value 0 for outgoing FTP packets on an FTP client.

### **Examples**

# Set the DSCP value for IPv6 to use for outgoing FTP packets to 30 on an FTP client.

<Sysname> system-view [Sysname] ftp client ipv6 dscp 30

### ftp client source

#### **Syntax**

ftp client source { interface *interface-type interface-number* | ip *source-ip-address* }

undo ftp client source

### View

System view

### Default level

2: System level

### **Parameters**

interface *interface-type interface-number*: Specifies the source interface for establishing FTP connections. The primary IP address of the source interface is used as the source IP address of packets sent to an FTP server. If the source interface has no primary IP address specified, no FTP connection can be established.

ip *source-ip-address*: Specifies the source IP address of packets sent to an FTP server, which is one of the IP addresses of the device.

#### **Description**

Use fip client source to specify the source IP address of packets sent to an FTP server.

Use **undo ftp client source** to restore the default.

By default, the source IP address is the IP address of the output interface of the route to the server is used as the source IP address.

If you use the ftp client source command to first configure a source interface and then a source IP address, the source IP address overwrites the source interface, and vice versa.

If you first use the ftp client source command to specify a source IP address and then use the ftp command to specify another source IP address, the latter is used.

The source IP address specified with the ftp client source command applies to all FTP connections while the one specified with the ftp command applies to the current FTP connection only.

Related commands: display ftp client configuration.

#### **Examples**

# Specify the source IP address of packets sent to an FTP server as 2.2.2.2.

<Sysname> system-view

[Sysname] ftp client source ip 2.2.2.2

# Specify the IP address of interface VLAN-interface 1 as the source IP address of packets sent to an FTP server.

```
<Sysname> system-view 
[Sysname] ftp client source interface vlan-interface 1
```
# ftp ipv6

### **Syntax**

ftp ipv6 [ *server-address* [ *service-port* ] [ source ipv6 *source-ipv6-address* ] [ -i *interface-type interface-number* ] ]

### View

User view

### Default level

3: Manage level

### **Parameters**

*server-address*: IP address or host name of the remote FTP server.

*service-port*: TCP port number of the FTP server, in the range of 0 to 65535. The default value is 21.

source ipv6 *source-ipv6-address*: Specifies a source IPv6 address for transmitted FTP packets. This address must be an IPv6 address that has been configured on the device.

-i *interface-type interface-number*: Specifies an output interface by its type and number. This parameter can be used only when the FTP server address is a link local address and the specified output interface has a link local address. For the configuration of link local addresses, see *Layer 3—IP Services Configuration Guide*.

### **Description**

Use ftp ipv6 to log in to the FTP server and enter FTP client view.

This command applies to IPv6 networks only.

If you use this command without specifying any parameters, you will simply enter the FTP client view without logging in to an FTP server.

If you specify the parameters, enter the username and password for accessing the FTP server.

### **Examples**

# Log in to the FTP server with IPv6 address 3000::200.

```
<Sysname> ftp ipv6 3000::200 
Trying 3000::200 ... 
Press CTRL+K to abort 
Connected to 3000::200. 
220 Welcome! 
User(3000::200:(none)): MY_NAME 
331 Please specify the password. 
Password: 
230 Login successful. 
[ftp]
```
### get **Syntax**

```
get remotefile [ localfile ]
```
### View

FTP client view

### Default level

3: Manage level

#### **Parameters**

*remotefile*: Name of the file to be downloaded.

*localfile*: File name used after a file is downloaded and saved locally. If this argument is not specified, the local file uses the name of the source file on the FTP server by default.

#### **Description**

Use get to download a file from a remote FTP server and save it.

### **Examples**

# Download file testcfg.cfg to the root directory of the master's storage medium, and save it as newest.cfg.

```
[ftp] get testcfg.cfg newest.cfg
```
227 Entering Passive Mode (192,168,1,46,4,47). 125 ASCII mode data connection already open, transfer starting for /testcfg.cfg. ..226 Transfer complete. FTP: 3608 byte(s) received in 2.050 second(s), 1.00K byte(s)/sec.

# Download file testcfg.cfg to the Flash root directory of the subordinate device with the member ID 2, and save it as **newest.cfg**.

[ftp] get testcfg.cfg slot2#flash:/newest.cfg

```
227 Entering Passive Mode (192,168,1,46,4,48). 
125 ASCII mode data connection already open, transfer starting for /testcfg.cfg. 
226 Transfer complete. 
FTP: 3608 byte(s) received in 2.322 second(s), 1.00K byte(s)/sec.
```
### lcd

#### **Syntax**

lcd

### View

FTP client view

### Default level

3: Manage level

### **Parameters**

None

### **Description**

Use **lcd** to display the local working directory of the FTP client.

### **Examples**

# Display the local working directory. [ftp] lcd FTP: Local directory now flash:/clienttemp.

The output shows that the working directory of the FTP client before execution of the ftp command is flash:/clienttemp.

### ls

### **Syntax**

ls [ *remotefile* [ *localfile* ] ]

### View

FTP client view

### Default level

3: Manage level

### **Parameters**

*remotefile*: Filename or directory on the remote FTP server.

*localfile*: Name of a local file used to save the displayed information.

### **Description**

Use ls to display information about all files and subdirectories under the remote FTP server's current working directory. The file names and subdirectory names are displayed.

Use ls *remotefile* to display information about a specific file or subdirectory.

Use ls *remotefile localfile* to save information about a specific file or subdirectory to a local file.

The **Is** command displays only the names of files and directories on the FTP server. The **dir** command can display other related information of the files and directories, such as the size and the date they were created.

### **Examples**

# Display information about all files and subdirectories under the FTP server's current working directory.

```
[ftp] ls 
227 Entering Passive Mode (192,168,1,50,17,165). 
125 ASCII mode data connection already open, transfer starting for /*. 
ar-router.cfg 
logfile 
mainar.app 
arbasic.app 
ftp 
test 
bb.cfg 
testcfg.cfg 
226 Transfer complete. 
FTP: 87 byte(s) received in 0.132 second(s) 659.00 byte(s)/sec.
```
# Display information about all files and subdirectories under the subdirectory **logfile** of the FTP server's current working directory.

[ftp] ls logfile 227 Entering Passive Mode (192,168,1,50,10,49). 125 ASCII mode data connection already open, transfer starting for /logfile/\*. logfile.log a.cfg 226 Transfer complete. FTP: 20 byte(s) received in 0.075 second(s), 266.00 byte(s)/sec.

#### # Save information about directory logfile to file aa.txt.

```
[ftp] ls logfile aa.txt 
227 Entering Passive Mode (192,168,1,50,4,3). 
125 ASCII mode data connection already open, transfer starting for /logfile/*.
....226 Transfer complete. 
FTP: 20 byte(s) received in 3.962 second(s), 5.00 byte(s)/sec.
```
### # View the content of file aa.txt.

[ftp] quit <Sysname> more aa.txt . .. logfile.log

### mkdir

### **Syntax**

mkdir *directory*

### View

FTP client view

### Default level

3: Manage level

### **Parameters**

*directory*: Name of the directory to be created.

#### **Description**

Use mkdir to create a subdirectory in the current directory on the remote FTP server.

You must have permissions on the FTP server.

### **Examples**

# Create subdirectory mytest under the FTP server's current working directory. [ftp] mkdir mytest 257 "/mytest" new directory created.

### open

### **Syntax**

open *server-address* [ *service-port* ]

### View

FTP client view

### Default level

3: Manage level

#### **Parameters**

*server-address*: IP address or host name of a remote FTP server.

*service-port*: Port number of the remote FTP server, in the range of 0 to 65535. The default value is 21.

### **Description**

Use open to log in to the IPv4 FTP server under FTP client view.

At login, enter the username and password. If your input is correct, the login succeeds.

If you have logged in to the IPv4 FTP server, you cannot use the **open** command to log in to another server. To do so, you must disconnect from the current server first.

Related commands: close.

### **Examples**

# In FTP client view, log in to the FTP server with the IP address of 192.168.1.50.

```
<Sysname> ftp 
[ftp] open 192.168.1.50 
Trying 192.168.1.50 ... 
Press CTRL+K to abort 
Connected to 192.168.1.50. 
220 FTP service ready. 
User(192.168.1.50:(none)):aa 
331 Password required for aa. 
Password: 
230 User logged in.
```
[ftp]

### open ipv6

### **Syntax**

open ipv6 *server-address* [ *service-port* ] [ -i *interface-type interface-number* ]

### **View**

FTP client view

### Default level

3: Manage level

#### **Parameters**

*server-address*: IP address or host name of the remote FTP server.

*service-port*: Port number of the remote FTP server, in the range of 0 to 65535. The default value is 21.

-i *interface-type interface-number*: Specifies an output interface by its type and number. This parameter can be used only when the FTP server address is a link local address and the specified output interface

has a link local address. For the configuration of link local addresses, see *Layer 3—IP Services Configuration Guide*.

### **Description**

Use open ipv6 to log in to the IPv6 FTP server in FTP client view.

At login, enter the username and password for accessing the FTP server. If your input is correct, the login succeeds.

Related commands: close.

### **Examples**

# Log in to the FTP server at 3000::200 in FTP client view.

```
<Sysname> ftp 
[ftp] open ipv6 3000::200 
Trying 3000::200 ... 
Press CTRL+K to abort 
Connected to 3000::200. 
220 Welcome! 
User(3000::200:(none)): MY_NAME 
331 Please specify the password. 
Password: 
230 Login successful.
```
### passive

### **Syntax**

passive undo passive

### **View**

FTP client view

### Default level

3: Manage level

### **Parameters**

None

### **Description**

Use passive to set the data transmission mode to passive.

Use undo passive to set the data transmission mode to active.

The default transmission mode is passive.

Data transmission modes fall into the passive mode and the active mode. In active mode, the FTP server initiates a data connection request. In passive mode, the FTP client initiates a data connection request. This command is mainly used in conjunction with a firewall to restrict FTP session establishment between private and public network users.

### **Examples**

# Set the data transmission mode to **passive**.

[ftp] passive

FTP: passive is on

### put

### **Syntax**

put *localfile* [ *remotefile* ]

### View

FTP client view

### Default level

3: Manage level

### **Parameters**

*localfile*: Name of the local file to be uploaded.

*remotefile*: File name used after a file is uploaded and saved on the FTP server.

### **Description**

Use **put** to upload a file on the client to the remote FTP server.

By default, if no name is assigned to the file to be saved on the FTP server, the name of the source file is used.

When a file is uploaded, it is saved in the user's authorized directory, which can be set with the authorization-attribute command on the remote server.

### **Examples**

# Upload source file vrpcfg.cfg on the master to the remote FTP server and save it as ftpclient.cfg.

```
[ftp] put vrpcfg.cfg ftpclient.cfg 
227 Entering Passive Mode (192,168,1,46,4,50). 
125 ASCII mode data connection already open, transfer starting for /ftpclient.cfg. 
226 Transfer complete. 
FTP: 1366 byte(s) sent in 0.064 second(s), 21.00Kbyte(s)/sec.
```
# Upload source file a.cfg on the subordinate device (with the member ID 2) to the remote FTP server and save it as ftpclienta.cfg.

[ftp] put slot2#flash:/a.cfg ftpclienta.cfg 227 Entering Passive Mode (192,168,1,46,4,52). 125 ASCII mode data connection already open, transfer starting for /ftpclienta.cfg. 226 Transfer complete. FTP: 1226 byte(s) sent in 0.065 second(s), 18.00Kbyte(s)/sec.

### pwd

### **Syntax**

### pwd

### **View**

FTP client view

### Default level

3: Manage level

### **Parameters**

None

### **Description**

Use pwd to display the working directory on the remote FTP server.

### **Examples**

# Display the working directory on the remote FTP server.

[ftp] cd servertemp [ftp] pwd

257 "/servertemp" is current directory.

The output shows that you are accessing the **servertemp** folder under the FTP root directory.

### quit

### **Syntax**

quit

### View

FTP client view

### Default level

3: Manage level

### **Parameters**

None

### **Description**

Use quit to disconnect the FTP client from the remote FTP server and exit to user view.

### **Examples**

# Disconnect from the remote FTP server and exit to user view.

```
[ftp] quit 
221 Server closing.
```
<Sysname>

# remotehelp

### **Syntax**

remotehelp [ *protocol-command* ]

### View

FTP client view

### Default level

3: Manage level

### **Parameters**

*protocol-command*: FTP command.

### **Description**

Use remotehelp to display the help information of FTP-related commands supported by the remote FTP server.

If no argument is specified, FTP-related commands supported by the remote FTP server are displayed.

### **Examples**

# Display FTP commands supported by the remote FTP server.

```
[ftp] remotehelp 
214-Here is a list of available ftp commands 
    Those with '*' are not yet implemented. 
   USER PASS ACCT* CWD CDUP SMNT* QUIT REIN* 
   PORT PASV TYPE STRU* MODE* RETR STOR STOU* 
   APPE* ALLO* REST* RNFR* RNTO* ABOR* DELE RMD 
   MKD PWD LIST NLST SITE* SYST STAT* HELP 
   NOOP* XCUP XCWD XMKD XPWD XRMD 
214 Direct comments to HP company.
```
# Display the help information for the user command.

[ftp] remotehelp user

214 Syntax: USER <sp> <username>.

[ftp]

#### Table 13 Command output

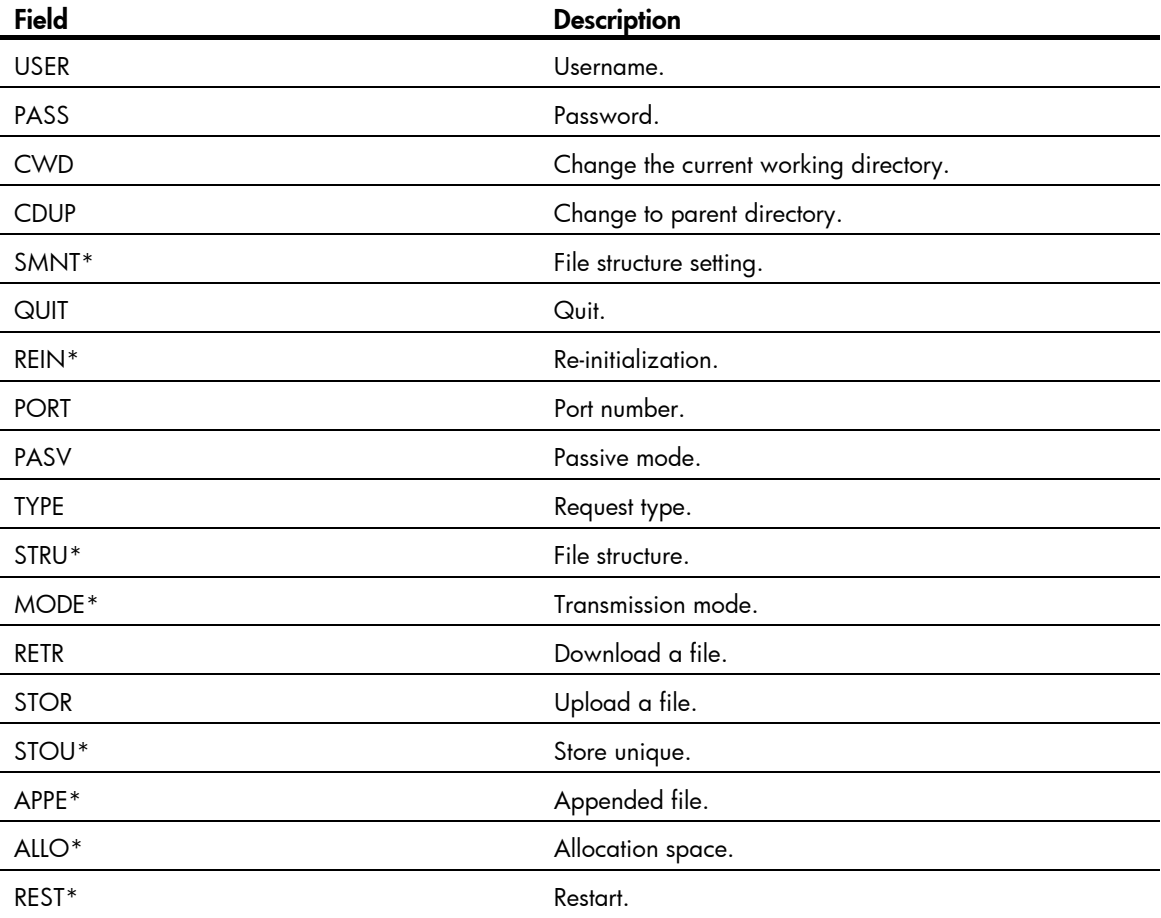

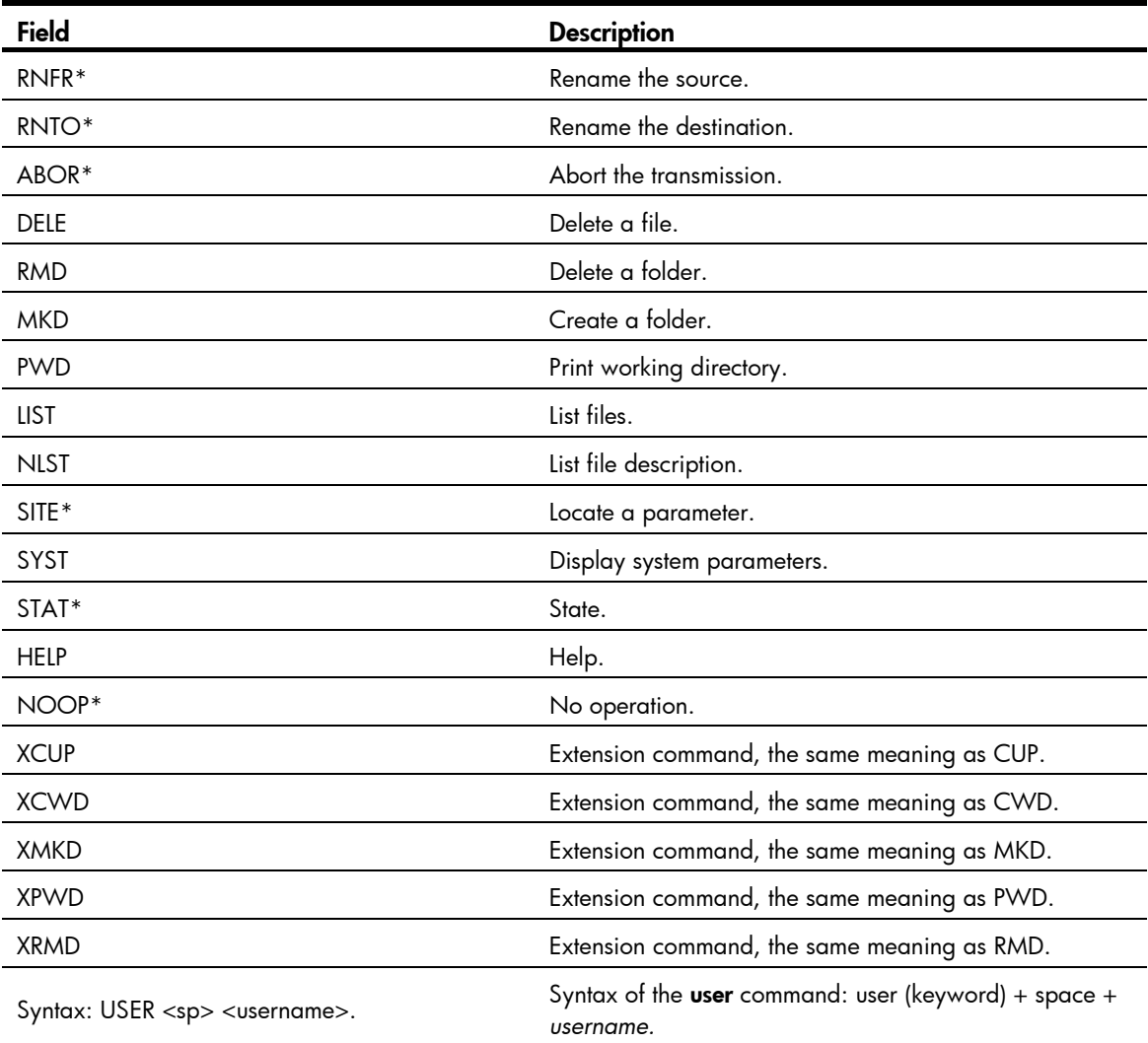

# rmdir

### **Syntax**

rmdir *directory*

### View

FTP client view

### Default level

3: Manage level

### **Parameters**

*directory*: Directory name on the remote FTP server.

### **Description**

Use rmdir to remove a specified directory from the FTP server.

Only authorized users are allowed to use this command.

Delete all files and subdirectories under a directory before you delete the directory. For how to delete files, see the **delete** command.

When you execute the **rmdir** command, the files in the remote recycle bin in the directory will be automatically deleted.

### **Examples**

# Delete the **temp1** directory from the FTP root directory.

[ftp] rmdir /temp1 200 RMD command successful.

### user

#### **Syntax**

user *username* [ *password* ]

### View

FTP client view

### Default level

3: Manage level

#### **Parameters**

*username*: Login username.

*password*: Login password. You can input this argument a space after the *username* argument; or you can input this argument when the "Password:" prompt appears after you input the username and then press Enter.

### **Description**

Use user to relog in again to the FTP server with another username.

Before using this command, you must configure the corresponding username and password on the FTP server or the login will fail and the FTP connection will close.

### **Examples**

# After logging in to an FTP server as user ftp1, use the username ftp2 to re-log in to the server (suppose the username ftp2 and password 123123123123 have been configured on the FTP server):

Method 1

```
[ftp] user ftp2 
331 Password required for ftp2. 
Password: 
230 User logged in.
```
[ftp]

• Method 2

[ftp] user ftp2 123123123123 331 Password required for ftp. 230 User logged in.

[ftp]

### verbose

### **Syntax**

verbose

undo verbose

### View

FTP client view

### Default level

3: Manage level

### **Parameters**

None

### **Description**

Use **verbose** to enable display of detailed prompt information received from the server.

Use undo verbose to disable display of detailed prompt information.

By default, the display of detailed prompt information is enabled.

### **Examples**

# Enable display of detailed prompt information. [ftp] verbose FTP: verbose is on # Disable display of detailed prompt information and perform a Get operation. [ftp] undo verbose FTP: verbose is off [ftp] get startup.cfg bb.cfg FTP:  $3608$  byte(s) received in  $0.052$  second(s),  $69.00K$  byte(s)/sec. [ftp] # Enable display of detailed prompt information. and perform a Get operation. [ftp] verbose FTP: verbose is on [ftp] get startup.cfg aa.cfg 227 Entering Passive Mode (192,168,1,46,5,85). 125 ASCII mode data connection already open, transfer starting for /startup.cfg. 226 Transfer complete. FTP: 3608 byte(s) received in 0.193 second(s), 18.00K byte(s)/sec.

# TFTP client configuration commands

# FIPS compliance

In Release 6708 and later versions, the device supports the FIPS mode that complies with NIST FIPS 140-2 requirements. For more information about FIPS mode, see *Security Configuration Guide*.

TFTP is not supported in FIPS mode.

# display tftp client configuration

### **Syntax**

display tftp client configuration [ | { begin | exclude | include } *regular-expression* ]

### View

Any view

### Default level

1: Monitor level

### **Parameters**

|: Filters command output by specifying a regular expression. For more information about regular expressions, see *Fundamentals Configuration Guide*.

begin: Displays the first line that matches the specified regular expression and all lines that follow.

exclude: Displays all lines that do not match the specified regular expression.

include: Displays all lines that match the specified regular expression.

*regular-expression*: Specifies a regular expression, a case-sensitive string of 1 to 256 characters.

### **Description**

Use **display tftp client configuration** to display source IP address configuration of the TFTP client.

This command displays the source IP address configuration of the TFTP client. If the specified source IP address is active, this command displays the source IP address. If the specified source interface is active, this command displays the source interface.

Related commands: **tftp client source**.

### **Examples**

# Display the source IP address configuration of the TFTP client.

<Sysname> display tftp client configuration The source IP address is 192.168.0.123

# tttp-server acl

### **Syntax**

tftp-server [ ipv6 ] acl *acl-number* 

#### undo tftp-server [ ipv6 ] acl

### **View**

System view

### Default level

3: Manage level

#### **Parameters**

ipv6: References an IPv6 ACL. If it is not specified, an IPv4 ACL is referenced.

*acl-number*: Number of a basic ACL, in the range of 2000 to 2999.

### **Description**

Use **tftp-server acl** to control the device's access to a specific TFTP server using an ACL.

Use undo tftp-server acl to restore the default.

By default, no ACL is used to control the device's access to TFTP servers.

You can use an ACL to deny or permit the device's access to a specific TFTP server.

For more information about ACL, see *ACL and QoS Configuration Guide.*

### **Examples**

# Allow the device to access only the TFTP server at 1.1.1.1.

<Sysname> system-view [Sysname] acl number 2000 [Sysname-acl-basic-2000] rule permit source 1.1.1.1 0 [Sysname-acl-basic-2000] quit [Sysname] tftp-server acl 2000

# Allow the device to access the TFTP server at 2001::1.

<Sysname> system-view [Sysname] acl ipv6 number 2001 [Sysname-acl6-basic-2001] rule permit source 2001::1/128 [Sysname-acl6-basic-2001] quit [Sysname] tftp-server ipv6 acl 2001

# tftp

### **Syntax**

tftp *server-address* { get | put | sget } *source-filename* [ *destination-filename* ] [ source { interface *interface-type interface-number* | ip *source-ip-address* } ]

### View

User view

### Default level

3: Manage level

### **Parameters**

*server-address*: IP address or host name of a TFTP server.

get: Downloads a file in normal mode.

put: Uploads a file.

sget: Downloads a file in secure mode.

*source-filename*: Source file name.

*destination-filename*: Destination file name. If you do not specify this argument, the downloaded file is saved to the current directory by the same name as the source file.

source: Configures parameters for source address binding.

- interface *interface-type interface-number*: Specifies the source interface by its type and number. The primary IP address configured on the source interface is the source IP address of the packets sent by TFTP. If no primary IP address is configured on the source interface, the transmission fails.
- ip *source-ip-address*: Specifies the source IP address for the current TFTP client to transmit packets. This source address must be an IP address that has been configured on the device.

#### **Description**

Use tftp to download a file from or upload a local file to a TFTP server in an IPv4 network.

#### **Examples**

# To upgrade the device, download the **newest.bin** file from the TFTP root directory of the TFTP server at 192.168.1.26 and save it to both the Flash root directory of the master and the Flash root directory of the subordinate device with the member ID 2.

<Sysname> tftp 192.168.1.26 get newest.bin startup.bin

```
 File will be transferred in binary mode 
Downloading file from remote TFTP server, please wait..................
 TFTP: 2737556 bytes received in 13 second(s) 
 File downloaded successfully.
```
*// Download the file from the TFTP server to the root directory on the Flash of the master.*  <Sysname> tftp 192.168.1.26 get newest.bin slot2#flash:/startup.bin

```
 File will be transferred in binary mode 
 Downloading file from remote TFTP server, please wait...| 
 TFTP: 2737556 bytes received in 14 second(s) 
 File downloaded successfully.
```
*// Download the file from the TFTP server to the root directory on the Flash of the subordinate device.* 

### tftp client dscp

.

### **Syntax**

tftp client dscp *dscp-value* undo tftp client dscp

#### View

System view

### Default level

2: System level

### **Parameters**

*dscp-value*: Specifies a DSCP value in the range of 0 to 63.

### **Description**

Use tftp client dscp to set the DSCP value for IPv4 to use for outgoing TFTP packets on a TFTP client. Use undo tftp client dscp to restore the default.

By default, IPv4 uses the DSCP value 0 for outgoing TFTP packets on a TFTP client.

### **Examples**

# Set the DSCP value for IPv4 to use for outgoing TFTP packets to 30 on a TFTP client. <Sysname> system-view [Sysname] tftp client dscp 30

### tftp client ipv6 dscp

### **Syntax**

tftp client ipv6 dscp *dscp-value*

#### undo tftp client ipv6 dscp

### View

System view

### Default level

2: System level

### **Parameters**

*dscp-value*: Specifies a DSCP value in the range of 0 to 63.

### **Description**

Use tftp client ipv6 dscp to set the DSCP value for IPv6 to use for outgoing TFTP packets on a TFTP client.

Use undo tftp client ipv6 dscp to restore the default.

By default, IPv6 uses the DSCP value 0 for outgoing TFTP packets on a TFTP client.

### **Examples**

# Set the DSCP value for IPv6 to use for outgoing TFTP packets to 30 on a TFTP client.

```
<Sysname> system-view
```
### [Sysname] tftp client ipv6 dscp 30

### tftp client source

### **Syntax**

tftp client source { interface *interface-type interface-number* | ip *source-ip-address* } undo tftp client source

### View

System view

### Default level

2: System level

#### **Parameters**

interface *interface-type interface-number*: Specifies the source interface for establishing TFTP connections. The primary IP address of the source interface is used as the source IP address of packets sent to a TFTP server. If the source interface has no primary IP address specified, no TFTP connection can be established.

ip *source-ip-address*: Specifies the source IP address of packets sent to a TFTP server, which is one of the IP addresses configured on the device.

#### **Description**

Use **the client source** to specify the source IP address of packets sent to a TFTP server.

Use undo tftp client source to restore the default.

By default, the source IP address is the IP address of the output interface of the route to the server is used as the source IP address.

If you use the **tftp client source** command to first configure a source interface and then a source IP address, the source IP address overwrites the source interface, and vice versa.

If you first use the *tftp client source* command to specify a source IP address and then use the *tftp* command to specify another source IP address, the latter is used.

The source IP address specified with the **titp client source** command applies to all TFTP connections while the one specified with the **titp** command applies to the current TFTP connection only.

Related commands: display tftp client configuration.

### **Examples**

# Specify the source IP address of packets sent to a TFTP server as 2.2.2.2.

```
<Sysname> system-view
```
[Sysname] tftp client source ip 2.2.2.2

# Specify the IP address of interface VLAN-interface 1 as the source IP address of packets sent to a TFTP server.

<Sysname> system-view

[Sysname] tftp client source interface vlan-interface 1

# tftp ipv6

### **Syntax**

tftp ipv6 *tftp-ipv6-server* [ -i *interface-type interface-number* ] { get | put } *source-filename* [ *destination-filename* ]

View

User view

### Default level

3: Manage level

### **Parameters**

*tftp-ipv6-server*: IPv6 address or host name of a TFTP server, a string of 1 to 46 characters.

-i *interface-type interface-number*: Specifies an output interface by its type and number. This parameter can be used only when the TFTP server address is a link local address and the specified output interface has a link local address. For the configuration of a link local address, see IPv6 basics configuration in *Layer 3—IP Services Configuration Guide*.

get: Downloads a file.

put: Uploads a file.

*source-file*: Source filename.

*destination-file*: Destination filename. If it is not specified, this filename is the same as the source filename.

### **Description**

Use thip ipv6 to download a file from or upload a local file to a TFTP server in an IPv6 network.

#### **Examples**

### # Download **filetoget.txt** from the TFTP server.

```
<Sysname> tftp ipv6 fe80::250:daff:fe91:e058 -i Vlan-interface 1 get filetoget.txt 
   ... 
  File will be transferred in binary mode 
  Downloading file from remote TFTP server, please wait.... 
  TFTP: 411100 bytes received in 2 second(s) 
  File downloaded successfully.
```
# File system management commands

In the following examples, the current working directory is the root directory of the storage medium on the device.

For the qualified filename formats, see *Fundamentals Configuration Guide*.

### cd

### **Syntax**

cd { *directory* | .. | / }

### View

User view

### Default level

3: Manage level

### **Parameters**

*directory*: Name of the target directory, in the format of [*drive*:/]*path.* For the detailed introduction to the drive and path arguments, see *Fundamentals Configuration Guide.* If no drive information is provided, the argument represents a folder or subfolder in the current directory.

..: Returns to an upper directory. If the current working directory is the root directory, or if no upper directory exists, the current working directory does not change when the cd .. command is executed. This argument does not support command online help.

/: Returns to the root directory of the storage medium. This keyword does not support command line online help.

### **Description**

Use cd to change the current working directory.

### **Examples**

# Enter the root directory of the Flash on a subordinate device with the member ID 2 after logging in to the master.

```
<Sysname> cd slot2#flash:/
```
# Change the current directory from the file system of the subordinate device to the test folder in the root directory of the master.

<Sysname> cd flash:/

### copy

### **Syntax**

copy *fileurl-source fileurl-dest* 

### View

User view

### Default level

3: Manage level

### **Parameters**

*fileurl*-*source*: Name of the source file.

*fileurl*-*dest*: Name of the target file or folder.

#### **Description**

Use copy to copy a file.

If you specify a target folder, the system will copy the file to the specified folder and use the name of the source file as the file name.

### **Examples**

# Copy the configuration file of the master to the Flash root directory of a subordinate device (with the member ID 2).

<Sysname> copy vrcfg.cfg slot2#flash:/ Copy flash:/vrcfg.cfg to slot2#flash:/vrcfg.cfg?[Y/N]:y

%Copy file flash:/vrcfg.cfg to slot2#flash:/vrcfg.cfg...Done.

### crypto-digest

Use crypto-digest to calculate the digest value of a specific file.

### **Syntax**

crypto-digest sha256 file *file*-*url*

### **Views**

User view

### Default command level

2: System level

### **Parameters**

sha256: Specifies the digest algorithm SHA-256.

file *file*-*url*: Specifies a filename.

### Usage guidelines

The digest value of a file is used to verify the correctness and integrity of the file. For example, you can use this command to calculate the digest value of a software package on your switch and compare it with the digest value issued by HP for the software package. If the two values are identical, it means that the package on your switch is the correct one.

#### **Examples**

# Use SHA-256 to calculate the digest value of the file 1.bin. <Sysname> crypto-digest sha256 1.bin

### delete

### **Syntax**

delete [ /unreserved ] *file*-*url*

### View

User view

### Default level

3: Manage level

### **Parameters**

/unreserved: Permanently deletes the specified file, and the deleted file can never be restored.

*file*-*url*: Name of the file to be deleted. Asterisks (\*) are acceptable as wildcards. For example, to remove files with the extension of **.txt** in the current directory, you may use the **delete** \*.txt command.

### **Description**

Use **delete** *file-url* to temporarily delete a file. The deleted file is saved in the recycle bin. To restore it, use the **undelete** command.

Use dir /all to display the files deleted from the directory and moved to the recycle bin. These files are enclosed in pairs of brackets [ ].

Use reset recycle-bin to remove the files from the recycle bin.

Use delete /unreserved *file*-*url* to permanently delete a file, and the deleted file cannot be restored. Use it with caution.

### IMPORTANT:

If you delete two files with the same filename in different directories, only the last one is retained in the recycle bin.

### **Examples**

.

.

# Remove file **tt.cfg** from the current directory of the Flash on the master.

```
<Sysname> delete tt.cfg
```

```
Delete flash:/tt.cfg?[Y/N]:y
```
%Delete file flash:/tt.cfg...Done.

# Remove file **tt.cfg** from the Flash root directory of a subordinate device (with the member ID 2):

Approach 1

```
<Sysname> delete slot2#flash:/tt.cfg 
Delete slot2#flash:/tt.cfg?[Y/N]:y 
%Delete file slot2#flash:/tt.cfg...Done.
```
Approach 2

```
<Sysname> cd slot2#flash:/ 
<Sysname> delete tt.cfg 
Delete slot2#flash:/tt.cfg?[Y/N]:y 
%Delete file slot2#flash:/tt.cfg...Done.
```
# dir

### **Syntax**

dir [ /all ] [ *file*-*url* | /all-filesystems ]

### View

User view

### Default level

3: Manage level

### **Parameters**

/all: Displays all files and folders in the current directory, including hidden files, hidden folders, files moved from the current directory to the recycle bin. Files in the recycle bin are enclosed in square brackets [ ].

*file*-*url*: Displays the specified file. Asterisks (\*) are acceptable as wildcards. For example, to display files with the .txt extension in the current directory, you may use the dir \*.txt command.

/all-filesystems: Displays files and folders in the root directory of all storage media on the device.

### **Description**

Use **dir** to display files or folders.

If no parameter is specified, the command displays all visible files and folders in the current directory.

### **Examples**

# Display information about all files and folders in the storage medium of the master. (The output depends on your switch model.)

<Sysname> dir /all Directory of flash:/

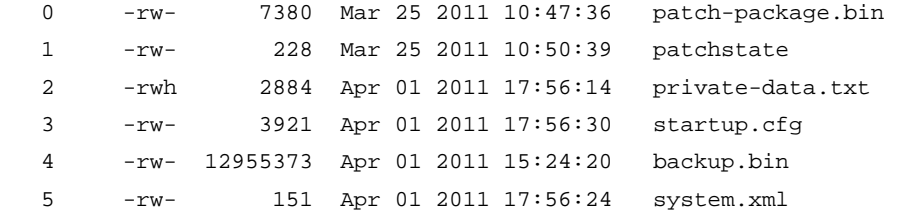

15240 KB total (2517 KB free)

# Display files and folders in the root directory of all storage media on the IRF fabric. (The output depends on your switch model.)

```
<Sysname> dir /all-filesystems 
Directory of flash:/
```
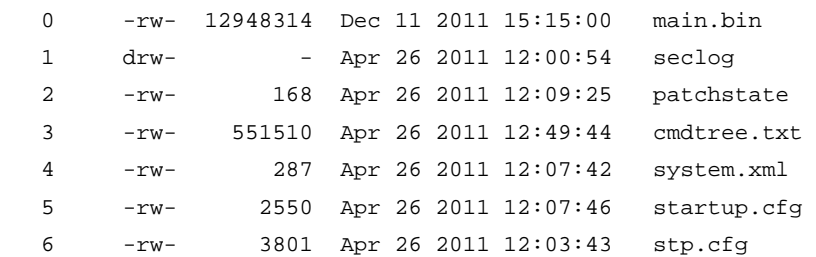

 7 -rw- 262104 Apr 26 2011 12:05:28 default.diag 15240 KB total (4458 KB free)

```
Directory of slot1#flash:/
```
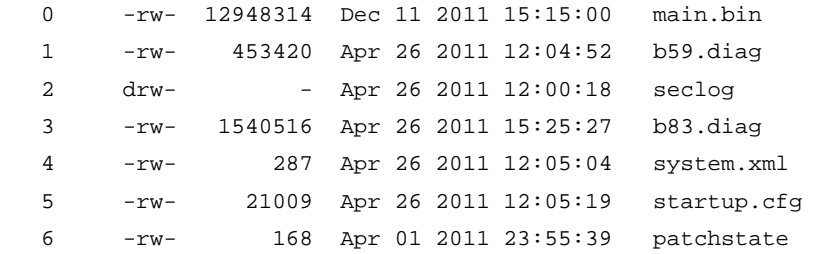

```
15240 KB total (4217 KB free)
```
# Display information about all files and folders in the storage medium of a subordinate device (with the member ID 2).

<Sysname> cd slot2#flash:/ <Sysname> dir /all Directory of slot2#flash:/

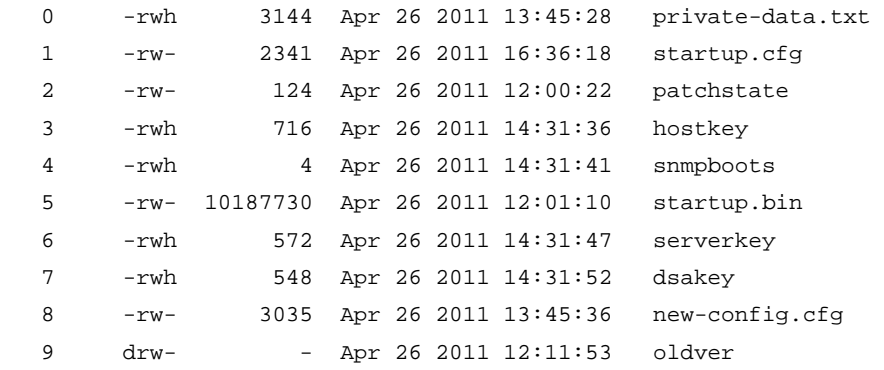

```
15240 KB total (1839 KB free)
```
### Table 14 Command output

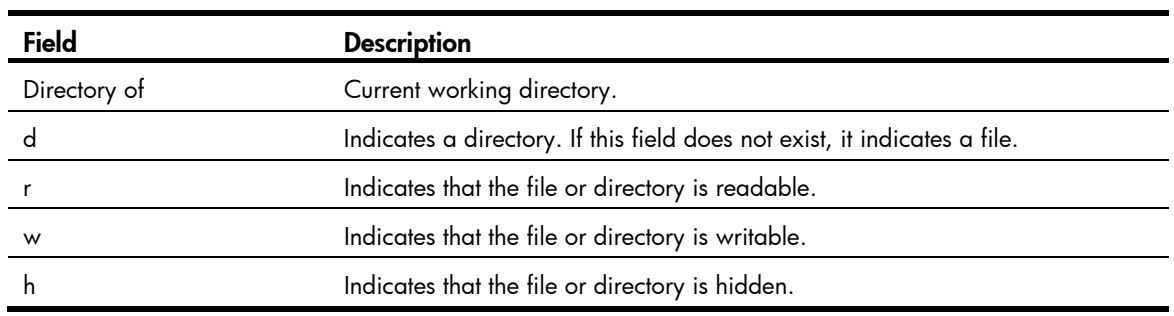

### execute

### **Syntax**

execute *filename*

### View

System view

### Default level

2: System level

### **Parameters**

*filename*: Name of a batch file with a .bat extension. To change the extension of a configuration file to .bat, use the rename command.

### **Description**

Use execute to execute the specified batch file.

Batch files are command line files. Executing a batch file is to execute a set of command lines in the file.

Do not include invisible characters in a batch file. If an invisible character is found during the execution, the batch process will abort and the commands that have been executed cannot be cancelled.

Not every command in a batch file is sure to be executed. For example, if a certain command is not correctly configured, the command cannot be executed, and the system skips this command and goes to the next one.

Each configuration command in a batch file must be a standard configuration command, meaning that the valid configuration information can be displayed with the **display current-configuration** command.

### **Examples**

# Execute the batch file test.bat in the root directory.

<Sysname> system-view [Sysname] execute test.bat

# file prompt

### **Syntax**

file prompt  $\{$  alert  $|$  quiet  $\}$ 

### View

System view

### Default level

3: Manage level

### **Parameters**

alert: Enables the system to warn you about operations that may bring undesirable results, including file corruption or data loss.

quiet: Disables the system from warning you about any operation.

### **Description**

Use file prompt to set the file system operation mode.

By default, the operation mode is **alert**.

When the operation mode is set to quiet, the system does not warn for any file system operation. To avoid misoperation, use the alert mode.

### **Examples**

```
# Set the file system operation mode to alert.
<Sysname> system-view 
[Sysname] file prompt alert
```
### fixdisk

### **Syntax**

fixdisk *device*

### View

User view

### Default level

3: Manage level

### **Parameters**

*device*: Storage medium name.

### **Description**

Use fixdisk to restore the space of a storage medium when it becomes unavailable because of an abnormal operation.

### **Examples**

# Restore the space of the Flash.

<Sysname> fixdisk flash: Fixdisk flash: may take some time to complete... %Fixdisk flash: completed.

### format

### **Syntax**

format *device*

### **View**

User view

### Default level

3: Manage level

### **Parameters**

*device*: Name of a storage medium, for example, flash.

### **Description**

Use **format** to format a storage medium.

### IMPORTANT:

Formatting a storage medium results in loss of all the files on the storage medium and these files cannot be restored. In particular, if a startup configuration file exists on a storage medium, formatting the storage medium results in loss of the startup configuration file.

### **Examples**

# Format the Flash.

```
<Sysname> format flash: 
All data on flash: will be lost, proceed with format? [Y/N]:y 
./ 
%Format flash: completed.
```
# mkdir

### **Syntax**

mkdir *directory*

### View

User view

### Default level

3: Manage level

### **Parameters**

*directory*: Name of a folder.

### **Description**

Use mkdir to create a folder under a specified directory on the storage medium.

The name of the folder to be created must be unique in the specified directory. Otherwise, you cannot create the folder in the directory.

To use this command to create a folder, the specified directory must exist. For example, to create folder flash:/test/mytest, the test folder must exist.

### **Examples**

# Create folder test under the Flash root directory on a subordinate device (with the member ID 2). <Sysname> mkdir slot2#flash:/test

```
.... 
%Created dir slot2#flash:/test.
```
### more

### **Syntax**

more *file-url* 

### View

User view

### Default level

3: Manage level

### **Parameters**

*file*-*url*: File name.

### **Description**

Use more to display the contents of the specified file. It indicates that there are more lines than the screen can display.

Pressing **Enter** displays the next line.

Pressing **Space** displays the next screen.

Pressing Ctrl+C or any other key exits the display.

This command is valid only for text files.

### **Examples**

# Display the contents of file testcfg.cfg on a subordinate device (with the member ID 2).

```
<Sysname> more slot2#flash:/testcfg.cfg
```

```
# 
  version 5.20, Release 2220P02 
# 
  sysname Test 
# 
   ---- More ----
```
### move

### **Syntax**

move *fileurl-source fileurl-dest* 

### View

User view

### Default level

3: Manage level

### **Parameters**

*fileurl*-*source*: Name of the source file.

*fileurl*-*dest*: Name of the target file or folder.

### **Description**

Use **move** to move a file.

If you specify a target folder, the system will move the source file to the specified folder, with the file name unchanged.

### **Examples**

# Move file flash:/test/sample.txt to flash:/, and save it as 1.txt.

<Sysname> move test/sample.txt 1.txt

Move flash:/test/sample.txt to flash:/1.txt?[Y/N]:y

...

% Moved file flash:/test/sample.txt to flash:/1.txt

#### # Move file **b.cfg** to the subfolder **test2**.

<Sysname> move b.cfg test2

```
Move flash:/b.cfg to flash:/test2/b.cfg?[Y/N]:y
```
%Moved file flash:/b.cfg to flash:/test2/b.cfg.

### pwd

### **Syntax**

pwd

.

### View

User view

### Default level

3: Manage level

### **Parameters**

None

### **Description**

Use **pwd** to display the current path.

### **Examples**

# Display the current path. <Sysname> pwd flash:

### rename

### **Syntax**

rename *fileurl-source fileurl-dest* 

### View

User view

### Default level

3: Manage level

### **Parameters**

*fileurl*-*source*: Name of the source file or folder.

*fileurl*-*dest*: Name of the target file or folder.

### **Description**

Use rename to rename a file or folder. The target file name must be unique in the current path.

### **Examples**

# Rename file sample.txt as sample.bat.

<Sysname> rename sample.txt sample.bat Rename flash:/sample.txt to flash:/sample.bat? [Y/N]:y

% Renamed file flash:/sample.txt to flash:/sample.bat

### reset recycle-bin

### **Syntax**

reset recycle-bin [ /force ]

### View

User view

### Default level

3: Manage level

### **Parameters**

**/force**: Deletes all files in the recycle bin, including files that cannot be deleted by the command without the /**force** keyword.

### **Description**

Use reset recycle-bin to permanently delete the files in the recycle bin in the current directory.

If a file is corrupted, you may not be able to delete the file using the reset recycle-bin command. Use the reset recycle-bin /force command to delete the corrupted file in the recycle bin forcibly.

The delete *file*-*url* command only moves a file to the recycle bin. To permanently delete the file in the recycle bin, use the reset recycle-bin command in the original directory of the file.

The reset recycle-bin command deletes files in the current directory and in the recycle bin. If the original path of the file to be deleted is not the current directory, use the cd command to enter the original directory of the file, and then execute the reset recycle-bin command.

#### **Examples**

# Delete file **b.cfg** in the current directory and in the recycle bin:

1. Display all the files in the recycle bin and in the current directory.

```
<Sysname> dir /all 
Directory of flash:/
```
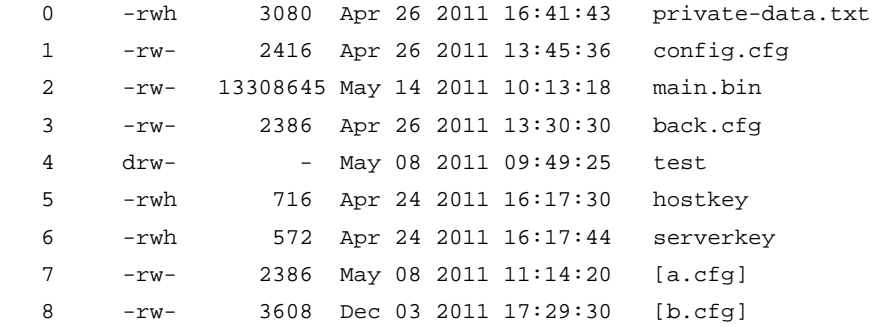

15240 KB total (6730 KB free)

//The output shows that the current directory is flash:, and there are two files a.cfg and b.cfg in the recycle bin.

2. Delete file **b.cfg** in the current directory and in the recycle bin.

```
<Sysname> reset recycle-bin 
Clear flash:/~/a.cfg ?[Y/N]:n 
Clear flash:/~/b.cfg ?[Y/N]:y
```

```
Clearing files from flash may take a long time. Please wait... 
%Cleared file flash:/~/b.cfg...
```
3. In directory flash:, check whether the file b.cfg in the recycle bin is deleted. <Sysname> dir /all

Directory of flash:/

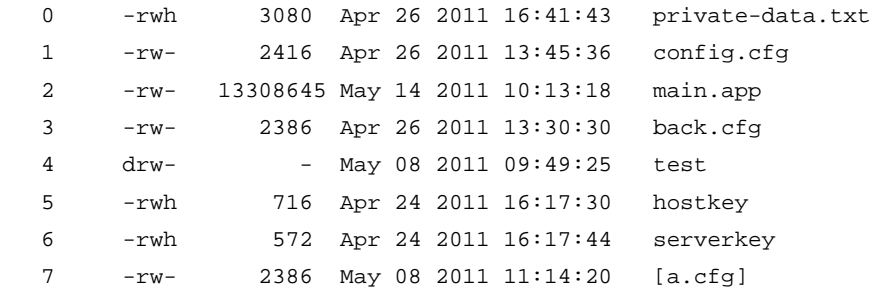

15240 KB total (6734 KB free)

// The output shows that file **flash:/b.cfg** is deleted permanently.

- # Delete file aa.cfg in the subdirectory test and in the recycle bin:
- 4. Enter the subdirectory

<Sysname> cd test/

**5.** Check all the files in the subfolder test.

<Sysname> dir /all Directory of flash:/test

0 -rw- 2161 Apr 26 2011 21:22:35 [aa.cfg]

15240 KB total (6734 KB free)

// The output shows that only one file exists in the folder, and the file has been moved to the recycle bin.

### 6. Permanently delete file test/aa.cfg.

```
<Sysname> reset recycle-bin 
Clear flash:/test/~/aa.cfg ?[Y/N]:y 
Clearing files from flash may take a long time. Please wait... 
.. 
%Cleared file flash:/test/~/aa.cfg...
```
## rmdir

### **Syntax**

rmdir *directory*

### View

User view

### Default level

3: Manage level

### **Parameters**

*directory*: Name of the folder.

### **Description**

Use **rmdir** to remove a folder.

The folder must be an empty one. If it is not empty, use the **delete** command to delete all files and subfolders under it.

After you execute the *rmdir* command successfully, the files in the recycle bin in the folder will be automatically deleted.

### **Examples**

# Remove the **mydir** folder.

```
<Sysname> rmdir mydir 
Rmdir flash:/mydir?[Y/N]:y
```
%Removed directory flash:/mydir.

### undelete

### **Syntax**

undelete *file*-*url*

### View

User view

### Default level

3: Manage level

#### **Parameters**

*file-url*: Name of the file to be restored.

### **Description**

Use **undelete** to restore a file from the recycle bin.

If another file with the same name exists in the same path, the system prompts you whether to overwrite the original file.

### **Examples**

# Restore file a.cfg in directory flash: from the recycle bin.

```
<Sysname> undelete a.cfg 
Undelete flash:/a.cfg?[Y/N]:y 
.....
```
%Undeleted file flash:/a.cfg.

# Restore file **b.cfg** in directory flash:/test from the recycle bin.

```
<Sysname> undelete flash:/test/b.cfg 
Undelete flash:/test/b.cfg?[Y/N]:y
```
.......

%Undeleted file flash:/test/b.cfg.

Or, you can use the following steps to restore file flash:/test/b.cfg.

<Sysname> cd test

<Sysname> undelete b.cfg Undelete flash:/test/b.cfg?[Y/N]:y ..... %Undeleted file flash:/test/b.cfg.

# Configuration file management commands

The device supports the FIPS mode that complies with NIST FIPS 140-2 requirements. Support for features, commands, and parameters might differ in FIPS mode and non-FIPS mode. For more information about FIPS mode, see *Security Configuration Guide*.

## archive configuration

### **Syntax**

archive configuration

### View

User view

### Default level

3: Manage level

### **Parameters**

None

### **Description**

Use **archive configuration** to manually archive the running configuration to the configuration archive directory.

Before manually archiving the running configuration, complete the following tasks:

- 1. Create a directory for saving configuration archives.
- 2. Use the **archive configuration location** command to specify the directory as the configuration archive directory and specify an archive name prefix.

Configuration archive is a function that facilitates configuration rollback. It provides the manual and automatic methods for saving the running configuration as checkpoint references. For more information about the archiving mechanism, see the section about configuration rollback in *Fundamentals Configuration Guide*.

To avoid decreasing system performance, follow these guidelines:

- If the device configuration does not change frequently, manually archive the running configuration as needed.
- If a low-speed storage medium (such as a flash) is used, archive the running configuration manually, or configure automatic archiving with an interval longer than 1440 minutes (24 hours).

### **Examples**

# Archive the running configuration.

```
<Sysname> archive configuration 
Warning: Save the running configuration to an archive file. Continue? [Y/N]: Y 
Please wait... 
Info: The archive configuration file myarchive_1.cfg is saved.
```
## archive configuration interval

## **Syntax**

archive configuration interval *minutes* 

## undo archive configuration interval

## View

System view

## Default level

3: Manage level

## **Parameters**

*minutes*: Specifies the interval for automatically saving the running configuration, in minutes. The value is in the range of 10 to 525600 (365 days).

## **Description**

Use **archive configuration interval** to enable the automatic running configuration archiving and set the archiving interval.

Use undo archive configuration interval to restore the default.

By default, the system does not automatically archive the running configuration.

Before enabling automatic configuration archiving, complete the following tasks:

- 1. Create a directory for saving configuration archives.
- 2. Use the archive configuration location command to specify the directory as the configuration archive directory and specify an archive name prefix.

Configuration archive is a function that facilitates configuration rollback. It provides the manual and automatic methods for saving the running configuration as checkpoint references.

Automatic configuration archiving enables the system to automatically save the running configuration to the archive directory. For more information about the archiving mechanism, see the section about configuration rollback in *Fundamentals Configuration Guide*.

To avoid decreasing system performance, follow these guidelines:

- If the device configuration does not change frequently, manually archive the running configuration as needed.
- If a low-speed storage medium (such as a flash) is used, archive the running configuration manually, or configure automatic archiving with an interval longer than 1440 minutes (24 hours).
- Change the archiving interval depending on the available storage space. The shorter the interval, the more free storage space is required.

## **Examples**

# Configure the system to archive the running configuration every 60 minutes.

```
<Sysname> system-view 
[Sysname] archive configuration interval 60 
Info: Archive files will be saved every 60 minutes.
```
## archive configuration location

## **Syntax**

archive configuration location *directory* filename-prefix *filename-prefix*

undo archive configuration location

## View

System view

## Default level

3: Manage level

### **Parameters**

*directory*: Specifies a configuration archive directory, a case-insensitive string of 1 to 63 characters. The directory must take the format *storage-medium name*:/*folder name*. In an IRF fabric, this directory must already exist on the master.

*filename-prefix*: Specifies a file name prefix for configuration archives, a case-insensitive string of 1 to 30 characters. Valid characters are letters, digits, underscores (\_), and hyphens (-).

### **Description**

Use archive configuration location to configure the directory and file name prefix for archiving the configuration.

Use undo archive configuration location to restore the default.

By default, no configuration archive directory or configuration archive file name prefix has been set.

Before archiving the running configuration, either manually or automatically, you must configure a directory and file name prefix for configuration archives.

In an IRF fabric, the configuration archive function saves running configuration only on the master device. To make sure the system can archive running configuration after a master/subordinate switchover, create the directory on each IRF member.

Configuration archives take the file name format *prefix*\_*serial number*.cfg, for example, 20080620archive\_1.cfg and 20080620archive\_2.cfg. The serial number is automatically assigned from 1 to 1000, increasing by 1. After the serial number reaches 1000, it restarts from 1.

After you change the file directory or file name prefix, or reboot the device, the old configuration archives are regarded as common configuration files, the configuration archive counter resets, and the display archive configuration command does not display them. The serial number for new configuration archives starts from 1.

The undo archive configuration location command disables the configuration archive function (both manual and automatic methods), restores the default settings of the **archive configuration interval** and archive configuration max commands, and clears all configuration archives, in addition to removing the configuration archive directory and file name prefix settings.

## **Examples**

# To configure the configuration archive directory and archive file name prefix as flash:/archive/ and my\_archive:

1. Create the directory on the master.

<Sysname> mkdir archive

.

%Created dir flash:/archive.

2. Create the directory on IRF member 2. (Repeat this step to create the directory on all IRF members.) <Sysname> mkdir slot2#flash:/archive

%Created dir slot2#flash:/archive.

3. Specify the directory as the configuration archive directory, and configure an archive file name prefix.

```
<Sysname> system-view 
[Sysname] archive configuration location flash:/archive filename-prefix my_archive
```
## archive configuration max

#### **Syntax**

archive configuration max *file-number*  undo archive configuration max

#### View

System view

#### Default level

3: Manage level

#### **Parameters**

*file-number*: Set the maximum number of configuration archives that can be saved. The value range is 1 to 10. Change the setting depending on the available storage space.

#### **Description**

Use **archive configuration max** to set the maximum number of running-configuration archives.

Use undo archive configuration max to restore the default.

By default, a maximum of five configuration archives can be saved.

Before you can set a limit on configuration archives, use the **archive configuration location** command to specify a configuration archive directory and archive file name prefix.

After the maximum number of configuration archives is reached, the system deletes the oldest archive for the new archive.

Changing the limit setting to a lower value does not cause immediate deletion of exceeding archives. Instead, the configuration archive function deletes the oldest *n* files when a new archive is manually or automatically saved, where *n* = current archive count – new archive limit + 1. Suppose seven configuration archives have been saved before the archive limit is set to four. When saving a new configuration archive, the system first deletes the oldest four  $(7 - 4 + 1)$  archives.

If you execute the **undo archive configuration location** command, the default archive limit is restored.

#### **Examples**

# Set the maximum number of configuration archives to 10. <Sysname> system-view

```
[Sysname] archive configuration max 10
```
## backup startup-configuration

## **Syntax**

#### backup startup-configuration to *dest-addr* [ *dest-filename* ]

## View

User view

## Default level

2: System level

### **Parameters**

*dest-addr*: Specifies a TFTP server's IPv4 address or name, a string of 1 to 20 characters.

*dest-filename*: Specifies the target file name used for saving the file on the server. The file extension must be .cfg. If you do not specify a target file name, the source file name is used.

### **Description**

Use **backup startup-configuration** to back up the startup configuration file to a TFTP server.

Before performing this task, make sure the server is reachable, the server is enabled with TFTP service, and you have read and write permissions.

This command is not supported in FIPS mode.

This command backs up only the main startup configuration file.

### **Examples**

# Back up the next-startup configuration file of the switch to the TFTP server with IP address 2.2.2.2, and set the target file name to 192-168-1-26.cfg.

<Sysname> backup startup-configuration to 2.2.2.2 192-168-1-26.cfg Backup next startup-configuration file to 2.2.2.2, please wait…finished! <Sysname>

## configuration replace file

## **Syntax**

configuration replace file *filename*

### View

System view

## Default level

3: Manage level

#### **Parameters**

*filename*: Specifies the name of the replacement configuration file for configuration rollback.

## **Description**

Use configuration replace file to perform a configuration rollback.

To replace the running configuration with the configuration in a configuration file without rebooting the device, use the configuration rollback function. This function helps you revert to a previous configuration state or adapt the running configuration to different network environments.

To avoid rollback failure:

- Make sure the replacement configuration file is created by using the configuration archive function or the **save** command on the current device.
- If the configuration file is not created on the current device, make sure the configuration file content format is fully compatible with the current device.

The replacement configuration file is not encrypted.

### **Examples**

```
# Replace the running configuration with the configuration file in the my_archive_1.cfg configuration file.
<Sysname> system-view 
[Sysname] configuration replace file my_archive_1.cfg 
Current configuration will be lost, save current configuration? [Y/N]:n 
Info: Now replacing the current configuration. Please wait... 
Info: Succeeded in replacing current configuration with the file my_archive_1.cfg.
```
## display archive configuration

#### **Syntax**

display archive configuration [ | { begin | exclude | include } *regular-expression* ]

### View

Any view

#### Default level

1: Monitor level

#### **Parameters**

|: Filters command output by specifying a regular expression. For more information about regular expressions, see *Fundamentals Configuration Guide*.

begin: Displays the first line that matches the specified regular expression and all lines that follow.

exclude: Displays all lines that do not match the specified regular expression.

include: Displays all lines that match the specified reqular expression.

*regular-expression*: Specifies a regular expression, a case-sensitive string of 1 to 256 characters.

#### **Description**

Use **display archive configuration** to display configuration archive information, including the archive directory, archive prefix, archive interval, maximum number of archives, and saved archives.

#### **Examples**

# Display configuration archive information.

```
<Sysname> display archive configuration 
Location: flash:/archive 
Filename prefix: my_archive 
Archive interval in minutes: 120 
Maximum number of archive files: 10 
Saved archive files: 
 No. TimeStamp FileName
   1 Aug 05 2011 20:24:54 my_archive_1.cfg
```

```
 2 Aug 05 2011 20:34:54 my_archive_2.cfg 
# 3 Aug 05 2011 20:44:54 my_archive_3.cfg 
'#' indicates the most recent archive file. 
Next archive file to be saved: my_archive_4.cfg
```
#### Table 15 Command output

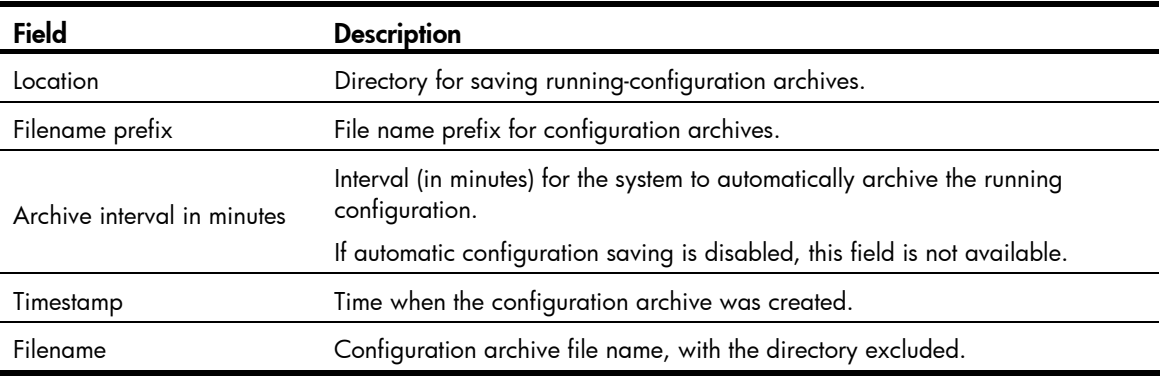

## display current-configuration

## **Syntax**

display current-configuration [ configuration [ *configuration* ] | interface [ *interface-type* [ *interface-number* ] ] | exclude *modules* ] [ by-linenum ] [ | { begin | exclude | include } *regular-expression* ]

#### View

Any view

## Default level

2: System level

#### **Parameters**

configuration [ *configuration* ]: Displays feature configuration. The *configuration* argument specifies a feature module. If no feature module is specified, this command displays all feature settings you have made. Available feature modules depend on your configuration. For example:

- system: Displays the system configuration.
- user-interface: Displays the user interface configuration.

interface [ *interface-type* [ *interface-number* ] ]: Displays the interface configuration, where *interface-type* represents the interface type and *interface-number* represents the interface number.

exclude *modules*: Excludes the configuration of the specified modules. The *modules* argument can be acl, acl6, or both separated by a space.

- acl: Excludes the IPv4 ACL configuration.
- acl6: Excludes the IPv6 ACL configuration.

by-linenum: Displays the number of each line.

|: Filters command output by specifying a regular expression. For more information about regular expressions, the *Fundamentals Configuration Guide*.

begin: Displays the first line that matches the specified regular expression and all lines that follow.

exclude: Displays all lines that do not match the specified regular expression.

include: Displays all lines that match the specified reqular expression.

*regular-expression*: Specifies a regular expression, a case-sensitive string of 1 to 256 characters.

#### **Description**

Use display current-configuration to display the running configuration.

Use this command to verify the configuration you have made.

Typically, this command does not display parameters that are set to their default settings.

If the system has automatically changed the setting you have made for a parameter, for example, due to a system restriction, this command displays the effective setting rather than the configured one. For example, assign IP address 11.11.11.11 24 to a Loopback interface. However, the **display** current-configuration command displays 11.11.11.11 255.255.255.255, because the subnet mask for a Loopback interface must be 32 bits, and the system has automatically corrected the subnet mask.

Related commands: display saved-configuration, reset saved-configuration, and save.

#### **Examples**

# Display the configuration from the line containing "user-interface" to the last line in the running configuration.

```
<Sysname> display current-configuration | begin user-interface 
user-interface aux 0 
user-interface vty 0 15 
  authentication-mode none 
 user privilege level 3 
# 
return 
# Display the running SNMP configuration.
```

```
<Sysname> display current-configuration | include snmp 
 snmp-agent 
 snmp-agent local-engineid 800063A203000FE240A1A6 
 snmp-agent community read public 
 snmp-agent community write private 
 snmp-agent sys-info version all
```
## display default-configuration

#### **Syntax**

display default-configuration [ | { begin | exclude | include } *regular-expression* ]

#### View

Any view

#### Default level

2: System level

#### **Parameters**

|: Filters command output by specifying a regular expression. For more information about regular expressions, see *Fundamentals Configuration Guide*.

begin: Displays the first line that matches the specified regular expression and all lines that follow.

exclude: Displays all lines that do not match the specified regular expression.

include: Displays all lines that match the specified reqular expression.

*regular-expression*: Specifies a regular expression, a case-sensitive string of 1 to 256 characters.

#### **Description**

Use display default-configuration to display the factory defaults.

The device is shipped with some basic settings called "factory defaults." If you do not access the Boot menu to select the **Skip Current System Configuration** option, the factory defaults make sure the device can start up and run correctly when it has no startup configuration file or the startup configuration file is corrupted.

Related commands: display current-configuration and display saved-configuration.

#### **Examples**

# Display the factory defaults of the device. <Sysname> display default-configuration

## display saved-configuration

#### **Syntax**

display saved-configuration [ by-linenum ] [ | { begin | exclude | include } *regular-expression* ]

#### View

Any view

…

#### Default level

2: System level

#### **Parameters**

by-linenum: Identifies each line of displayed information with a line number.

|: Filters command output by specifying a regular expression. For more information about regular expressions, see *Fundamentals Configuration Guide*.

begin: Displays the first line that matches the specified regular expression and all lines that follow.

exclude: Displays all lines that do not match the specified regular expression.

include: Displays all lines that match the specified regular expression.

*regular-expression*: Specifies a regular expression, a case-sensitive string of 1 to 256 characters.

#### **Description**

Use display saved-configuration to display the contents of the configuration file to be used at the next startup.

Use this command to verify that important settings have been saved to the next-startup configuration file.

For a device supporting main and backup configuration files, this command displays the main next-startup configuration file.

If no next-startup configuration file has been specified, or the specified next-startup configuration does not exist, this command displays the error message "The config file does not exist!"

Related commands: display current-configuration, reset saved-configuration, and save.

#### **Examples**

```
# Display the saved startup configuration file. 
<Sysname> display saved-configuration 
# 
  version 5.20, Test 2220P02 
# 
  sysname Sysname 
# 
  domain default enable system 
# 
  telnet server enable 
# 
  multicast routing-enable 
# 
  vlan 1 
# 
  vlan 999 
# 
  domain system 
  access-limit disable 
  state active 
  idle-cut disable 
  self-service-url disable 
# 
  interface NULL0 
# 
   ---- More ----
```
At the prompt of More, press Enter to display the next line, press Space to display the next screen of configuration, or press Ctrl+C or any other key to stop displaying the configuration.

# Display the saved configuration file, and number each line.

<Sysname> display saved-configuration by-linenum

```
 2: version 5.20, Test 2220P02 
  3: # 
  4: sysname Sysname 
  5: # 
  6: domain default enable system 
  7: # 
  8: telnet server enable 
  9: # 
 10: multicast routing-enable 
 11: # 
 12: vlan 1 
 13: # 
 14: vlan 999 
 15: #
```
1: #

```
 16: domain system 
 17: access-limit disable 
 18: state active 
 19: idle-cut disable 
 20: self-service-url disable 
 21: # 
 22: interface NULL0 
 23: # 
 ---- More ----
```
## display startup

## **Syntax**

display startup [ | { begin | exclude | include } *regular-expression* ]

#### View

Any view

#### Default level

1: Monitor level

#### **Parameters**

|: Filters command output by specifying a regular expression. For more information about regular expressions, see *Fundamentals Configuration Guide*.

begin: Displays the first line that matches the specified regular expression and all lines that follow.

exclude: Displays all lines that do not match the specified regular expression.

include: Displays all lines that match the specified reqular expression.

*regular-expression*: Specifies a regular expression, a case-sensitive string of 1 to 256 characters.

## **Description**

Use display startup to display the running configuration file, the next-startup configuration file.

Current startup configuration file is the configuration file used at this startup. Next-startup configuration file is the configuration file used at the next startup.

All IRF members maintain the same current startup configuration file as the master. After a master/subordinate switchover, it is normal that the current startup configuration files on them are displayed as NULL, because the new master continues to run with the running configuration rather than rebooting with the previous current startup configuration file.

Related commands: startup saved-configuration.

#### **Examples**

# Display the startup configuration file used at the current system startup and the startup configuration files to be used at the next system startup.

```
<Sysname> display startup 
MainBoard: 
  Current startup saved-configuration file: flash:/startup.cfg 
 Next main startup saved-configuration file: flash:/startup.cfg 
  Next backup startup saved-configuration file: flash:/startup2.cfg 
  Bootrom-access enable state: enabled
```
#### Slot 2:

 Current startup saved-configuration file: flash:/startup.cfg Next main startup saved-configuration file: flash:/startup.cfg Next backup startup saved-configuration file: flash:/startup2.cfg Bootrom-access enable state: enabled

#### Table 16 Command output

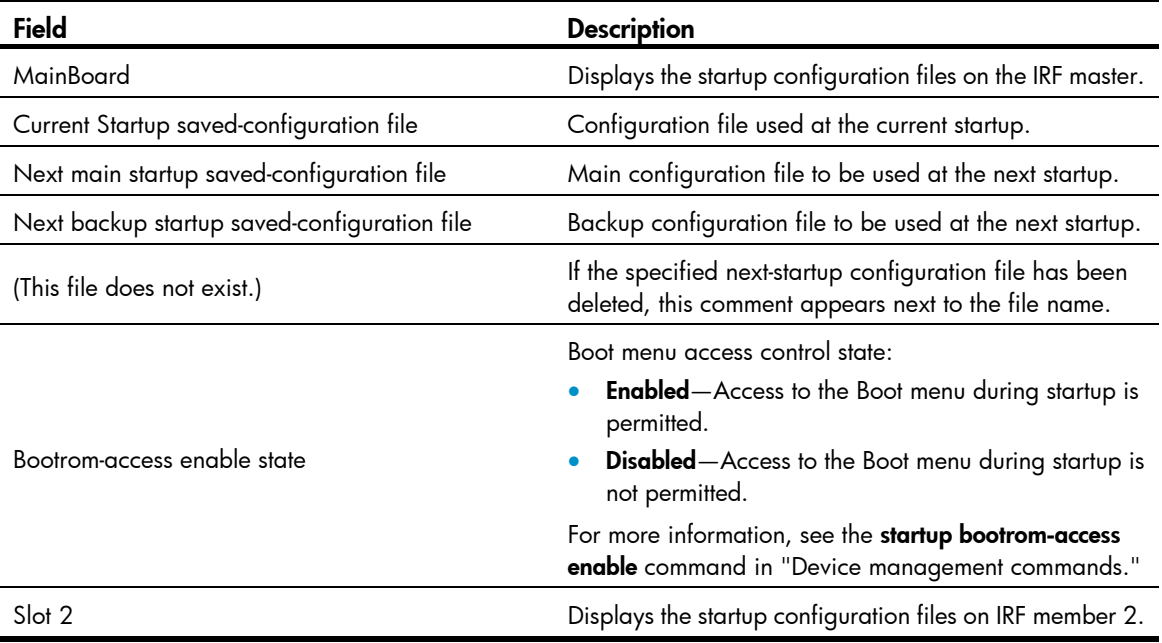

## display this

## **Syntax**

display this [ by-linenum ] [ | { begin | exclude | include } *regular-expression* ]

## View

Any view

## Default level

1: Monitor level

#### **Parameters**

by-linenum: Displays the number of each line.

|: Filters command output by specifying a regular expression. For more information about regular expressions, see *Fundamentals Configuration Guide*.

begin: Displays the first line that matches the specified regular expression and all lines that follow.

exclude: Displays all lines that do not match the specified regular expression.

include: Displays all lines that match the specified regular expression.

*regular-expression*: Specifies a regular expression, a case-sensitive string of 1 to 256 characters.

#### **Description**

Use display this to display the running configuration in the current view.

Use this command to verify the configuration you have made in a certain view.

Typically, this command does not display parameters that are set to their default settings.

For some parameters that can be successfully configured even if their dependent features are not enabled, this command displays their settings after the dependent features are enabled.

Executed in any user interface view, this command displays the running configuration of all user view interfaces.

Executed in any VLAN view, this command displays the running configuration of all VLANs.

### **Examples**

# Display the running configuration on interface GigabitEthernet 1/0/1.

```
<Sysname> system-view 
[Sysname] interface gigabitethernet 1/0/1 
[Sysname-GigabitEthernet1/0/1] display this 
# 
interface GigabitEthernet1/0/1 
 port link-type hybrid 
 undo port hybrid vlan 1 
 port hybrid vlan 2 to 4 untagged 
 port hybrid pvid vlan 2 
# 
return
```
# Display the running configuration on user interfaces.

```
<Sysname> system-view 
[Sysname] user-interface vty 0 
[Sysname-ui-vty0] display this 
# 
user-interface aux 0 
user-interface vty 0 
 history-command max-size 256 
user-interface vty 1 15 
# 
return
```
## reset saved-configuration

#### **Syntax**

reset saved-configuration [ backup | main ]

### View

User view

## Default level

3: Manage level

### **Parameters**

backup: Deletes the backup next-startup configuration file.

main: Deletes the main next-startup configuration file.

#### **Description**

Use reset saved-configuration to delete next-startup configuration files.

Delete the next-startup configuration file if it does not match the software version or has been corrupted.

Use this command with caution. This command permanently deletes the next-startup configuration files from all IRF member devices.

You can delete the main, the backup, or both. If the main and backup next-startup configuration files are the same file, the system sets the attribute of the configuration file to NULL instead of deleting the file. You can permanently delete the file after its attribute changes to NULL.

If no configuration file attribute is specified, the reset saved-configuration command deletes the main startup configuration file.

Related commands: display saved-configuration and save.

#### **Examples**

# Delete the next-startup configuration file from the storage media of the device.

```
<Sysname> reset saved-configuration backup 
The saved configuration file will be erased. Are you sure? [Y/N]:
Configuration file in flash is being cleared. 
Please wait ... 
.. 
MainBoard: 
  Configuration file is cleared. 
S1ot 2:
  Erase next configuration file successfully
```
## restore startup-configuration

#### **Syntax**

restore startup-configuration from *src-addr src-filename* 

## View

User view

### Default level

3: Manage level

#### **Parameters**

*src-addr:* Specifies a TFTP server's IPv4 address or name. The address cannot be an IPv6 address.

*src-filename*: Specifies the file name of the configuration file to be downloaded.

#### **Description**

Use restore startup-configuration to download a configuration file from a TFTP server and specify it as the next-startup configuration file.

This command is not supported in FIPS mode.

Before restoring the configuration file for the next startup, make sure the server is reachable, the server is enabled with TFTP service, and you have read and write permissions.

This command restores only the main next-startup configuration file.

This command provides an easy method for configuration file restoration by automatically performing all operations required for restoring the next-startup configuration file.

It downloads the configuration file to the root directory of the storage medium on each member device and specifies the file as the next-startup configuration file.

This command assumes that all IRF members use the same type of storage medium. If a subordinate device uses a different type of storage medium than the master, the command cannot propagate the configuration file to the subordinate device.

#### **Examples**

# Download the configuration file config.cfg from the TFTP server at 2.2.2.2, and specify the file as the main next-startup configuration file of the device.

```
<Sysname> restore startup-configuration from 2.2.2.2 config.cfg 
Restore next startup-configuration file from 2.2.2.2. Please wait...finished! 
Now restore next startup-configuration file from main to slave board. Please 
wait...finished!
```
## save

#### **Syntax**

save *file-url* [ all | slot *slot-number* ]

save [ safely ] [ backup | main ] [ force ]

#### View

Any view

#### Default level

2: System level

#### **Parameters**

*file-url*: Specifies a file path, where the file extension must be .cfg. If the keyword all or a member device

 is specified, the file path cannot include a member ID. If the file path includes a folder name, you must first create the folder on the member device.

**all**: Saves the running configuration with the specified file name to all member devices.

slot *slot-number*: Saves the running configuration with the specified file name to a subordinate device. The *slot-number* argument represents the IRF member ID of the device.

safely: Saves the configuration file in safe mode. If this keyword is not specified, the system saves the configuration file in fast mode. Safe mode is slower than fast mode, but more secure. In safe mode, the system saves configuration in a temporary file and starts overwriting the target next-startup configuration file after the save operation is complete. If a reboot or power failure occurs during the save operation, the next-startup configuration file is still retained. In fast mode, the device directly overwrites the target next-startup configuration file. If a reboot or power failure occurs during this process, the next-startup configuration file is lost.

backup: Saves the running configuration to a configuration file, and specifies the file as the backup next-startup configuration file.

main: Saves the running configuration to a configuration file, and specifies the file as the main next-startup configuration file.

force: Saves the running configuration to the next-startup configuration file already specified in the system. Without this keyword, the system asks you to confirm your operation. If you do not confirm your operation within 30 seconds, the system automatically aborts the operation. If you enter Y within the time limit, you can continue the save process and change the next-startup configuration file during this process.

#### **Description**

Use save *file-url* [ all | slot *slot-number* ] to save the running configuration to a configuration file, without specifying the file as a next startup configuration file.

Use save [ safely ] [ backup | main ] [ force ] to save the running configuration to the root directory of the storage media on each member device and specify the file as a next startup configuration file.

If the file specified for *file-url* does not exist, the system creates the file before saving the configuration. If neither the all keyword nor a member device is specified, the system saves the configuration to the master.

If the **backup** or **main** keyword is not specified, the **main** keyword applies.

The configuration auto-update function enables all the member devices to automatically save the running configuration as the master device does when you execute the save [ safely  $|$  [ backup | main  $|$  [ force ] command or the save *filename* all command. If this function is disabled, only the master device saves the configuration.

Related commands: display current-configuration, display saved-configuration, reset saved-configuration, and slave auto-update config.

#### **Examples**

# Save the running configuration to the configuration file **startup.cfg** in the root directory of the storage media on each member device, and specify the file as the next-startup configuration file.

```
<Sysname> display startup 
MainBoard: 
 Current startup saved-configuration file: NULL 
 Next main startup saved-configuration file: flash:/aa.cfg 
 Next backup startup saved-configuration file: NULL 
 Bootrom-access enable state: enabled 
Slot 2: 
  Current startup saved-configuration file: NULL 
 Next main startup saved-configuration file: flash:/aa.cfg 
 Next backup startup saved-configuration file: NULL 
 Bootrom-access enable state: enabled 
<Sysname> save 
The current configuration will be written to the device. Are you sure? [Y/N]:Please input the file name(*.cfg)[flash:/aa.cfg] 
(To leave the existing filename unchanged, press the enter key):startup.cfg 
flash:/startup.cfg exists, overwrite? [Y/N]:y 
Validating file. Please wait................
 The current configuration is saved to the active main board successfully. 
Slot 2: 
  The current configuration file is saved successfully. 
  Configuration is saved to device successfully. 
<Sysname> display startup 
MainBoard: 
  Current startup saved-configuration file: NULL
```

```
 Next main startup saved-configuration file: flash:/startup.cfg 
 Next backup startup saved-configuration file: NULL 
  Bootrom-access enable state: enabled 
Slot 2: 
  Current startup saved-configuration file: NULL 
 Next main startup saved-configuration file: flash:/startup.cfg 
 Next backup startup saved-configuration file: NULL 
  Bootrom-access enable state: enabled
```
The output shows that the main next-startup configuration file has changed from **aa.cfg** to startup.cfg on each member device.

# Save the running configuration to the configuration file test.cfg on IRF member 2.

```
Method 1:
```

```
<Sysname> save test.cfg slot 2 
The current configuration will be saved to slot2#flash:/test.cfg. Continue? [Y/N]:y 
Now saving current configuration to the device. 
Saving configuration slot2#flash:/test.cfg. Please wait... 
......... 
Configuration is saved to slot2#flash successfully.
```
Method 2:

<Sysname> save slot2#flash:/test.cfg

# Save the running configuration to the main next-startup configuration file, without any confirmation required.

```
<Sysname> save force 
Validating file. Please wait................
  The current configuration is saved to the active main board successfully. 
Slot 2: 
  The current configuration file is saved successfully. 
  Configuration is saved to device successfully.
```
## slave auto-update config

#### **Syntax**

slave auto-update config

undo slave auto-update config

#### View

System view

### Default level

2: System level

#### **Parameters**

None

## **Description**

Use slave auto-update config to enable the configuration auto-update function for all the member devices to automatically save the running configuration as the master device does when you execute the save [ safely ] [ backup | main ] [ force ] command or the save *file-url* all command.

Use undo slave auto-update config to disable the function.

If configuration auto-update is disabled, the **save** [**safely** ] [**backup** | **main** ] [**force** ] command and the save *file-url* all command save the running configuration only to the master device.

To ensure configuration consistency across the IRF fabric, HP recommends enabling the function.

By default, the configuration file auto-save function is enabled.

The save command executed with only the *file-url* argument saves the running configuration only to the specified path, regardless of whether the configuration auto-update function has been enabled.

This function is only available on switches that support IRF.

#### **Examples**

# Enable configuration auto-update. <Sysname> system-view [Sysname] slave auto-update config

## startup saved-configuration

### **Syntax**

startup saved-configuration *cfgfile* [ backup | main ]

undo startup saved-configuration

#### View

User view

## Default level

3: Manage level

#### **Parameters**

*cfgfile*: Specifies a configuration file name with the extension .cfg. The file must be stored in the root directory of the storage media.

**backup:** Sets the configuration file as the backup next-startup configuration file.

main: Sets the configuration file as the main next-startup configuration file.

#### **Description**

Use startup saved-configuration to specify the configuration file to be used at the next startup for all IRF member devices.

Use undo startup saved-configuration to configure all IRF member devices to start up with the factory defaults at the next startup.

In an IRF fabric, the **startup saved-configuration** command applies to all IRF members. To successfully configure the command, verify that the specified file has been saved to the root directory of the storage media on each member.

In an IRF fabric, use the **undo startup saved-configuration** command with caution. This command can cause an IRF split after the IRF fabric or an IRF member reboots.

If neither **backup** nor **main** is specified, the **startup saved-configuration** command specifies the main next-startup configuration file.

For high availability, specify separate files as the main and backup next-startup configuration files, even though they can be the same file.

The undo startup saved-configuration command changes the file attribute of the main and backup next-startup configuration files to NULL, but does not delete the two configuration files.

You can also specify a configuration file as a next-startup configuration file when you use the save command to save the running configuration to it.

Related commands: display startup.

## **Examples**

# Specify a startup configuration file.

<Sysname> startup saved-configuration testcfg.cfg Please wait ... Setting the master board ......... ... Done! Setting the slave board ... Slot 2: Set next configuration file successfully

# Software upgrade commands

The device supports the FIPS mode that complies with NIST FIPS 140-2 requirements. Support for features, commands, and parameters might differ in FIPS mode and non-FIPS mode. For more information about FIPS mode, see *Security Configuration Guide*.

## <span id="page-126-0"></span>boot-loader

## **Syntax**

boot-loader file *file*-*url* slot { all | *slot-number* } { main | backup }

## View

User view

### Default level

3: Manage level

### **Parameters**

file *file*-*url*: Specifies a file path, a string of 1 to 63 characters. If you enter a relative path, the system automatically converts it to an absolute path. The absolute path can contain up to 63 characters. The file name uses the *drive*:/*file-name* format or the *file-name* format, where:

- The *drive* argument specifies the storage medium where the file is saved. If only one storage medium is available, you can omit the storage medium name. The storage medium of the master device is identified by the storage name, **flash**, for example. The storage medium of a subordinate device is identified in the slot*slot-number#StorageMediumName* format (for example, slot2#flash), where *slot-number* represents the IRF member ID of the device. If the all keyword is specified, the *drive* argument must not include an IRF member ID. The *file-name* argument specifies the file name, which typically uses the .app or .bin extension.
- slot: Specifies IRF members.
- all: Specifies all member devices in the IRF fabric.
- *slot-number*: Specifies an IRF member device by its member ID.

main: Specifies the file as the main system software image. The main system software image has higher priority than the backup system software image at startup.

backup: Specifies the file as the backup system software image. The backup system software image is used at startup only if the main system software image is unavailable.

#### **Description**

Use **boot-loader** to specify a startup system software image for a member device or all member devices.

To execute the **boot-loader** command successfully, make sure you have saved the image file in the root directory of the specified storage medium.

If the all keyword is specified, make sure you have saved the specified system software image file in the root directory of the storage medium on each member device.

Names of the startup system software image files on member devices can be different, but their versions must be the same for a correct startup.

In FIPS mode, the file must pass authenticity verification before it can be set as a startup system software image file.

Related commands: display boot-loader.

#### **Examples**

# Specify test.bin as the main startup system software image file for the master (member ID 1). This example assumes that this file has been saved in the root directory of the storage medium on the master.

<Sysname> boot-loader file test.bin slot 1 main This command will set the boot file of the specified board. Continue?  $[Y/N]$ : The specified file will be used as the main boot file at the next reboot on slot 1!

# Specify test.bin as the main startup system software image file for IRF member device 2. This example assumes that the device is a subordinate device and the file has been saved in the root directory of the storage medium on the device.

```
<Sysname> boot-loader file slot2#flash:/test.bin slot 2 main
```
This command will set the boot file of the specified board. Continue?  $[Y/N]:y$ 

The specified file will be used as the main boot file at the next reboot on slot 2!

# Specify **test.bin** as the main startup system software image file for all member devices. This example assumes that the file has been saved in the root directory of the storage medium on each member device.

<Sysname> boot-loader file test.bin slot all main

This command will set the boot file of the specified board. Continue?  $[Y/N]:y$  The specified file will be used as the main boot file at the next reboot on slot 1! The specified file will be used as the main boot file at the next reboot on slot 2!

## boot-loader update file

#### **Syntax**

boot-loader update file *file-url* slot { *slot-number* | all } { main | backup }

#### View

User view

## Default level

3: Manage level

#### **Parameters**

*file*-*url*: Specifies a file path, a string of 1 to 63 characters. For more information, see ["boot-loader.](#page-126-0)"

slot: Specifies IRF member devices.

- *slot-number*: Specifies an IRF member device by its member ID.
- all: Specifies all member devices in the IRF fabric.

main: Specifies the file as the main system software image. The main system software image has higher priority than the backup system software image at startup.

**backup**: Specifies the file as the backup system software image. The backup system software image is used at startup only if the main system software image is unavailable.

#### **Description**

Use **boot-loader update file** to specify a startup system software image file for an IRF member device or all IRF member devices.

The command is applicable only to IRF-supported switches.

In contrast to the **boot-loader update file** command, the **boot-loader update file** command automatically copies the startup system software image to every target member device. You do not need to do that separately.

In FIPS mode, the file must pass authenticity verification before it can be set as the main startup system software image on IRF member devices.

### **Examples**

# Specify a file as the main startup system software image file for all IRF member devices.

```
<Sysname> tftp 192.168.1.26 get main.bin 
   File will be transferred in binary mode 
   Downloading file from remote TFTP server, please wait...| 
   TFTP: 10105088 bytes received in 36 second(s) 
   File downloaded successfully. 
<Sysname> boot-loader update file main.bin slot all main 
This command will update the specified boot file of all boards. Continue? [Y/N]:Y 
Now is updating, please wait... 
<Sysname> reboot
```
## bootrom

#### **Syntax**

bootrom update file *file-url* slot *slot-number-list*

#### **View**

User view

## Default level

3: Manage level

### **Parameters**

update file *file-url*: Loads a Boot ROM image in a storage medium to the Normal area of Boot ROM. The *file-url* argument specifies the image file path, a string of 1 to 63 characters. For more information about file path naming, see "[boot-loader](#page-126-0)."

slot *slot-number-list*: Specifies a space-separated list of IRF member ID items. Each item specifies an IRF member device by its member ID or a range of IRF member devices in the form of *start-member-id* to *end-member-id*. For example, slot 0 to 1 2.

#### **Description**

Use bootrom to upgrade the Boot ROM image of a member device.

Make sure the upgrade file has been saved in the root directory of the storage medium on the device you are upgrading.

In FIPS mode, the file must pass authenticity verification before it can be set as the Boot ROM image file.

#### **Examples**

# Use the **a.btm** file to upgrade Boot ROM on the master (member ID 1).

<Sysname> bootrom update file a.btm slot 1

```
This command will update bootrom file on the specified board(s), Continue? [Y/N]: Now updating bootrom, please wait...
```
Bootrom update succeeded in slot 1.

# Use the a.btm file to upgrade Boot ROM on IRF member device 2 (a subordinate device). This example assumes that the upgrade file has been saved in the root directory of the storage medium on the subordinate device.

```
<Sysname> bootrom update file slot2#flash:/a.btm slot 2 
 This command will update bootrom file on the specified board(s), Continue? [Y/N]:y Now updating bootrom, please wait... 
  Bootrom update succeeded in slot 2.
```
## bootrom-update security-check enable

## **Syntax**

bootrom-update security-check enable

undo bootrom-update security-check enable

#### View

System view

## Default level

2: System level

#### **Parameters**

None

### **Description**

Use bootrom-update security-check enable to enable Boot ROM image validity check.

Use undo bootrom-update security-check enable to disable Boot ROM image validity check.

By default, Boot ROM image validity check is enabled.

Before a Boot ROM image upgrade starts, the Boot ROM image validity check function examines the upgrade Boot ROM image for file validity or incompatibility with hardware. If the Boot ROM image passes the check, the upgrade process starts. If not, the system does not perform the upgrade.

#### **Examples**

# Enable Boot ROM image validity check.

<Sysname> system-view [Sysname] bootrom-update security-check enable

## display boot-loader

## **Syntax**

display boot-loader [ slot *slot-number* ] [ | { begin | exclude | include } *regular-expression* ]

#### View

Any view

## Default level

2: System level

#### **Parameters**

slot *slot-number*: Specifies the member ID of an IRF member device. If no member device is specified, this command displays the system software images on each IRF member device.

|: Filters command output by specifying a regular expression. For more information about regular expressions, see *Fundamentals Configuration Guide*.

begin: Displays the first line that matches the specified regular expression and all lines that follow.

exclude: Displays all lines that do not match the specified regular expression.

include: Displays all lines that match the specified regular expression.

*regular-expression*: Specifies a regular expression, a case-sensitive string of 1 to 256 characters.

#### **Description**

Use **display boot-loader** to display system software image information, including the current system software image and the startup system software images.

Related commands: boot-loader.

#### **Examples**

# Display system software images.

```
<Sysname> display boot-loader 
  Slot 1 
The current boot app is: flash:/test.bin
The main boot app is: flash:/test.bin
The backup boot app is: flash:/test.bin
```
#### Table 17 Command output

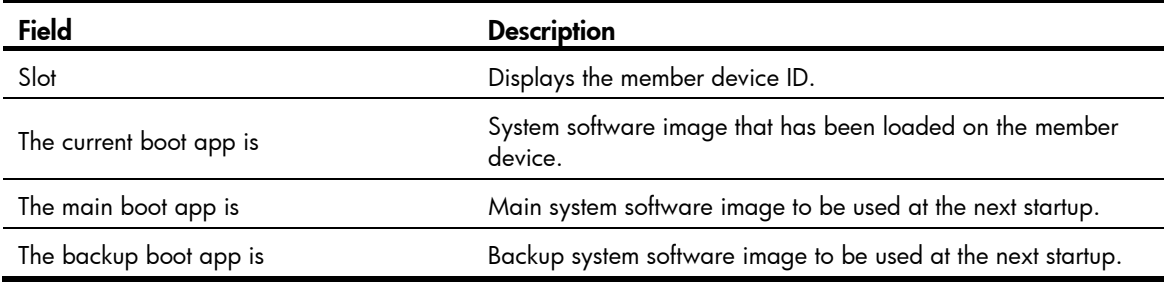

## display patch

## **Syntax**

display patch [ | { begin | exclude | include } *regular-expression* ]

### View

Any view

## Default level

3: Manage level

### **Parameters**

|: Filters command output by specifying a regular expression. For more information about regular expressions, see *Fundamentals Configuration Guide*.

begin: Displays the first line that matches the specified regular expression and all lines that follow.

exclude: Displays all lines that do not match the specified regular expression.

include: Displays all lines that match the specified reqular expression.

*regular-expression*: Specifies a regular expression, a case-sensitive string of 1 to 256 characters.

## **Description**

Use **display patch** to display patch files that have been installed.

If a patch file is loaded from a patch package file, this command also displays the package file version.

#### **Examples**

# Display patch files that have been installed.

```
<Sysname> display patch 
The following patch packages are loaded: 
flash:/patch-package.bin, Package-Version-001, loaded on slot(s): 
1 
Command output
```
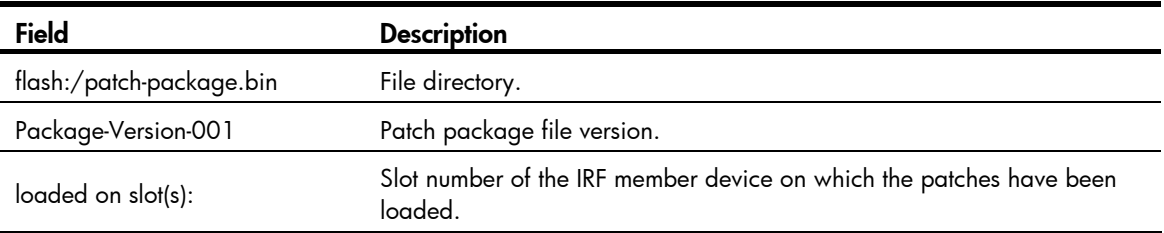

## display patch information

## **Syntax**

display patch information [ | { begin | exclude | include } *regular-expression* ]

## View

Any view

## Default level

3: Manage level

#### **Parameters**

|: Filters command output by specifying a regular expression. For more information about regular expressions, see *Fundamentals Configuration Guide*.

begin: Displays the first line that matches the specified regular expression and all lines that follow.

exclude: Displays all lines that do not match the specified regular expression.

include: Displays all lines that match the specified regular expression.

*regular-expression*: Specifies a regular expression, a case-sensitive string of 1 to 256 characters.

#### **Description**

Use **display patch information** to display hotfix information.

### **Examples**

# Display hotfix information.

<Sysname> display patch information The location of patches: flash:/ Slot Version Temporary Common Current Active Running Start-Address ---------------------------------------------------------------------- 1 XXX 0 0 0 0 0 0x53f8364

## Table 18 Command output

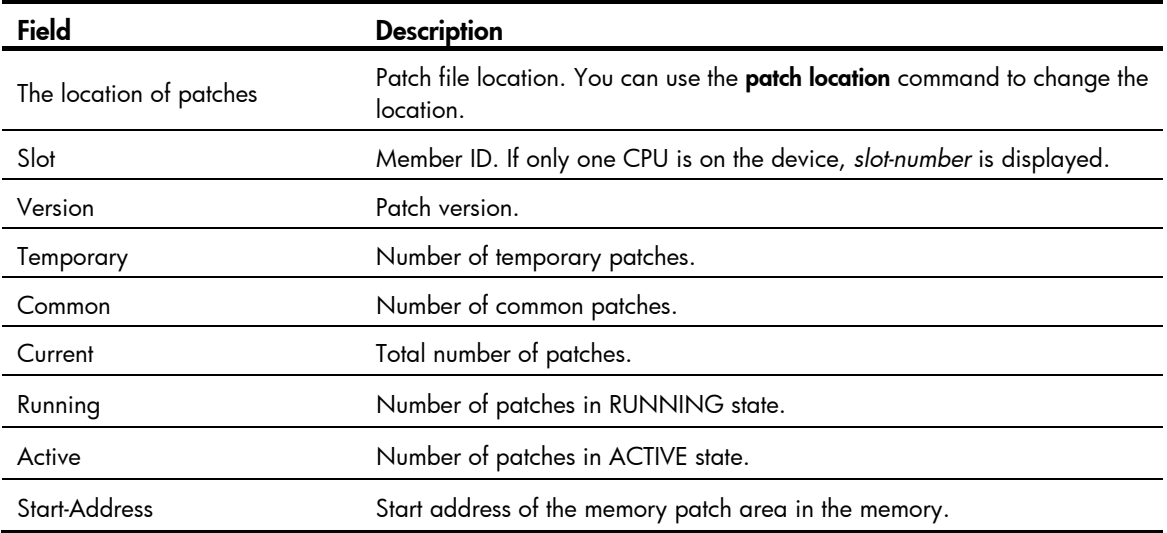

## patch active

## **Syntax**

patch active [ *patch-number* ] slot *slot-number* 

## View

System view

## Default level

3: Manage level

## **Parameters**

*patch-number*: Specifies the sequence number of a patch. Values available for this argument depend on the patch file that has been loaded. If no sequence number is specified, this command validates all INACTIVE patches. If a sequence number is specified, this command activates the specified patch and all its previous INACTIVE patches.

slot *slot-number*: Specifies an IRF member device by its member ID.

## **Description**

Use **patch active** to activate patches.

Before executing this command, you must use the **patch load** command to load patches.

The **patch active** command changes the state of INACTIVE patches to ACTIVE state and runs the patches. To continue to run these patches after a reboot, use the patch run command to change their state to RUNNING. If not, the state of ACTIVE patches changes back to INACTIVE at a reboot.

## **Examples**

# Activate patch 3 and all its previous DEACTIVE patches on the IRF member device 1.

<Sysname> system-view [Sysname] patch active 3 slot 1 # Activate all DEACTIVE patches on IRF member device 1. <Sysname> system-view [Sysname] patch active slot 1

## patch deactive

## **Syntax**

patch deactive [ *patch-number* ] slot *slot-number* 

### View

System view

## Default level

3: Manage level

#### **Parameters**

*patch-number*: Specifies the sequence number of a patch. Values available for this argument depend on the patch file that has been loaded. If no sequence number is specified, this command deactivates all ACTIVE patches. If a sequence number is specified, this command deactivates the specified patch and all its subsequent ACTIVE patches.

slot *slot-number*: Specifies an IRF member device by its member ID.

### **Description**

Use **patch deactive** to stop running patches.

This command is not applicable to patches in RUNNING state.

#### **Examples**

# Stop running patch 3 and all its subsequent ACTIVE patches on IRF member device 1.

<Sysname> system-view

[Sysname] patch deactive 3 slot 1

# Stop running all ACTIVE patches on IRF member device 1.

```
<Sysname> system-view
```
[Sysname] patch deactive slot 1

## patch delete

## **Syntax**

patch delete [ *patch-number* ] slot *slot-number* 

### View

System view

## Default level

3: Manage level

#### **Parameters**

*patch-number*: Specifies the sequence number of a patch. Values available for this argument depend on the patch file that has been loaded. If no sequence number is specified, this command removes all

patches in the patch memory area. If a sequence number is specified, this command removes the specified patch and all its subsequent patches.

slot *slot-number*: Specifies an IRF member device by its member ID.

### **Description**

Use **patch delete** to remove patches from the patch memory area.

This command does not delete patches from the storage media. After being removed from the patch memory area, the patches changes to the IDLE state.

## **Examples**

# Remove patch 3 and all its subsequent patches from the patch memory area on IRF member device 1.

```
<Sysname> system-view
```
[Sysname] patch delete 3 slot 1

# Remove patch 3 and all its subsequent patches from the patch memory area on IRF member device 1.

<Sysname> system-view [Sysname] patch delete slot 1

## patch install

## **Syntax**

patch install { *patch-location* | file *filename* }

undo patch install

### View

System view

## Default level

3: Manage level

#### **Parameters**

*patch-location*: Specifies the patch file path, a string of 1 to 64 characters. Provide this argument if the patch file is not packaged in a patch package file, and make sure the file name is correct.

file *filename*: Specifies a patch package file name.

#### **Description**

Use **patch install** to install and run patches in one step.

Use undo patch install to remove all ACTIVE and RUNNING patches from the patch memory area.

Before installing patches, save the patch file or patch package file to the root directory of the storage medium on each member device.

Before installing new patches, use the **display patch information** command to check for patches that have been installed. If any patches have been installed, use the **undo patch install** command to uninstall them.

In FIPS mode, the patch file or the patch package file must pass authenticity verification before the **patch** install command can be executed.

The **patch install** command changes the state of installed patches from IDLE to ACTIVE or RUNNING, depending on your choice during the command execution process. If you choose to have installed patches continue to run after a reboot, the installed patches are set in RUNNING state and remain in this state after a reboot. If not, the installed patches are set in ACTIVE state and change to the DEACTIVE state at a reboot.

The **undo patch install** command change the state of ACTIVE and RUNNING patches to IDLE, but does not delete them from the storage media.

### **Examples**

# Install files from the flash.

<Sysname> system-view [Sysname] patch install flash: Patches will be installed. Continue? [Y/N]:y Do you want to run patches after reboot? [Y/N]:y Installing patches…

# Install patches from a patch package file.

```
<Sysname> system-view 
[Sysname] patch install file patch_package.bin 
Patches will be installed. Continue? [Y/N]:y 
Do you want to run patches after reboot? [Y/N]:y 
Installing patches…
```
## patch load

#### **Syntax**

patch load slot *slot-number* [ file *filename* ]

#### **View**

System view

#### Default level

3: Manage level

#### **Parameters**

slot *slot-number*: Specifies an IRF member device by its member ID.

file *filename*: Specifies a patch package file name. If no package file is specified, the system loads patch files from the patch file location (see "[patch location"](#page-136-0)).

#### **Description**

Use **patch load** to load patches from a storage medium to the patch memory area.

The system loads patch files from the root directory of storage media. Before loading patches, save the patch file or patch package file to the root directory of the storage medium on each member device.

In FIPS mode, the patch package file or the patch file must pass authenticity verification before it can be loaded.

### **Examples**

# Load patches from patch files for IRF member device 1.

<Sysname> system-view

[Sysname] patch load slot 1

# Load patches from a patch package file for IRF member device 1.

<Sysname> system-view

[Sysname] patch load slot 1 file flash:/patchpackage.bin

## <span id="page-136-0"></span>patch location

## **Syntax**

patch location *patch-location*

### **View**

System view

## Default level

3: Manage level

### **Parameters**

*patch-location*: Specifies the patch file location, a string of 1 to 64 characters. HP recommends using the root directory of a storage medium.

## **Description**

Use **patch location** to configure the patch file location.

By default, the patch file location is **flash:**.

The device loads patch files from the root directory of a storage medium. If your device has only one storage medium, you do not need to execute this command.

This command does not take effect for patch package files.

### **Examples**

# Specify the root directory of the flash as the patch file location.

```
<Sysname> system-view 
[Sysname] patch location flash:
```
## patch run

## **Syntax**

patch run [ *patch-number* ] [ slot *slot-number* ]

## View

System view

## Default level

3: Manage level

#### **Parameters**

*patch-number*: Specifies the sequence number of a patch. Values available for this argument depend on the patch file that has been loaded. If no sequence number is specified, this command confirms all ACTIVE patches (including ACTIVE patches for auxiliary CPUs) and changes their state to RUNNING. If a sequence number is specified, this command confirms the specified ACTIVE patch and all its previous patches, and changes their state to RUNNING.

slot *slot-number*: Specifies an IRF member device by its member ID. If no member device is specified, the command applies to all member devices.

## **Description**

Use **patch run** to confirm ACTIVE patches.

After being confirmed, ACTIVE patches are set in RUNNING state and can continue to run after a reboot. If not being confirmed, ACTIVE patches are set in DEACTIVE state at a reboot.

## **Examples**

# Confirm patch 3 and all its previous ACTIVE patches on IRF member device 1.

<Sysname> system-view [Sysname] patch run 3 slot 1

# Confirm all ACTIVE patches on IRF member device 1.

<Sysname> system-view [Sysname] patch run slot 1

# Device management commands

## brand

### **Syntax**

brand { hp | h3c } [ slot *slot-number* ]

### View

User view

## Default level

2: System level

### **Parameters**

slot *slot-number*: Specifies an IRF member switch. If this option is not specified, the command applies to all member switches in the IRF fabric.

### **Description**

Use brand to change the brand name for an IRF member switch.

After you perform this command, use the display brand command to verify the new brand name and then reboot the member switch to make your change take effect.

### **Examples**

# Display brand information.

```
<Sysname>display brand 
Current BRANDs: 
  Slot 1: HP. 
  Slot 3: H3C. 
New BRANDs: 
  Slot 1: HP. 
  Slot 3: H3C. 
<Sysname>
```
# Change the brand name of member switch 3 to HP.

```
<Sysname>brand hp slot 3
Configuration will take effect after next reboot. 
 Do you want to continue? [Y/N]:y 
 Configuration is successful.
```
#### # Display brand information.

```
<Sysname>display brand 
Current BRANDs: 
  Slot 1: HP. 
  Slot 3: H3C. 
New BRANDs: 
  Slot 1: HP. 
  Slot 3: HP. 
<Sysname>
```
The output shows that the brand name has been changed. After a reboot, member switch 3 becomes an HP member switch.

## clock datetime

#### **Syntax**

clock datetime *time date*

## View

User view

## Default level

3: Manage level

#### **Parameters**

*time*: Specifies a time, in the *hh:mm:ss* format. The *hh* value is in the range of 00 to 23, the *mm* value is in the range of 00 to 59, and the *ss* value is in the range of 00 to 59. Zeros can be omitted, unless you specify 00:00:00.

*date*: Specifies a date, in the *MM/DD/YYYY* or *YYYY/MM/DD* format. The *YYYY* value is in the range of 2000 to 2035, the *MM* value is in the range of 1 to 12, and the *DD* value is in the range of 1 to 31.

#### **Description**

Use **clock datetime** to set the system time and date.

You can leave the *ss* field blank when you specify the time parameters.

Related commands: clock summer-time one-off, clock summer-time repeating, clock timezone, and display clock.

#### **Examples**

# Set the current system time to 14:10:20 08/01/2011.

<Sysname> clock datetime 14:10:20 8/1/2011

# Set the current system time to 00:06:00 01/01/2011.

<Sysname> clock datetime 0:6 2011/1/1

## clock summer-time one-off

#### **Syntax**

clock summer-time *zone-name* one-off *start-time start-date end-time end-date add*-*time*

## undo clock summer-time

## View

System view

## Default level

3: Manage level

## **Parameters**

*zone-name*: Specifies a daylight saving time by its zone name, a case-sensitive string of 1 to 32 characters.

*start-time*: Start time, in the *hh:mm:ss* format. Zeros can be omitted, unless you specify 00:00:00.

*start-date*: Start date, in the *MM/DD/YYYY* or *YYYY/MM/DD* format.

*end-time*: End time, in the *hh:mm:ss* format. Zeros can be omitted, unless you specify 00:00:00.

*end-date*: End date, in the *MM/DD/YYYY* or *YYYY/MM/DD* format.

*add-time*: Time added to the standard time of the device, in the *hh:mm:ss* format. Zeros can be omitted, unless you specify 00:00:00.

### **Description**

Use clock summer-time one-off to adopt daylight saving time from the *start-time* of the *start-date* to the *end-time* of the *end-date*. Daylight saving time adds the *add-time* to the standard time of the device.

Use undo clock summer-time to cancel the configuration of the daylight saving time.

By default, daylight saving time is disabled and the UTC time zone applies.

The interval between *start-time start-date* and *end-time end-date* must be longer than one day and shorter than one year. If the current system time is in the specified daylight saving days, the *add-time* value automatically adds to the system time.

To verify the setting, use the **display clock** command.

The timestamps in system messages are adjusted in reference to the time zone and daylight saving schedule.

Related commands: clock datetime, clock summer-time repeating, clock timezone, and display clock.

#### **Examples**

# Set the system time ahead one hour for the period between 06:00:00 on 08/01/2011 and 06:00:00 on 09/01/2011.

<Sysname> system-view [Sysname] clock summer-time abc1 one-off 6 08/01/2011 6 09/01/2011 1

## clock summer-time repeating

## **Syntax**

clock summer-time *zone-name* repeating *start-time start-date end-time end-date add*-*time*

#### undo clock summer-time

#### View

System view

## Default level

3: Manage level

#### **Parameters**

*zone-name*: Name of the daylight saving time, which is a string of 1 to 32 characters.

*start-time*: Start time, in the *hh:mm:ss* format. Zeros can be omitted, unless you specify 00:00:00.

*start-date*: Start date, which can be set in the following ways:

- Enter the year, month and date at one time, in the *MM/DD/YYYY* or *YYYY/MM/DD* format.
- Enter the year, month and date one by one, separated by spaces. The year is in the range of 2000 to 2035; the month can be January, February, March, April, May, June, July, August, September, October, November or December; the start week can be the first, second, third, fourth, fifth or last

week of the month; the start date is Sunday, Monday, Tuesday, Wednesday, Thursday, Friday, Saturday.

*end-time*: End time, in the *hh:mm:ss* format. Zeros can be omitted, unless you specify 00:00:00.

*end-date*: End date which can be set in the following ways:

- Enter the year, month and date at one time, in the *MM/DD/YYYY* or *YYYY/MM/DD* format.
- Enter the year, month and date one by one, separated by spaces. The year is in the range of 2000 to 2035; the month can be January, February, March, April, May, June, July, August, September, October, November or December; the end week can be the first, second, third, fourth, fifth or last week of the month; the end date is Sunday, Monday, Tuesday, Wednesday, Thursday, Friday, Saturday.

*add-time*: Time added to the standard time of the device, in the *hh:mm:ss* format. Zeros can be omitted, unless you specify 00:00:00.

#### **Description**

Use clock summer-time repeating to set a recurring daylight saving schedule.

Use undo clock summer-time to cancel the configuration of the daylight saving time.

By default, daylight saving time is disabled and UTC time zone applies.

The interval between *start-time start-date* and *end-time end-date* must be longer than one day and shorter than one year. If the current system time is in the specified daylight saving days, the *add-time* value automatically adds to the system time.

To verify the setting, use the **display clock** command.

The timestamps in system messages are adjusted in reference to the time zone and daylight saving schedule.

Related commands: clock datetime, clock summer-time one-off, clock timezone, and display clock.

#### **Examples**

# Set the system time ahead one hour every year after 2011 (inclusive) for the period from August 1 at 06:00:00 to September 1 at 06:00:00.

<Sysname> system-view

```
[Sysname] clock summer-time abc2 repeating 06:00:00 08/01/2011 06:00:00 09/01/2011 
01:00:00
```
## clock timezone

### **Syntax**

clock timezone *zone-name* { add | minus } *zone-offset*

undo clock timezone

## View

System view

## Default level

3: Manage level

#### **Parameters**

*zone-name*: Specifies a time zone by its name, a case-sensitive string of 1 to 32 characters.

add: Adds a specified offset to UTC time.

minus: Subtracts a specified offset to UTC time.

*zone-offset*: Specifies an offset to the UTC time, in the *hh:mm:ss* format. Zeros can be omitted, unless you specify 00:00:00.

#### **Description**

Use **clock timezone** to set the local time zone.

Use undo clock timezone to restore the local time zone to the default UTC time zone.

By default, the local time zone is UTC zone.

To verify the setting, use the **display clock** command.

The timestamps in system messages are adjusted in reference to the time zone and daylight saving schedule.

Related commands: clock datetime, clock summer-time one-off, clock summer-time repeating, and display clock.

#### **Examples**

# Set the local time zone to add five hours to UTC time.

```
<Sysname> system-view 
[Sysname] clock timezone z5 add 5
```
## copyright-info enable

#### **Syntax**

copyright-info enable

undo copyright-info enable

## View

System view

## Default level

3: Manage level

#### **Parameters**

None

## **Description**

Use copyright-info enable to enable displaying the copyright statement.

Use undo copyright-info enable to disable displaying the copyright statement.

By default, this feature is enabled.

#### **Examples**

# Enable displaying the copyright statement.

<Sysname> system-view

[Sysname] copyright-info enable

• When a Telnet user logs in, the following statement appears:

```
**************************************************************************** 
* Copyright (c) 2010-2013 Hewlett-Packard Development Company, L.P. *
```

```
* Without the owner's prior written consent, * 
* no decompiling or reverse-engineering shall be allowed. * 
   ****************************************************************************
```
<Sysname>

```
• When a console user quits user view, the following statement appears: 
**************************************************************************** 
* Copyright (c) 2010-2013 Hewlett-Packard Development Company, L.P. * 
* Without the owner's prior written consent, * 
* no decompiling or reverse-engineering shall be allowed. * 
****************************************************************************
```
User interface aux0 is available.

Please press ENTER.

# Disable displaying the copyright statement.

<Sysname> system-view

[Sysname] undo copyright-info enable

- When a Telnet user logs in, the user view prompt appears: <Sysname>
- When a console user quits user view, the following message appears: User interface aux0 is available.

Please press ENTER.

## display brand

### **Syntax**

display brand [ | { begin | exclude | include } *regular-expression* ]

## View

User view

### Default level

1: Monitor level

#### **Parameters**

|: Filters command output by specifying a regular expression. For more information about regular expressions, see *Fundamentals Configuration Guide*.

begin: Displays the first line that matches the specified regular expression and all lines that follow.

exclude: Displays all lines that do not match the specified regular expression.

include: Displays all lines that match the specified regular expression.
*regular-expression*: Specifies a regular expression, a case-sensitive string of 1 to 256 characters.

### **Description**

Use **display brand** to display the brand name of a member switch.

#### **Examples**

# Display the brand name of the current member switch.

<H3C>display brand Current BRANDs: Slot 1: HP. Slot 3: H3C. New BRANDs: Slot 1: HP. Slot 3: H3C.  $<$ H3C $>$ 

## display clock

## **Syntax**

display clock [ | { begin | exclude | include } *regular-expression* ]

#### View

Any view

## Default level

1: Monitor level

#### **Parameters**

|: Filters command output by specifying a regular expression. For more information about regular expressions, see *Fundamentals Configuration Guide*.

begin: Displays the first line that matches the specified regular expression and all lines that follow.

exclude: Displays all lines that do not match the specified reqular expression.

include: Displays all lines that match the specified regular expression.

*regular-expression*: Specifies a regular expression, a case-sensitive string of 1 to 256 characters.

#### **Description**

Use **display clock** to display the system time and date.

The system time and date are decided by the **clock datetime, clock summer-time one-off** (or **clock** summer-time repeating), and clock timezone commands. For more information about how the system time and date are decided, see *Fundamentals Configuration Guide*.

Related commands: clock datetime, clock summer-time one-off, clock summer-time repeating, and clock timezone.

#### **Examples**

# Display the current time and date. <Sysname> display clock 09:41:23 UTC Thu 12/15/2010

# display cpu-usage

## **Syntax**

display cpu-usage [ slot *slot-number* [ cpu *cpu-number* ] ] [ | { begin | exclude | include } *regular-expression* ]

display cpu-usage *entry-number* [ *offset* ] [ verbose ] [ slot *slot-number* [ cpu *cpu-number* ] ] [ | { begin | exclude | include } *regular-expression* ]

## **View**

Any view

## Default level

1: Monitor level

## **Parameters**

*entry-number*: Number of entries to be displayed, which is in the range of 1 to 60.

*offset*: Offset between the serial number of the first CPU usage rate record to be displayed and that of the last CPU usage rate record to be displayed. It is in the range of 0 to 59.

For example, the idx of the latest statistics record is 12. If the *offset* is set to 3, the system will display the statistics records from the one with the idx of 9, where idx represents the serial number of the period for the statistics, and its value is in the range of 0 to 60 cyclically. The system collects CPU usage rates periodically, and the system records the average CPU usage rate during this period, and the idx value is added by 1 automatically.

verbose: Displays the average CPU usage statistics for each task in the specified period. If this keyword is not provided, the system displays brief CPU usage statistics.

slot *slot-number*: Displays the CPU usage statistics for an IRF member switches. The *slot-number* argument represents the IRF member ID of the switch. If no member switch is specified, the system displays the CPU usage statistics for all IRF member switches.

cpu *cpu-number*: Displays the CPU usage statistics for the specified CPU. If the *cpu-number* argument is not provided, the system displays the CPU usage statistics for all CPUs of the specified IRF member switch.

|: Filters command output by specifying a regular expression. For more information about regular expressions, see *Fundamentals Configuration Guide*.

begin: Displays the first line that matches the specified regular expression and all lines that follow.

exclude: Displays all lines that do not match the specified regular expression.

include: Displays all lines that match the specified regular expression.

*regular-expression*: Specifies a regular expression, a case-sensitive string of 1 to 256 characters.

## **Description**

Use display cpu-usage to display CPU usage statistics.

The system regularly (typically at 60-second intervals) collects CPU usage statistics and saves the statistical results in the history record area.

The display cpu-usage *entry-number* command displays *entry-number* latest records, starting from the latest record. The display cpu-usage *entry-number offset* command displays *entry-number* latest records, starting from the last (*offset*+1)th record.

#### **Examples**

#### # Display the current CPU usage statistics.

```
<Sysname> display cpu-usage 
Slot 1 CPU usage: 
        9% in last 5 seconds 
        8% in last 1 minute 
        8% in last 5 minutes
```
# Display the last fifth and sixth CPU usage statistics records.

```
<Sysname> display cpu-usage 2 4 
===== CPU usage info (no: 0 idx: 58) ===== 
CPU Usage Stat. Cycle: 60 (Second) 
CPU Usage : 3%
CPU Usage Stat. Time : 2010-07-10 10:56:55 
CPU Usage Stat. Tick : 0x1d9d(CPU Tick High) 0x3a659a70(CPU Tick Low) 
Actual Stat. Cycle : 0x0(CPU Tick High) 0x95030517(CPU Tick Low)
```

```
===== CPU usage info (no: 1 idx: 57) ===== 
CPU Usage Stat. Cycle: 60 (Second) 
CPU Usage : 3% 
CPU Usage Stat. Time : 2010-07-10 10:55:55 
CPU Usage Stat. Tick : 0x1d9c(CPU Tick High) 0xa50e5351(CPU Tick Low) 
Actual Stat. Cycle : 0x0(CPU Tick High) 0x950906af(CPU Tick Low)
```
#### Table 19 Command output

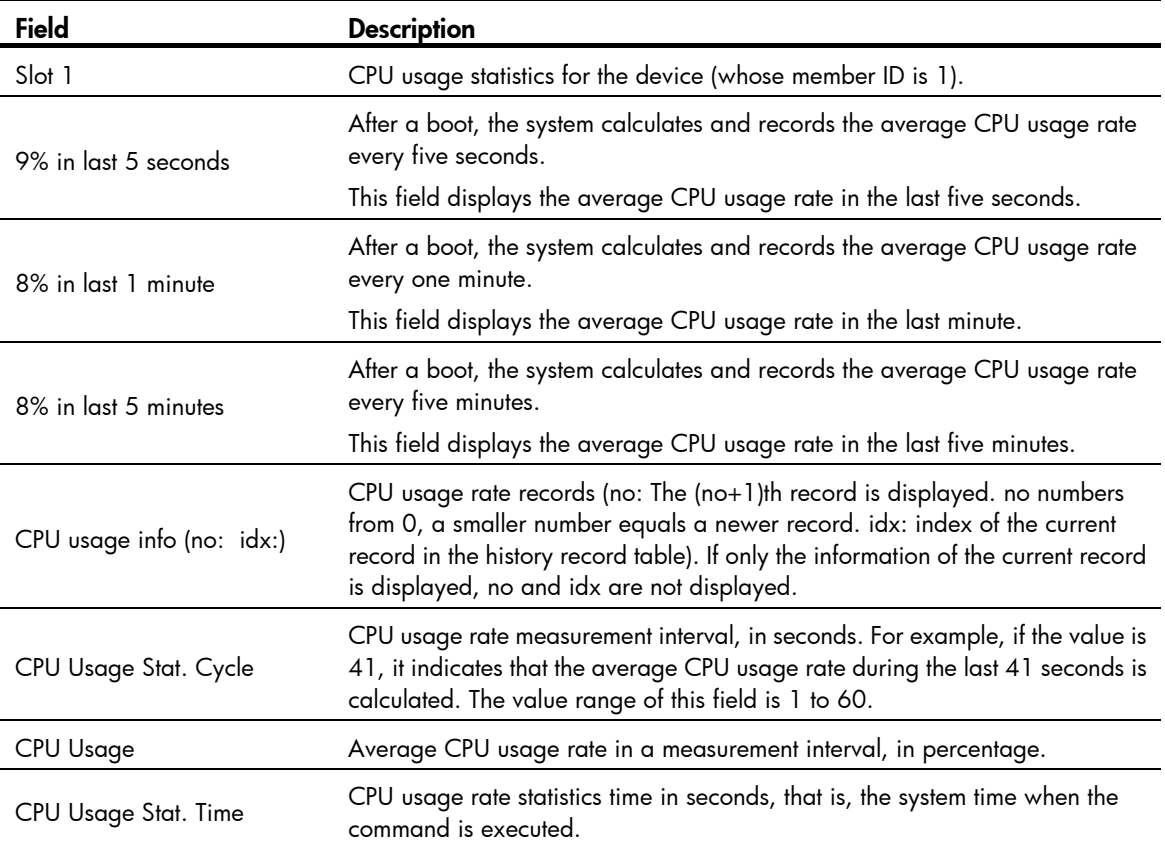

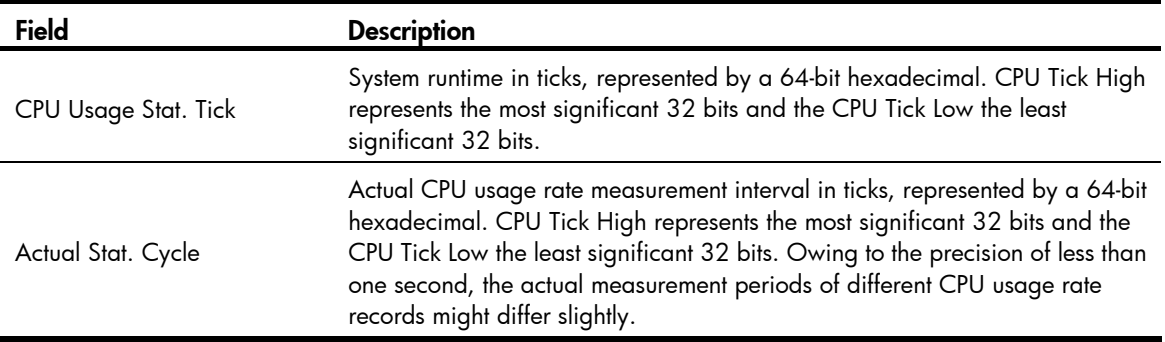

## display cpu-usage history

## **Syntax**

display cpu-usage history [ task *task-id* ] [ slot *slot-number* [ cpu *cpu-number* ] ] [ | { begin | exclude | include } *regular-expression* ]

## View

Any view

## Default level

1: Monitor level

### **Parameters**

task *task-id*: Displays the historical CPU usage statistics for the specified task, where *task-id* represents the task number. If no task is specified, the system displays the historical CPU usage statistics for the entire system (the CPU usage statistics for the entire system is the sum of CPU usage statistics for all tasks).

slot *slot-number*: Displays the historical CPU usage statistics for an IRF member switch. The *slot-number* argument represents the IRF member ID of the switch. If no member switch is specified, the system displays the historical CPU usage statistics for the master.

cpu *cpu-number*: Displays the historical CPU usage statistics for the specified CPU. If the *cpu-number* argument is not provided, the system displays the historical CPU usage statistics for the main CPU.

|: Filters command output by specifying a regular expression. For more information about regular expressions, see *Fundamentals Configuration Guide*.

begin: Displays the first line that matches the specified regular expression and all lines that follow.

exclude: Displays all lines that do not match the specified regular expression.

include: Displays all lines that match the specified reqular expression.

*regular-expression*: Specifies a regular expression, a case-sensitive string of 1 to 256 characters.

#### **Description**

Use display cpu-usage history to display historical CPU usage statistics in a chart.

The system regularly collects CPU usage statistics and saves the statistics in the history record area. The display cpu-usage history command displays the CPU usage statistics for the last 60 minutes in axes, where:

The vertical axis represents the CPU usage. If a statistic is not a multiple of the usage step, it is rounded up or down to the closest multiple of the usage step, whichever is closer. For example, if the CPU usage step is 5%, the statistic 53% is rounded up to 55%, and the statistic 52% is rounded down to 50%.

- The horizontal axis represents the time.
- Consecutive pound signs (#) indicate the CPU usage at a specific time. The value on the vertical axis for the topmost # sign at a specific time represents the CPU usage at that time.

#### **Examples**

# Display historical CPU usage statistics.

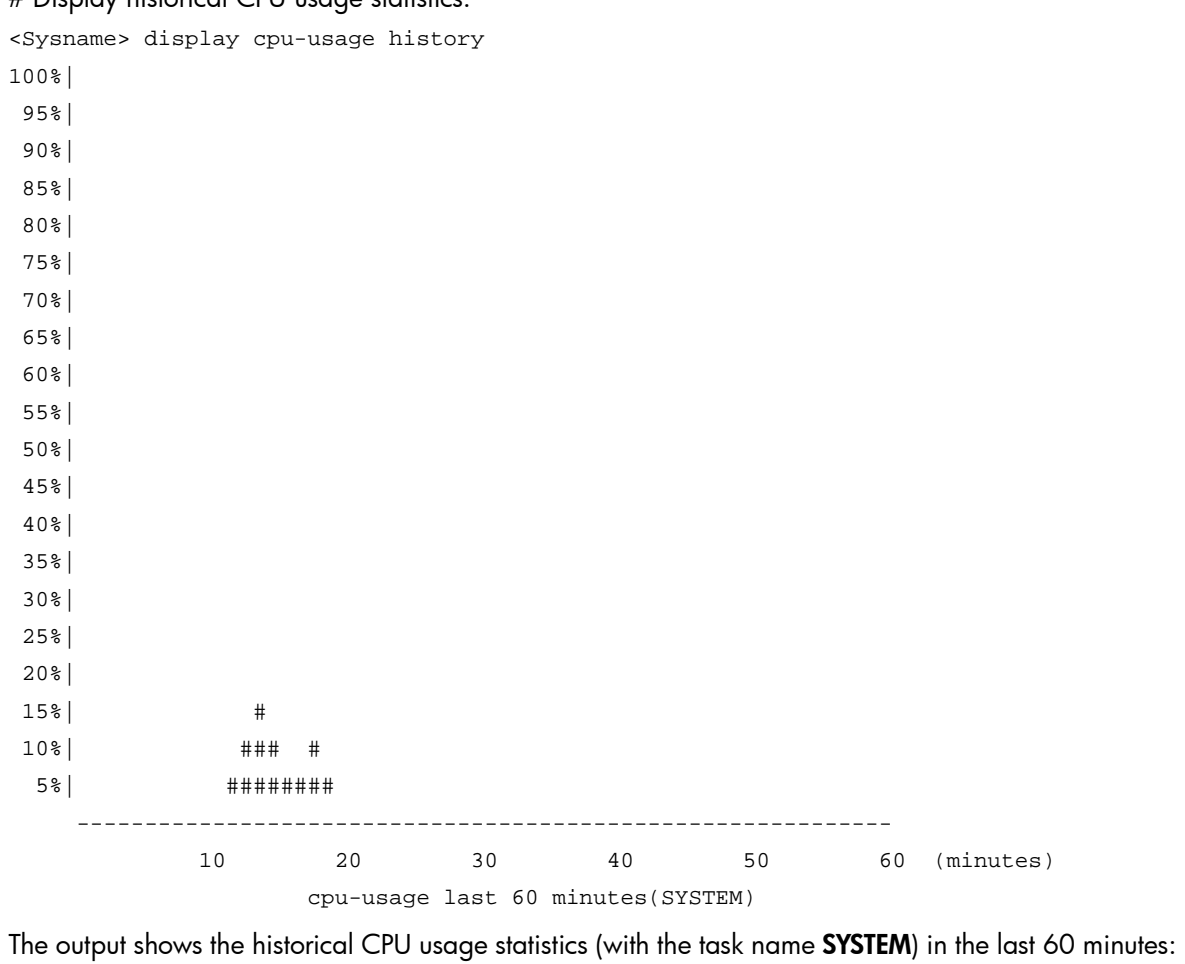

- 5%: 12 minutes ago
- 10%: 13 minutes ago
- 15%: 14 minutes ago
- 10%: 15 minutes ago
- 5%: 16 and 17 minutes ago
- 10%: 18 minutes ago
- 5%: 19 minutes ago
- 2% or lower than 2%: other time

# Display the historical CPU usage statistics of task 6.

```
<Sysname> display cpu-usage history task 6 
100%| 
  95%| 
  90%|
```
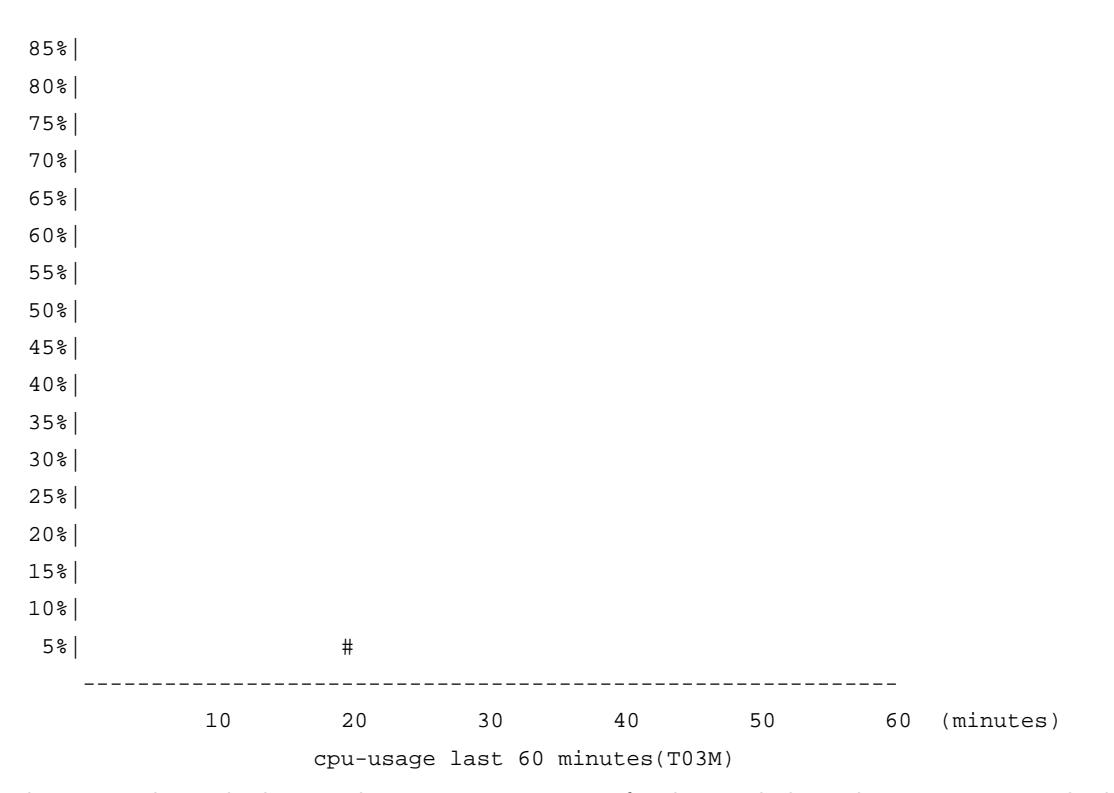

The output shows the historical CPU usage statistics of task 6 (with the task name T03M) in the last 60 minutes:

- 5%: 20 minutes ago
- 2% or lower than 2%: other time

## display device

## **Syntax**

display device [ [ slot *slot-number* [ subslot *subslot-number* ] ] | verbose ] [ | { begin | exclude | include } *regular-expression* ]

#### View

Any view

### Default level

2: System level

#### **Parameters**

slot *slot-number*: Displays information about an IRF member switch. The *slot-number* argument represents the IRF member ID of the switch.

subslot *subslot-number*: Displays information about the specified host or subcard (interface card). The *subslot-number* represents the subslot of the host or subcard. If the switch does not support the subcard or the subcard is not installed, 0 is displayed.

verbose: Displays detailed information.

|: Filters command output by specifying a regular expression. For more information about regular expressions, see *Fundamentals Configuration Guide*.

begin: Displays the first line that matches the specified regular expression and all lines that follow.

exclude: Displays all lines that do not match the specified regular expression.

include: Displays all lines that match the specified regular expression.

*regular-expression*: Specifies a regular expression, a case-sensitive string of 1 to 256 characters.

## **Description**

Use display device to display device information.

#### **Examples**

# Display device information. <Sysname>display device

Slot 1

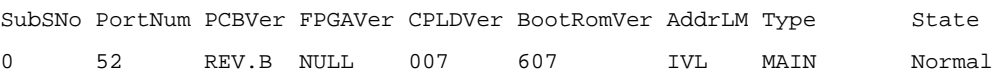

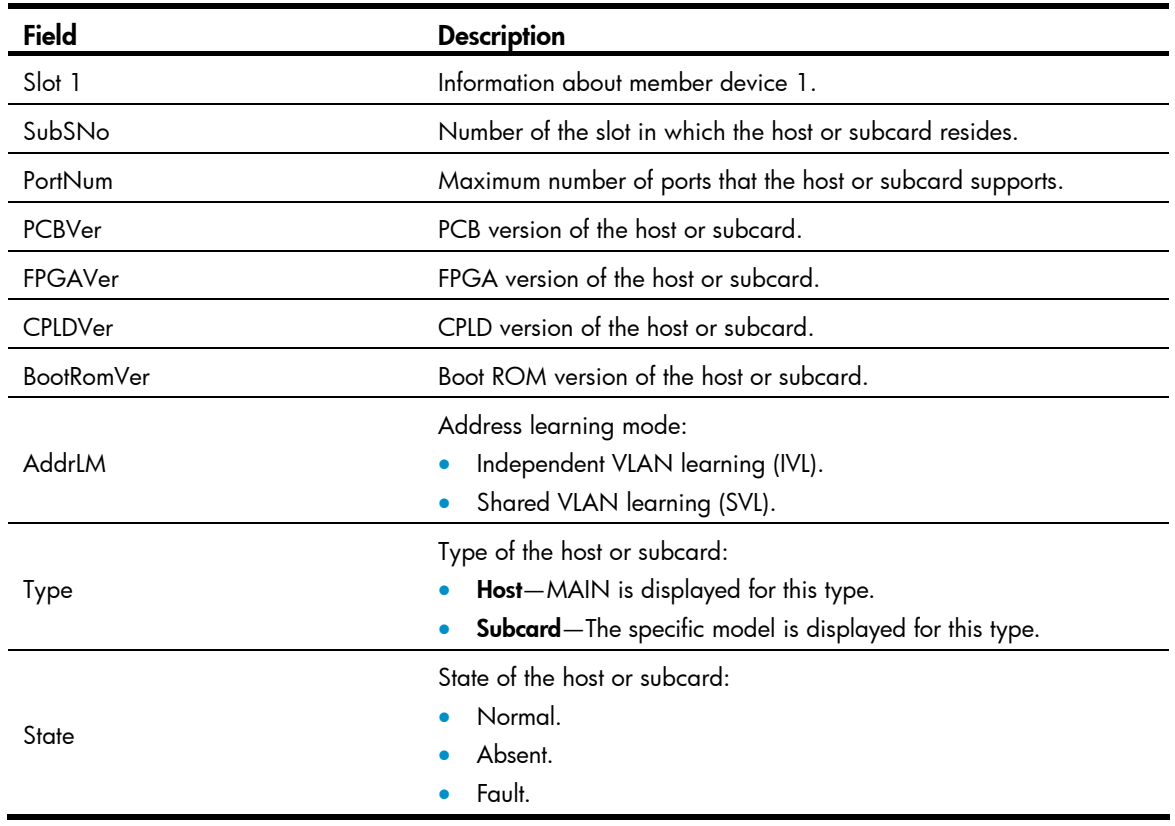

#### Table 20 Command output

# display device manuinfo

## **Syntax**

display device manuinfo [ slot *slot-number* [ subslot *subslot-number* ] ] [ | { begin | exclude | include } *regular-expression* ]

## View

Any view

## Default level

3: Manage level

#### **Parameters**

slot *slot-number*: Displays the electronic label data for an IRF member switch. The *slot-number* argument represents the IRF member ID of the switch. If no member switch is specified, the system displays the electronic label data for all IRF member switches.

subslot *subslot-number*: Displays the electronic label data for the specified interface card. The *subslot-number* represents the number of the slot where the interface card resides.

|: Filters command output by specifying a regular expression. For more information about regular expressions, see *Fundamentals Configuration Guide*.

begin: Displays the first line that matches the specified regular expression and all lines that follow.

exclude: Displays all lines that do not match the specified regular expression.

include: Displays all lines that match the specified regular expression.

*regular-expression*: Specifies a regular expression, a case-sensitive string of 1 to 256 characters.

### **Description**

Use display device manuinfo to display electronic label data.

An electronic label is a profile of a device or card and contains the permanent configuration including the serial number, manufacturing date, MAC address, and vendor name. The data is written to the storage component during debugging or testing.

### **Examples**

# Display electronic label data.

```
<Sysname> display device manuinfo 
Slot 1: 
DEVICE_NAME : 5120-24G-PoE+ EI Switch with 2 Interface Slots JG236A
DEVICE SERIAL NUMBER : 210235A04TH08A000161
MAC_ADDRESS : 000F-E2D2-58FB
MANUFACTURING_DATE : 2008-11-08 
VENDOR_NAME : HP
```
#### Table 21 Command output

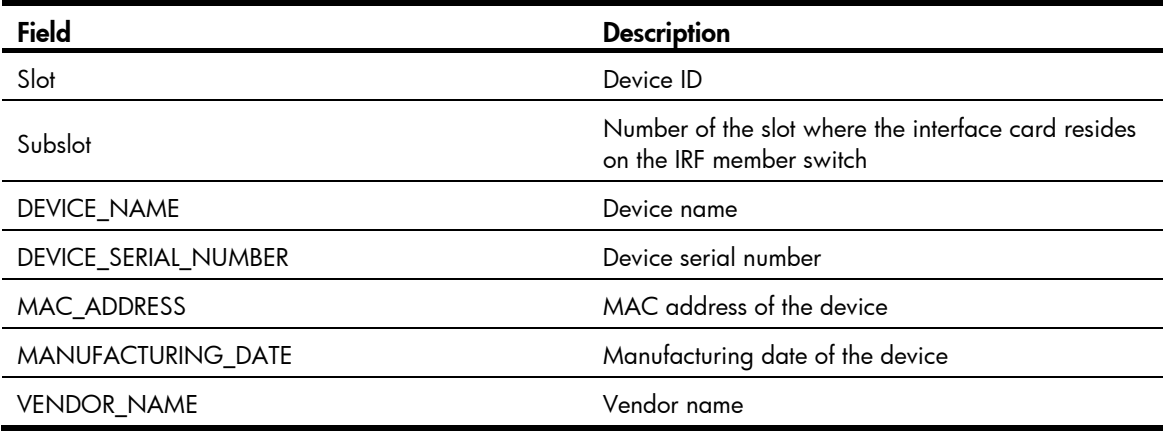

## display diagnostic-information

## **Syntax**

display diagnostic-information [ | { begin | exclude | include } *regular-expression* ]

## View

Any view

## Default level

1: Monitor level

### **Parameters**

|: Filters command output by specifying a regular expression. For more information about regular expressions, see *Fundamentals Configuration Guide*.

begin: Displays the first line that matches the specified regular expression and all lines that follow.

exclude: Displays all lines that do not match the specified regular expression.

include: Displays all lines that match the specified regular expression.

*regular-expression*: Specifies a regular expression, a case-sensitive string of 1 to 256 characters.

## **Description**

Use **display diagnostic-information** to display or save operating statistics for multiple feature modules in the system.

For diagnosis or troubleshooting, you can use separate **display** commands to collect running status data module by module, or use the **display diagnostic-information** command to bulk collect running data for multiple modules.

## **Examples**

# Save each module's running status data.

```
<Sysname> display diagnostic-information 
Save or display diagnostic information (Y=save, N=display)?[Y/N]y 
Please input the file name(*.diag)[flash:/default.diag]:aa.diag 
Diagnostic information is outputting to flash:/aa.diag. 
Please wait... 
Save succeeded.
```
To view the content of file aa.diag, execute the more.aa.diag command in user view, in combination of the Page Up and Page Down keys.

# Display the operating statistics for multiple feature modules in the system.

```
<Sysname> display diagnostic-information 
Save or display diagnostic information (Y=save, N=display)? [Y/N]:n 
================================================= 
   ===============display clock=============== 
================================================= 
08:54:16 UTC Fri 11/15/2010 
=================================================== 
   ===============display version=============== 
=================================================== 
…
```
## display environment

## **Syntax**

display environment [ slot *slot-number*] [ | { begin | exclude | include } *regular-expression* ]

## View

Any view

## Default level

1: Monitor level

## **Parameters**

slot *slot-numbe*r: Displays temperature information for an IRF member switch. The *slot-number* argument represents the IRF member ID of the switch.

|: Filters command output by specifying a regular expression. For more information about regular expressions, see *Fundamentals Configuration Guide*.

begin: Displays the first line that matches the specified regular expression and all lines that follow.

exclude: Displays all lines that do not match the specified reqular expression.

include: Displays all lines that match the specified regular expression.

*regular-expression*: Specifies a regular expression, a case-sensitive string of 1 to 256 characters.

## **Description**

Use **display environment** to display temperature information, including the current temperature and thresholds.

If no member switch is specified, this command display temperature information for all member switches.

Related commands: temperature-limit.

## **Examples**

# Display temperature information.

```
<Sysname> display environment 
Slot 1 
System temperature information (degree centigrade): 
------------------------------------------------------------------------------- 
Sensor Temperature LowerLimit WarningLimit AlarmLimit ShutdownLimit 
hotspot 1 28 -5 55 NA NA
```
## Table 22 Command output

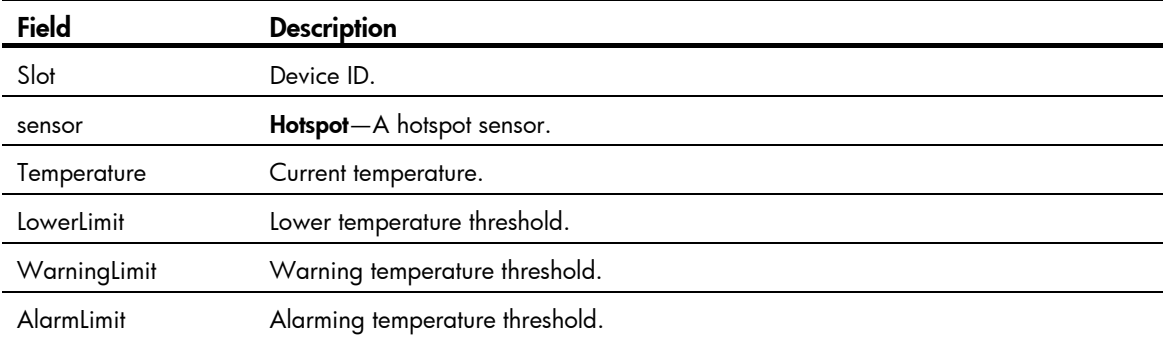

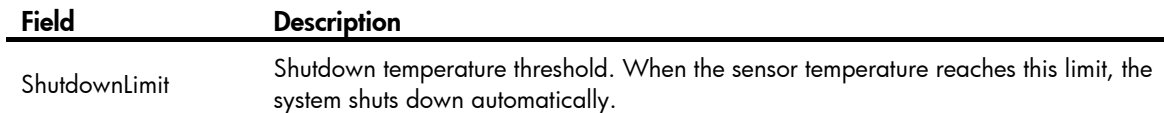

## display fan

## **Syntax**

display fan [ slot *slot-number* [ *fan-id* ] ] [ | { begin | exclude | include } *regular-expression* ]

#### View

Any view

## Default level

1: Monitor level

## **Parameters**

slot *slot-number*: Displays the operating state of fan trays for an IRF member switch. The *slot-number* argument represents the IRF member ID of the switch. If no member switch is specified, the system displays the operating state of fan trays for all IRF member switches.

*fan-id*: Displays the operating state of the specified fan tray, where *fan-id* represents the fan tray number.

|: Filters command output by specifying a regular expression. For more information about regular expressions, see *Fundamentals Configuration Guide*.

begin: Displays the first line that matches the specified regular expression and all lines that follow.

exclude: Displays all lines that do not match the specified reqular expression.

include: Displays all lines that match the specified regular expression.

*regular-expression*: Specifies a regular expression, a case-sensitive string of 1 to 256 characters.

#### **Description**

Use display fan to display the operating state of fan trays.

### **Examples**

# Display the operating state of all fan trays.

```
<Sysname> display fan 
Slot 1 
       FAN 1 
       State : Normal
```
## display job

## **Syntax**

display job [ *job-name* ] [ | { begin | exclude | include } *regular-expression* ]

## **View**

Any view

## Default level

1: Monitor level

#### **Parameters**

*job-name*: Specifies a job name, a string of 1 to 32 characters.

|: Filters command output by specifying a regular expression. For more information about regular expressions, see *Fundamentals Configuration Guide*.

begin: Displays the first line that matches the specified regular expression and all lines that follow.

exclude: Displays all lines that do not match the specified regular expression.

include: Displays all lines that match the specified reqular expression.

*regular-expression*: Specifies a regular expression, a case-sensitive string of 1 to 256 characters.

#### **Description**

Use display job to display the jobs configured by using the job command.

If no job is specified, this command displays information about all scheduled jobs.

Related commands: job, time, and view.

#### **Examples**

# Display detailed information about the scheduled job saveconfig.

<Sysname> display job saveconfig Job name: saveconfig Specified view: monitor Time 1: Execute command save 1.cfg after 40 minutes

The output shows that the current configuration will be automatically saved to the configuration file 1.cfg in 40 minutes.

#### Table 23 Command output

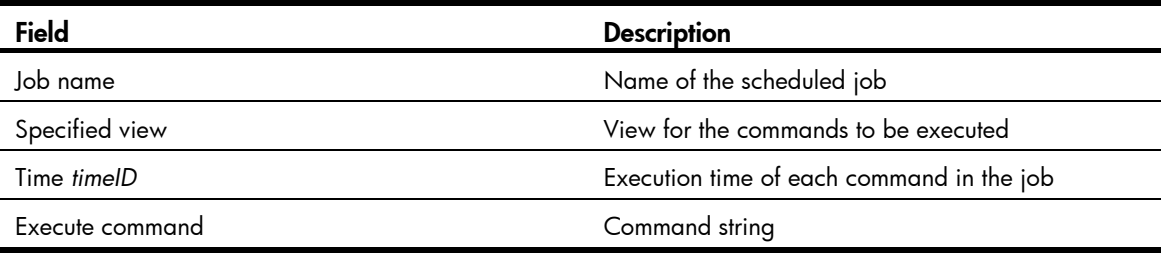

## display memory

#### **Syntax**

display memory [ slot *slot-number* [ cpu *cpu-number* ] ] [ | { begin | exclude | include } *regular-expression* ]

### **View**

Any view

## Default level

1: Monitor level

### **Parameters**

slot *slot-number*: Displays the memory usage statistics for an IRF member switch. The *slot-number* argument represents the IRF member ID of the switch.

cpu *cpu-number*: Displays the memory usage statistics for a CPU. The *cpu-number* argument represents the ID of the CPU.

|: Filters command output by specifying a regular expression. For more information about regular expressions, see *Fundamentals Configuration Guide*.

begin: Displays the first line that matches the specified regular expression and all lines that follow.

exclude: Displays all lines that do not match the specified reqular expression.

include: Displays all lines that match the specified regular expression.

*regular-expression*: Specifies a regular expression, a case-sensitive string of 1 to 256 characters.

#### **Description**

Use display memory to display memory usage statistics.

If no IRF member switch is specified, the system displays the memory usage statistics for the master. If no CPU is specified, the system displays memory usage statistics for the main CPU.

#### **Examples**

# Display memory usage statistics.

<Sysname> display memory System Total Memory(bytes): 70901280 Total Used Memory(bytes): 45706956 Used Rate: 64%

#### Table 24 Command output

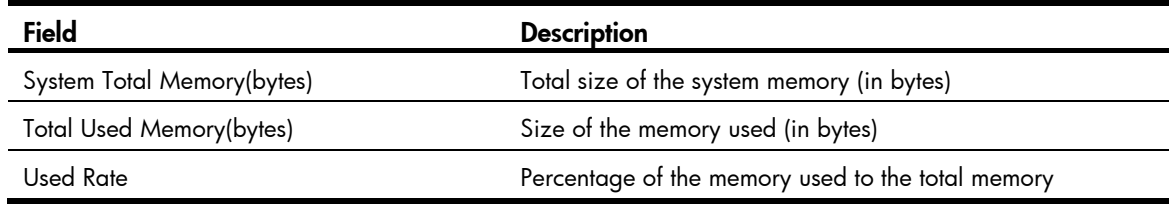

## display power

#### **Syntax**

display power [ slot *slot-number* [ *power-id* ] ] [ | { begin | exclude | include } *regular-expression* ]

## View

Any view

## Default level

1: Monitor level

#### **Parameters**

slot *slot-number*: Displays information about the power supplies on an IRF member switch. The *slot-number* argument represents the IRF member ID of the switch.

*power*-*id*: Displays information about a power supply. The *power*-*id* argument represents the power supply ID.

|: Filters command output by specifying a regular expression. For more information about regular expressions, see *Fundamentals Configuration Guide*.

begin: Displays the first line that matches the specified regular expression and all lines that follow.

exclude: Displays all lines that do not match the specified regular expression.

include: Displays all lines that match the specified regular expression.

*regular-expression*: Specifies a regular expression, a case-sensitive string of 1 to 256 characters.

### **Description**

Use display power to display power supply information.

#### **Examples**

# Display power supply information.

<Sysname> display power Slot 1 Power 1 State : Normal Type : AC

#### Table 25 Command output

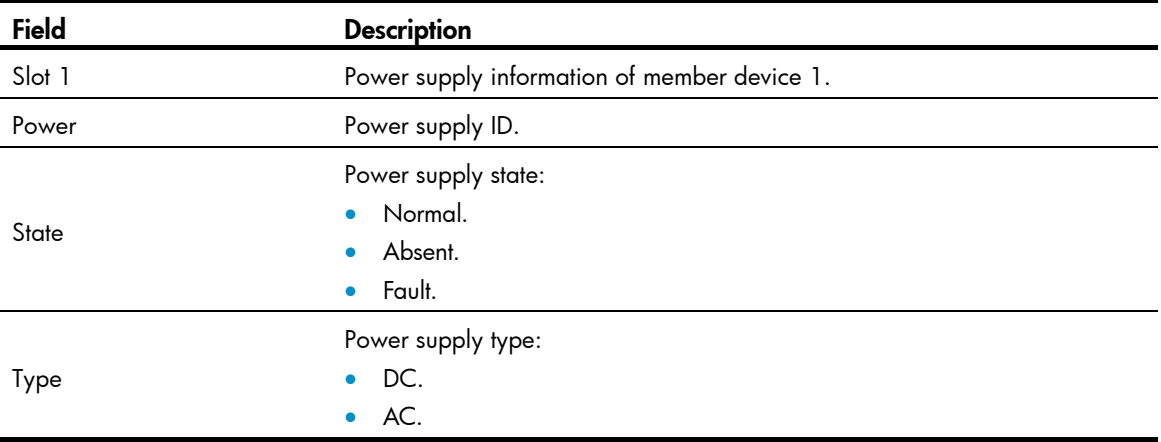

## display reboot-type

## **Syntax**

display reboot-type [ slot *slot-number* ] [ | { begin | exclude | include } *regular-expression* ]

#### View

Any view

## Default level

2: System level

#### **Parameters**

slot *slot-number*: Displays the mode of the last reboot of an IRF member switch. The *slot-number* argument represents the IRF member ID of the switch.

|: Filters command output by specifying a regular expression. For more information about regular expressions, see *Fundamentals Configuration Guide*.

begin: Displays the first line that matches the specified regular expression and all lines that follow.

exclude: Displays all lines that do not match the specified regular expression.

include: Displays all lines that match the specified regular expression.

*regular-expression*: Specifies a regular expression, a case-sensitive string of 1 to 256 characters.

#### **Description**

Use display reboot-type to display the mode of the last reboot.

If no IRF member switch is specified, the system displays the mode of the last reboot of the master.

#### Examples

# Display the mode of the last reboot of IRF member switch 1.

```
<Sysname> display reboot-type slot 1 
   The rebooting type this time is: Cold
```
The output shows that the mode of the last reboot of member switch 1 is Cold boot (cold boot will restart a device by powering it on). (The display of Warm represents a warm boot, which means to restart a device by using the commands like reboot).

## display rps

#### **Syntax**

display rps [ slot *slot-number* [ *rps-id* ] ] [ | { begin | exclude | include } *regular-expression* ]

### View

Any view

### Default level

1: Monitor level

#### **Parameters**

slot *slot-number*: Displays the RPS status of an IRF member switch. The *slot-number* argument represents the IRF member ID of the switch. If no member switch is specified, this command displays the RPS status for all IRF member switches.

*rps-id*: Displays the status of the specified RPS, where *rps-id* represents the RPS number.

|: Filters command output by specifying a regular expression. For more information about regular expressions, see *Fundamentals Configuration Guide*.

begin: Displays the first line that matches the specified regular expression and all lines that follow.

exclude: Displays all lines that do not match the specified regular expression.

include: Displays all lines that match the specified regular expression.

*regular-expression*: Specifies a regular expression, a case-sensitive string of 1 to 256 characters.

#### **Description**

Use **display rps** to display RPS status information.

This command is available only for the devices that support RPS.

#### **Examples**

# Display RPS status information. <Sysname> display rps Slot 1 Power<sub>2</sub>

State : Absent

# display schedule job

## **Syntax**

display schedule job [ | { begin | exclude | include } *regular-expression* ]

## View

Any view

## Default level

1: Monitor level

## **Parameters**

|: Filters command output by specifying a regular expression. For more information about regular expressions, see *Fundamentals Configuration Guide*.

begin: Displays the first line that matches the specified regular expression and all lines that follow.

exclude: Displays all lines that do not match the specified reqular expression.

include: Displays all lines that match the specified regular expression.

*regular-expression*: Specifies a regular expression, a case-sensitive string of 1 to 256 characters.

## **Description**

Use display schedule job to display the job configured by using the schedule job command.

Related commands: schedule job.

## **Examples**

# Display the job configured by using the **schedule job** command.

<Sysname> display schedule job Specified command: execute 1.bat Specified view: system view Executed time: at 12:00 10/31/2010 (in 0 hours and 16 minutes)

If you change the system time within 16 minutes after you execute the **schedule job** command, the scheduled task becomes invalid. Then, if you execute the display schedule job command again, the system displays nothing.

## Table 26 Command output

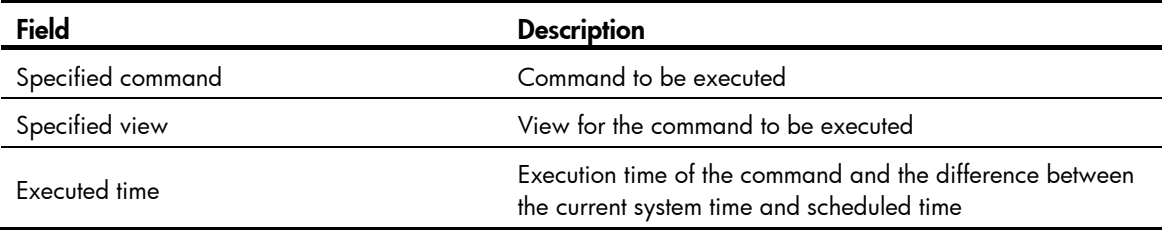

# display schedule reboot

## **Syntax**

display schedule reboot [ | { begin | exclude | include } *regular-expression* ]

#### View

Any view

### Default level

3: Manage level

#### **Parameters**

|: Filters command output by specifying a regular expression. For more information about regular expressions, see *Fundamentals Configuration Guide*.

begin: Displays the first line that matches the specified regular expression and all lines that follow.

exclude: Displays all lines that do not match the specified reqular expression.

include: Displays all lines that match the specified regular expression.

*regular-expression*: Specifies a regular expression, a case-sensitive string of 1 to 256 characters.

#### **Description**

Use display schedule reboot to display the reboot schedule.

Related commands: schedule reboot at and schedule reboot delay.

### **Examples**

# Display the reboot schedule.

<Sysname> display schedule reboot

System will reboot at 16:00:00 03/10/2010 (in 2 hours and 5 minutes).

The output shows that the system will reboot at 16:00:00 on March 10, 2010 (in two hours and five minutes).

## display system-failure

### **Syntax**

display system-failure [ | { begin | exclude | include } *regular-expression* ]

#### **View**

Any view

### Default level

3: Manage level

#### **Parameters**

|: Filters command output by specifying a regular expression. For more information about regular expressions, see *Fundamentals Configuration Guide*.

begin: Displays the first line that matches the specified regular expression and all lines that follow.

exclude: Displays all lines that do not match the specified regular expression.

include: Displays all lines that match the specified reqular expression.

*regular-expression*: Specifies a regular expression, a case-sensitive string of 1 to 256 characters.

#### **Description**

Use display system-failure to display the exception handling method. In an IRF fabric, this command displays the exception handling method for all IRF member switches.

Related commands: system-failure.

#### **Examples**

# Display the exception handling method.

```
<Sysname> display system-failure
```
System failure handling method: reboot

## display transceiver

## **Syntax**

display transceiver interface [ *interface-type interface-number* ] [ | { begin | exclude | include } *regular-expression* ]

### View

Any view

## Default level

2: System level

### **Parameters**

interface [ *interface-type interface-number* ]: Displays the key parameters of the transceiver module in the specified interface. The *interface-type interface-number* argument specifies an interface by its type and number. If no interface is specified, the command displays the key parameters of all transceiver modules.

|: Filters command output by specifying a regular expression. For more information about regular expressions, see *Fundamentals Configuration Guide*.

begin: Displays the first line that matches the specified regular expression and all lines that follow.

exclude: Displays all lines that do not match the specified regular expression.

include: Displays all lines that match the specified regular expression.

*regular-expression*: Specifies a regular expression, a case-sensitive string of 1 to 256 characters.

## **Description**

Use display transceiver to display key parameters of transceiver modules.

### **Examples**

# Display the key parameters of the transceiver module in interface GigabitEthernet 1/0/25.

```
<Sysname> display transceiver interface gigabitethernet 1/0/25
```
GigabitEthernet1/0/25 transceiver information:

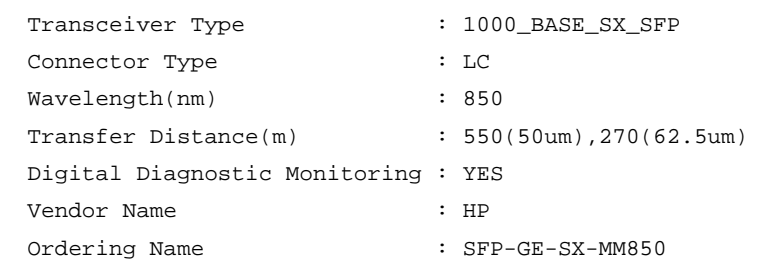

#### Table 27 Command output

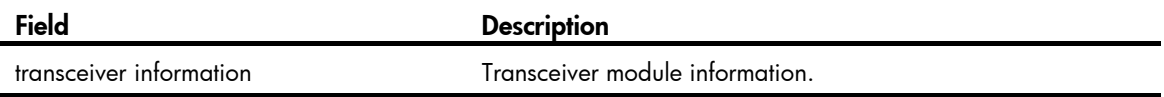

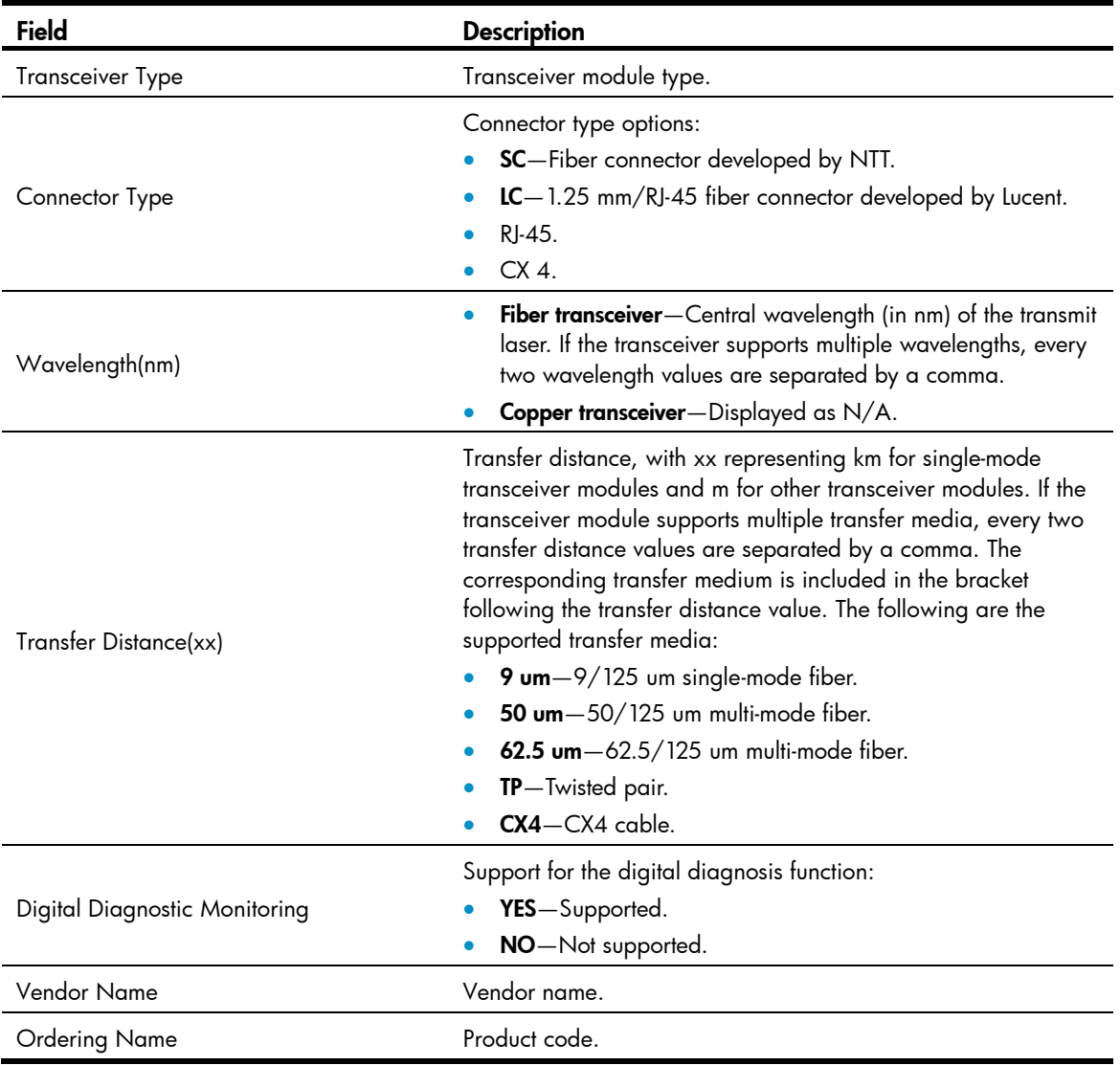

## display transceiver alarm

## **Syntax**

display transceiver alarm | interface [ *interface-type interface-number* ] [ | { begin | exclude | include } *regular-expression* ]

## View

Any view

## Default level

2: System level

## **Parameters**

interface [ *interface-type interface-number* ]: Displays the alarms present on the transceiver module in the specified interface. The *interface-type interface-number* argument specifies an interface by its type and number. If no interface is specified, the command displays present alarm information for all transceiver modules.

|: Filters command output by specifying a regular expression. For more information about regular expressions, see *Fundamentals Configuration Guide*.

begin: Displays the first line that matches the specified regular expression and all lines that follow.

exclude: Displays all lines that do not match the specified regular expression.

include: Displays all lines that match the specified regular expression.

*regular-expression*: Specifies a regular expression, a case-sensitive string of 1 to 256 characters.

## <span id="page-163-0"></span>**Description**

Use display transceiver alarm to display alarms present on transceiver modules.

If no error occurs, None is displayed. [Table 28](#page-163-0) describes the transceiver module alarms that might occur. Support for the transceiver modules depends on the device model.

Table 28 Common transceiver module alarms

| <b>Field</b>                                        | <b>Remarks</b>                                      |
|-----------------------------------------------------|-----------------------------------------------------|
| SFP/SFP+                                            |                                                     |
| RX loss of signal                                   | Incoming (RX) signal is lost.                       |
| RX power high                                       | Incoming (RX) power level is high.                  |
| RX power low                                        | Incoming (RX) power level is low.                   |
| <b>TX</b> fault                                     | Transmit (TX) fault                                 |
| TX bias high                                        | TX bias current is high.                            |
| TX bias low                                         | TX bias current is low.                             |
| TX power high                                       | TX power is high.                                   |
| TX power low                                        | TX power is low.                                    |
| Temp high                                           | Temperature is high.                                |
| Temp low                                            | Temperature is low.                                 |
| Voltage high                                        | Voltage is high.                                    |
| Voltage low                                         | Voltage is low.                                     |
| Transceiver info I/O error                          | Transceiver information read and write error.       |
| Transceiver info checksum error                     | Transceiver information checksum error.             |
| Transceiver type and port configuration<br>mismatch | Transceiver type does not match port configuration. |
| Transceiver type not supported by port<br>hardware  | Transceiver type is not supported on the port.      |
| <b>XFP</b>                                          |                                                     |
| RX loss of signal                                   | Incoming (RX) signal is lost.                       |
| RX not ready                                        | RX is not ready.                                    |
| RX CDR loss of lock                                 | RX clock cannot be recovered.                       |
| RX power high                                       | RX power is high.                                   |
| RX power low                                        | RX power is low.                                    |
| TX not ready                                        | TX is not ready.                                    |

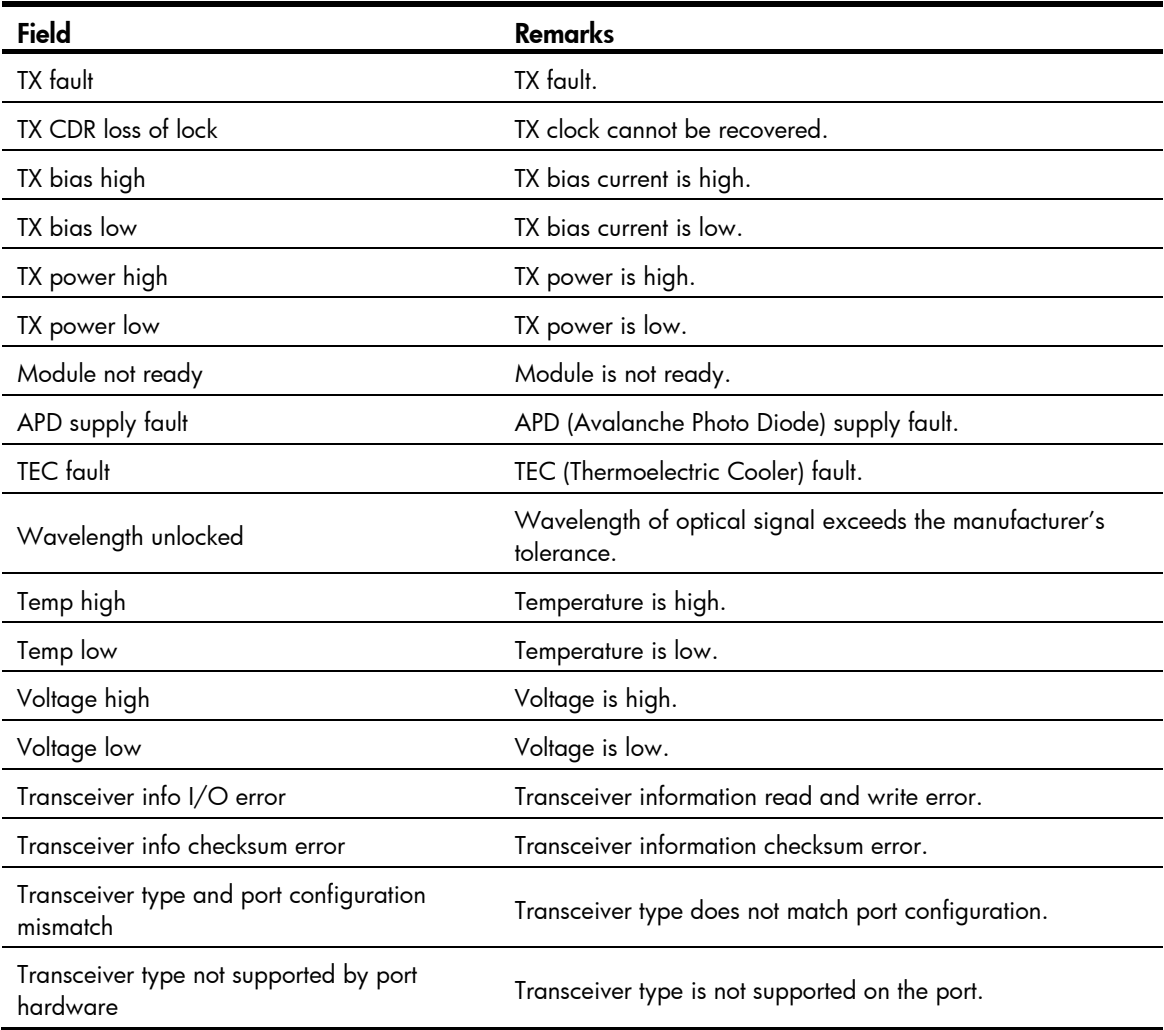

## **Examples**

### # Display the alarms present on the transceiver module in interface GigabitEthernet 1/0/25.

<Sysname> display transceiver alarm interface gigabitethernet 1/0/25

```
GigabitEthernet1/0/25 transceiver current alarm information:
```

```
 RX loss of signal
```
RX power low

#### Table 29 Command output

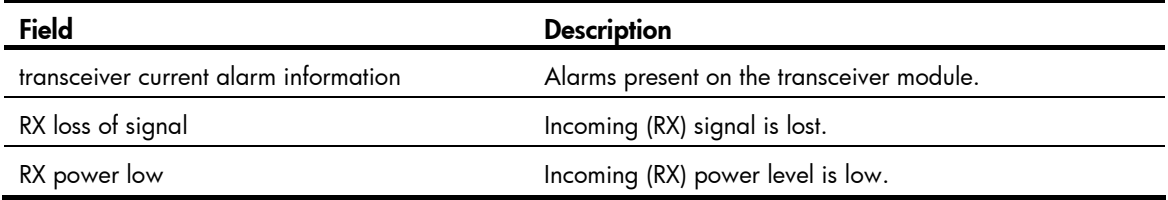

# display transceiver diagnosis

## **Syntax**

display transceiver diagnosis interface [*interface-type interface-number*] [  $|$  { begin | exclude | include } *regular-expression* ]

### View

Any view

## Default level

2: System level

## **Parameters**

interface [ *interface-type interface-number* ]: Displays the present measured values of the digital diagnosis parameters for the transceiver module in the specified interface. The *interface-type interface-number* argument specifies an interface by its type and number. If no interface is specified, the command displays the present measured values of the digital diagnosis parameters for all transceiver modules.

|: Filters command output by specifying a regular expression. For more information about regular expressions, see *Fundamentals Configuration Guide*.

begin: Displays the first line that matches the specified regular expression and all lines that follow.

exclude: Displays all lines that do not match the specified regular expression.

include: Displays all lines that match the specified reqular expression.

*regular-expression*: Specifies a regular expression, a case-sensitive string of 1 to 256 characters.

### **Description**

Use **display transceiver diagnosis** to display the present measured values of the digital diagnosis parameters for transceiver modules.

## **Examples**

# Display the present measured values of the digital diagnosis parameters for the transceiver module in GigabitEthernet 1/0/25.

```
<Sysname> display transceiver diagnosis interface gigabitethernet 1/0/25 
GigabitEthernet1/0/25 transceiver diagnostic information: 
  Current diagnostic parameters: 
    Temp(°C) Voltage(V) Bias(mA) RX power(dBm) TX power(dBm) 
    36 3.31 6.13 -35.64 -5.19
```
#### Table 30 Command output

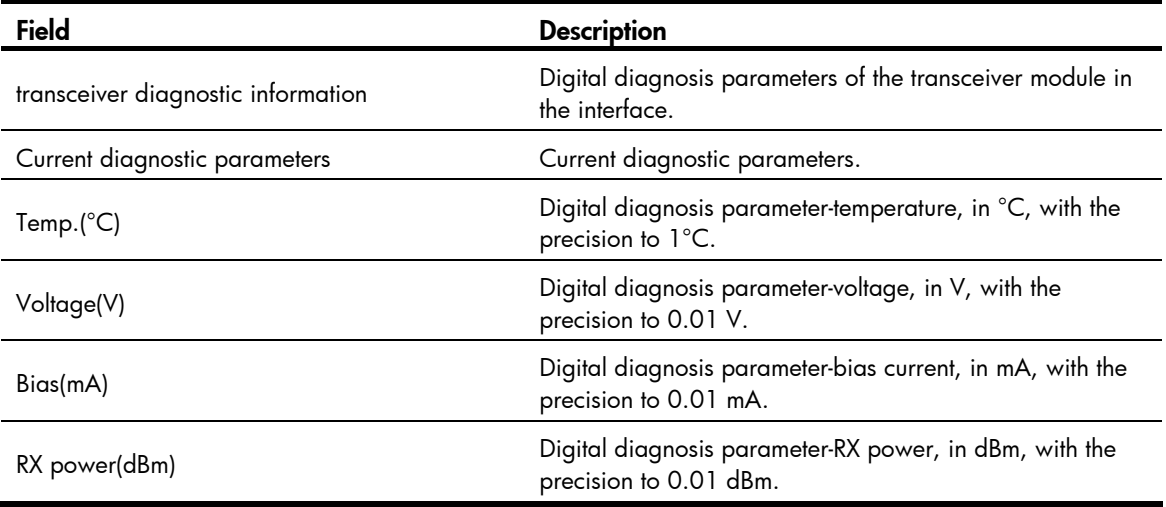

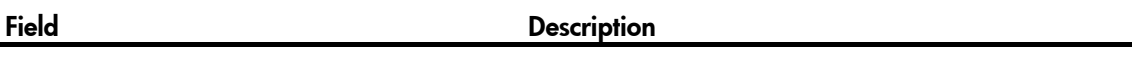

TX power(dBm) Digital diagnosis parameter-TX power, in dBm, with the precision to 0.01 dBm.

## display transceiver manuinfo

## **Syntax**

display transceiver manuinfo interface [*interface-type interface-number*] [  $| \{ \}$  begin  $| \{ \}$  exclude  $| \{ \}$  include  $\}$ *regular-expression* ]

### **View**

Any view

#### Default level

2: System level

#### **Parameters**

interface [ *interface-type interface-number* ]: Displays the electronic label data for the transceiver module in the specified interface. The *interface-type interface-number* argument specifies an interface by its type and number. If no interface is specified, the command displays the electronic label data for all transceiver modules.

|: Filters command output by specifying a regular expression. For more information about regular expressions, see *Fundamentals Configuration Guide*.

begin: Displays the first line that matches the specified regular expression and all lines that follow.

exclude: Displays all lines that do not match the specified regular expression.

include: Displays all lines that match the specified regular expression.

*regular-expression*: Specifies a regular expression, a case-sensitive string of 1 to 256 characters.

### **Description**

Use display transceiver manuinfo to display the electronic label data for transceiver modules.

#### **Examples**

# Display the electronic label data for the transceiver module in GigabitEthernet 1/0/25.

```
<Sysname> display transceiver manuinfo interface gigabitethernet 1/0/25
```
GigabitEthernet1/0/25 transceiver manufacture information:

```
 Manu. Serial Number : 213410A0000054000251 
 Manufacturing Date : 2011-03-01 
 Vendor Name : HP
```
#### Table 31 Command output

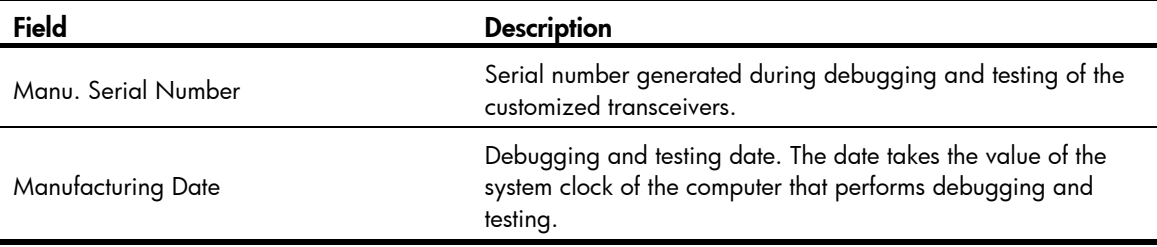

## display version

## **Syntax**

display version [ | { begin | exclude | include } *regular-expression* ]

## View

Any view

## Default level

1: Monitor level

## **Parameters**

|: Filters command output by specifying a regular expression. For more information about regular expressions, see *Fundamentals Configuration Guide*.

begin: Displays the first line that matches the specified regular expression and all lines that follow.

exclude: Displays all lines that do not match the specified reqular expression.

include: Displays all lines that match the specified regular expression.

*regular-expression*: Specifies a regular expression, a case-sensitive string of 1 to 256 characters.

### **Description**

Use **display version** to display system version information.

## **Examples**

# Display system version information.

<Sysname> display version HP Comware Platform Software Comware Software, Version 5.20, Release 2220 Copyright (c) 2010-2013 Hewlett-Packard Development Company, L.P. HP 5120-48G-PoE+ EI Switch with 2 Interface Slots is 0 week, 0 day, 0 hour, 53 minutes

```
HP 5120-48G-PoE+ EI Switch with 2 Interface Slots with 1 Processor 
128M bytes SDRAM 
16384K bytes Flash Memory
```
Hardware Version is REV.B CPLD Version is 007 Bootrom Version is 607 [SubSlot 0] 48GE+4SFP+POE Hardware Version is REV.B

#### Table 32 Command output

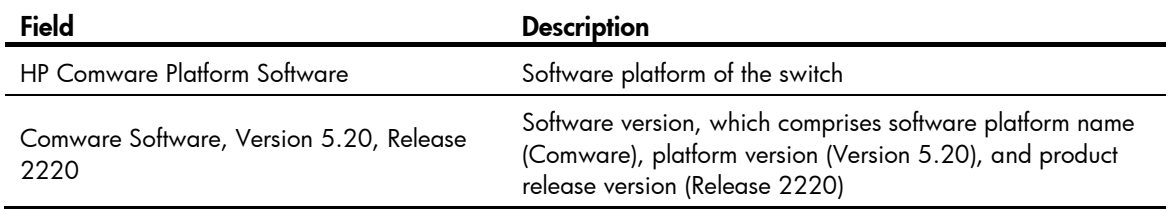

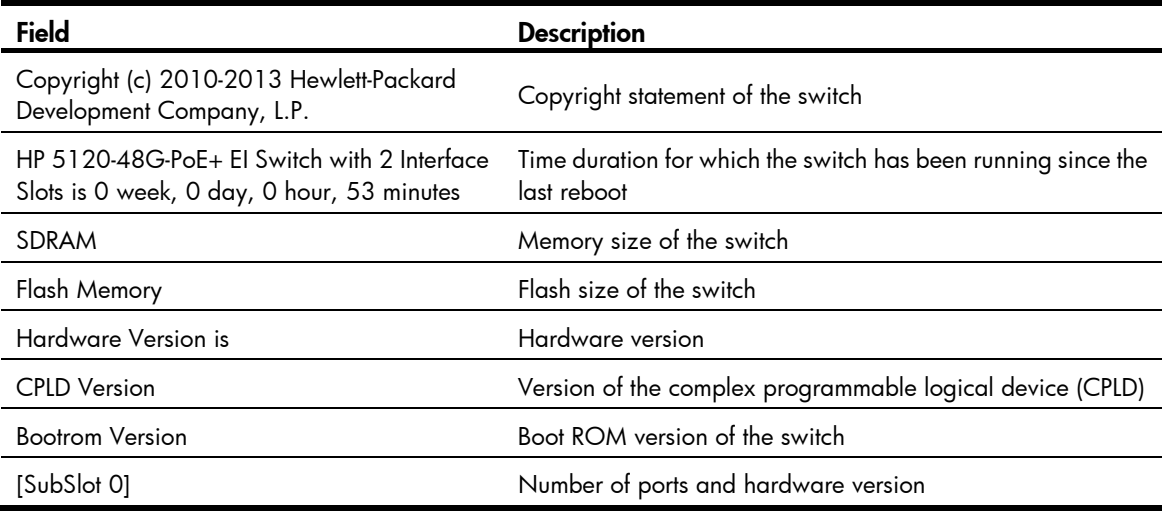

## header

#### **Syntax**

header { incoming | legal | login | motd | shell } *text*  undo header { incoming | legal | login | motd | shell }

#### View

System view

#### Default level

2: System level

#### **Parameters**

incoming: Configures the banner displayed before a Modem dial-up user accesses user view. If authentication is required, the incoming banner appears after the authentication is passed.

legal: Configures the banner displayed before a user inputs the username and password to access the CLI.

login: Configures the banner displayed before password or scheme authentication is performed for a login user.

motd: Configures the greeting banner displayed before the legal banner appears.

shell: Configures the banner displayed before a non-modem dial-in user accesses user view.

*text*: Banner message, which can be input in two formats. For more information, see *Fundamentals Configuration Guide*.

#### **Description**

Use **header** to create a banner.

Use **undo header** to clear a banner.

Banners are greeting or alert messages that the system displays during the login process of a user.

#### **Examples**

# Configure banners.

<Sysname> system-view

[Sysname] header incoming % Please input banner content, and quit with the character '%'. Welcome to incoming(header incoming)% [Sysname] header legal % Please input banner content, and quit with the character '%'. Welcome to legal (header legal)% [Sysname] header login % Please input banner content, and quit with the character '%'. Welcome to login(header login)% [Sysname] header motd % Please input banner content, and quit with the character '%'. Welcome to motd(header motd)% [Sysname] header shell % Please input banner content, and quit with the character '%'. Welcome to shell(header shell)%

In this example, the percentage sign (%) is the starting and ending characters of text. Entering % after the displayed test quits the **header** command. As the starting and ending characters, % is not part of the banners.

```
# Verify the configuration by using Telnet. (The login authentication is not configured.)
****************************************************************************** 
* Copyright (c) 2010-2013 Hewlett-Packard Development Company, L.P. * 
* Without the owner's prior written consent, * 
* no decompiling or reverse-engineering shall be allowed. * 
****************************************************************************** 
Welcome to legal (header legal) 
 Press Y or ENTER to continue, N to exit. 
Welcome to motd(header motd) 
Welcome to shell(header shell) 
<Sysname> 
# Verify the configuration by using Telnet. (Password authentication is configured.) 
****************************************************************************** 
* Copyright (c) 2010-2013 Hewlett-Packard Development Company, L.P. * 
* Without the owner's prior written consent, * 
* no decompiling or reverse-engineering shall be allowed. * 
****************************************************************************** 
Welcome to legal (header legal) 
  Press Y or ENTER to continue, N to exit. 
Welcome to motd(header motd)
```

```
Welcome to login(header login)
```

```
Login authentication
```

```
Password:
```

```
Welcome to shell(header shell) 
<Sysname>
```
# job

## **Syntax**

job *job-name*

undo job *job-name*

## View

System view

## Default level

3: Manage level

## **Parameters**

*job-name*: Specifies the name of the scheduled job, a string of 1 to 32 characters.

### **Description**

Use job to schedule a job or enter job view.

Use undo job to delete a scheduled job.

By default, no scheduled job is created.

You add commands to execute in a job in job view.

You can use the job command to schedule multiple jobs.

Related commands: time and view.

#### **Examples**

 $#$  Create a job saveconfiguration or enter its view.

```
<Sysname> system-view 
[Sysname] job saveconfiguration 
[Sysname-job-saveconfiguration]
```
## password-recovery enable

## **Syntax**

password-recovery enable

undo password-recovery enable

### View

System view

## Default level

3: Manage level

## **Description**

Use **password-recovery enable** to enable password recovery capability.

Use undo password-recovery enable to disable password recovery capability.

By default, password recovery capability is enabled.

To enhance system security, disable password recovery capability.

## **Examples**

# Disable password recovery capability. <Sysname> system-view

[Sysname] undo password-recovery enable

## reboot

## **Syntax**

reboot [ slot *slot-number* ]

### View

User view

## Default level

3: Manage level

#### **Parameters**

slot *slot-number*: Specifies a switch. In an IRF fabric, if you do not specify this option, this command reboots all IRF member switches.

## **Description**

## A CAUTION:

- Device reboot can interrupt ongoing services.
- If the main system software image file has been corrupted or does not exist, the reboot command cannot reboot the switch. You must re-specify a main system software image file, or power off the switch and then power it on so the system can reboot with the backup system software image file.

Use **reboot** to reboot a switch or all IRF member switches.

You can use the **reboot** [ slot *slot-number* ] command on the master to reboot the master device or a subordinate device.

In an IRF fabric, if no member switch is specified, this command reboots all IRF member switches.

For data security, if you are performing file operations at the reboot time, the system does not reboot.

#### **Examples**

# Reboot the device (The command output is omitted here).

<Sysname> reboot

## reset unused porttag

## **Syntax**

reset unused porttag

## View

User view

## Default level

1: Monitor level

## **Parameters**

None

## **Description**

Use reset unused porttag to clear unused 16-bit interface indexes.

A confirmation is required when you execute this command. The command will not run if you fail to make a confirmation within 30 seconds or enter N to cancel the operation.

## **Examples**

# Clear unused 16-bit interface indexes.

<Sysname> reset unused porttag Current operation will delete all unused port tag(s). Continue?  $[Y/N]$ : <Sysname>

# schedule job

## **Syntax**

schedule job { at *time1* [ *date* ] | delay *time2* } view *view-name command*

undo schedule job

## View

User view

## Default level

3: Manage level

## **Parameters**

at *time1* [ *date* ]: Specifies the execution time of a specified command.

- *time1*: Execution time of the command, in the *hh:mm* format. The *hh* value is in the range of 0 to 23, and the *mm* value is in the range of 0 to 59.
- *date*: Execution date of the command, in the *MM/DD/YYYY* or *YYYY/MM/DD* format. The *YYYY* value is in the range of 2000 to 2035, the *MM* value is in the range of 1 to 12, and the *DD* value is in the range of 1 to 31.

delay *time2*: Specifies the execution waiting time of a specified command. *time2 represents the waiting time,* which can be in the following format:

• *hh*:*mm* format—The *hh* value is in the range of 0 to 720, and the *mm* value is in the range of 0 to 59. When the *hh* value is 720, the *mm* value cannot be more than 0.

• *mm* format—It is in the range of 0 to 432000 minutes, with 0 indicating that the command is executed immediately.

view *view*: Specifies the view in which the command is executed. The *view* argument represents the view name, and it takes either of the following values at present:

- shell-Represents user view.
- system-Represents system view.

*command*: Command to be executed.

#### **Description**

Use schedule job to schedule a job.

Use undo schedule job to remove the job.

You can schedule a job to automatically run a command or a set of commands without administrative interference. The commands in a job are polled every minute. When the scheduled time for a command is reached, the job automatically executes the command. If a confirmation is required while the command is running, the system automatically enters Y or Yes. If characters are required, the system automatically enters a default character string or an empty character string when no default character string is available.

Follow these guidelines when you schedule a job in the non-modular approach:

- You can schedule only one job and run only one command in this approach. If you perform the schedule job command multiple times, the last configuration takes effect.
- To have the command successfully executed, check that the specified view and command are valid. The system does not verify their validity.
- If you specify both the *time1* and *date* arguments, the execution time or date must be later than the current system time or date.
- If you specify the *time1* argument, but not the *date* argument:
	- { When *time1* is earlier than the current system time, the command runs at *time1* the next day.
	- { When *time1* is later than the current system time, the command runs at *time1* of the current day.
- The interval between the scheduled time and the current system time cannot exceed 720 hours, or 30 days.
- Changing any clock setting can cancel the job set by using the **schedule job** command.
- After job execution, the configuration interface, view, and user status that you have before job execution restore even if the job has run a command that changes the user interface (for example, telnet, ftp, and ssh2), the view (for example, system-view and quit), or the user status (for example, super).

#### **Examples**

# Schedule a job to execute the batch file **1.bat** in system view in 60 minutes (assuming that the current time is 11:43).

<Sysname> schedule job delay 60 view system execute 1.bat

Info: Command execute 1.bat in system view will be executed at 12:43 10/31/2007 (in 1 hours and 0 minutes).

# Schedule a job to execute the batch file **1.bat** in system view at  $12:00$  (assuming that the current time is 11:43).

<Sysname> schedule job at 12:00 view system execute 1.bat

Info: Command execute 1.bat in system view will be executed at 12:00 10/31/2007 (in 0 hours and 16 minutes).

## schedule reboot at

## **Syntax**

schedule reboot at *hh:mm* [ *date* ]

undo schedule reboot

## View

User view

## Default level

3: Manage level

### **Parameters**

*hh:mm*: Specifies a reboot time, in the *hh:mm* format. The *hh* value is in the range of 0 to 23, and the *mm*  value is in the range of 0 to 59.

*date*: Specifies a reboot date, in the *MM/DD/YYYY* or *YYYY/MM/DD* format. The *YYYY* value is in the range of 2000 to 2035, the *MM* value is in the range of 1 to 12, and the *DD* value is in the range of 1 to 31.

### **Description**

## A CAUTION:

- Device reboot can interrupt network services.
- Changing any clock setting can cancel the reboot schedule.

Use schedule reboot at to schedule a reboot to occur at a specific time and date.

Use undo schedule reboot to disable the scheduled reboot function.

By default, the scheduled reboot function is disabled.

The interval between the reboot date and the current date cannot exceed 30 x 24 hours, or 30 days.

When no reboot date is specified:

- If the reboot time is later than the current time, a reboot occurs at the reboot time of the current day.
- If the reboot time is earlier than the current time, a reboot occurs at the reboot time the next day.

The switch supports only one device reboot schedule. If you configure the schedule reboot at command multiple times, the last configuration takes effect. The **schedule reboot at** command and the **schedule** reboot delay command overwrite each other, and whichever is configured last takes effect.

The alert "REBOOT IN ONE MINUTE" appears one minute before the reboot time.

For data security, if you are performing file operations at the reboot time, the system does not reboot.

Related commands: schedule reboot delay.

## **Examples**

# Configure the switch to reboot at 12:00 AM. This example assumes that the current time is 11:43. <Sysname> schedule reboot at 12:00 Reboot system at 12:00 06/06/2010(in 0 hour(s) and 16 minute(s)) confirm? [Y/N]:

Enter y at the prompt. If you have used the **terminal logging** command to enable the log display function (enabled by default) on the terminal, the system automatically displays a reboot schedule log message. <Sysname>

```
%Jun 6 11:43:11:629 2010 Sysname CMD/4/REBOOT: 
vty0(192.168.1.54): Set schedule reboot parameters at 11:43:11 06/06/2010, and system will 
reboot at 12:00 06/06/2010.
```
# schedule reboot delay

### **Syntax**

schedule reboot delay { *hh:mm* | *mm* }

undo schedule reboot

#### View

User view

## Default level

3: Manage level

#### **Parameters**

*hh:mm*: Specifies a time for the device reboot, in the *hh:mm* format. The *hh* value is in the range of 0 to 720, and the *mm* value is in the range of 0 to 59. When the *hh* value is 720, the *mm* value cannot be more than 0.

*mm*: Specifies a delay for the device reboot in minutes. The value is in the range of 0 to 43,200.

#### **Description**

## A CAUTION:

- Device reboot can interrupt network services.
- Changing any clock setting can cancel the reboot schedule.

Use schedule reboot delay to schedule a reboot to occur after a delay.

Use undo schedule reboot to disable the scheduled reboot function.

By default, the scheduled reboot function is disabled.

The reboot delay cannot exceed 30 x 24 x 60 minutes, or 30 days.

The switch supports only one device reboot schedule. If you configure the schedule reboot delay command multiple times, the last configuration takes effect. The schedule reboot at command and the schedule reboot delay command overwrite each other, and whichever is configured last takes effect.

The alert "REBOOT IN ONE MINUTE" appears one minute before the reboot time.

For data security, if you are performing file operations at the reboot time, the system does not reboot.

Related commands: schedule reboot at.

#### **Examples**

# Configure the switch to reboot in 88 minutes. This example assumes that the current time is 11:48. <Sysname> schedule reboot delay 88 Reboot system at  $13:16\ 06/06/2010$  (in 1 hour(s) and 28 minute(s)). confirm? [Y/N]:

Enter y at the prompt. If you have used the terminal logging command to enable the log display function (enabled by default) on the terminal, the system automatically displays a reboot schedule log message. <Sysname>

```
%Jun 6 11:48:44:860 2010 Sysname CMD/4/REBOOT: 
vty0(192.168.1.54): Set schedule reboot parameters at 11:48:44 06/06/2010, and system will 
reboot at 13:16 06/06/2010.
```
## shutdown-interval

## **Syntax**

shutdown-interval *time* 

undo shutdown-interval

### View

System view

## Default level

2: System level

### **Parameters**

*time*: Specifies the port status detection timer in seconds, which is in the range of 0 to 300.

### **Description**

Use shutdown-interval to set the port status detection timer.

Use undo shutdown-interval to restore the default.

By default, the timer is 30 seconds.

Some protocols might shut down ports under specific circumstances. For example, MSTP shuts down a BPDU guard enabled port when the port receives a BPDU. Then, the device starts the detection timer. If the port is still down when the detection timer expires, the port quits the shutdown status and resume its actual physical status.

- If you change the detection timer to T1 during port detection, the timer from when you change the timer to the time when the protocol module shuts down the port is T. If T<T1, the port resume its actual physical status after T1-T time. If T>=T1, the port resume its actual physical status immediately. For example, if the detection timer is set to 30 seconds and you change it to 10 seconds ( $T1=10$ ) two seconds after the port is shut down (T=2), this port resume its actual physical status 8 seconds later. If the detection timer is set to 30 seconds and you change it to 2 seconds ten seconds after the port is shut down, this port resume its actual physical status immediately.
- If the detection timer is set to 0, the protocol module will never automatically recover the port. You need to manually bring up the port by using the **undo shutdown** command or change the detection timer to a non-zero value.

## **Examples**

# Set the port status detection timer to 100 seconds.

```
<Sysname> system-view
```

```
[Sysname] shutdown-interval 100
```
## startup bootrom-access enable

## **Syntax**

startup bootrom-access enable

undo startup bootrom-access enable

### View

User view

### Default level

2: System level

#### **Parameters**

None

#### **Description**

Use startup bootrom-access enable to enable Boot ROM access during system startup (that is, you can press Ctrl+B to enter the Boot ROM menu).

Use undo startup bootrom-access enable to disable Boot ROM access during system startup (that is, you cannot enter the Boot ROM menu no matter whether you press Ctrl+B or not).

By default, Boot ROM access during system startup is enabled.

Related commands: display startup.

#### **Examples**

# Disable Boot ROM access during system startup.

<Sysname> undo startup bootrom-access enable

## sysname

#### **Syntax**

sysname sys*name* 

undo sysname

## View

System view

#### Default level

2: System level

### **Parameters**

*sysname*: Name of the device, which is a string of 1 to 30 characters.

#### **Description**

Use sysname to set the device name.

Use **undo sysname** to restore the default.

The default device name is HP.

A device name identifies a device in a network and works as the user view prompt at the CLI. For example, if the device name is Sysname, the user view prompt is <Sysname>.

#### **Examples**

# Set the name of the device to **S2000**.

```
<Sysname> system-view 
[Sysname] sysname S2000 
[S2000]
```
## system-failure

## **Syntax**

system-failure { maintain | reboot }

undo system-failure

### View

System view

#### Default level

3: Manage level

#### **Parameters**

maintain: Specifies that when the system detects any software abnormality, it maintains the current situation, and does not take any measure to recover itself.

reboot: Specifies that when the system detects any software abnormality, it recovers itself through automatic reboot.

#### **Description**

Use system-failure to configure the exception handling method for the master switch in the IRF fabric.

By default, the master switch in the IRF fabric adopt the reboot method to handle exceptions.

The exception handling method is effective to only the failed member switch, and does not influence the operations of other IRF member switches.

#### **Examples**

# Set the exception handling method to reboot.

<Sysname> system-view

[Sysname] system-failure reboot

## temperature-limit

#### **Syntax**

temperature-limit slot *slot-number* hotspot *sensor-number lowerlimit warninglimit*  undo temperature-limit slot *slot-number* hotspot *sensor-number* 

### **View**

System view

## Default level

2: System level

#### **Parameters**

slot *slot-number*: Specifies an IRF member switch. The *slot-number* argument represents the IRF member ID of the switch.

hotspot: Specifies a hotspot sensor, which is typically placed near the chip that generates a great amount of heat and is used for temperature monitoring.

*sensor-number*: Specifies a sensor by its number. The sensor number is always 1.

*lowerlimit*: Specifies a lower threshold in Celsius degrees. The value is in the range of –10°C to +70°C (14°F to 158°F).

*warninglimit*: Specifies a warning threshold in Celsius degrees. The value is in the range of 20°C to 120°C (68°F to 248°F).

#### **Description**

Use temperature-limit to set the temperature thresholds for the device.

Use undo temperature-limit to restore the default.

By default, the lower threshold is  $-5^{\circ}C$  (23°F), and the warning threshold is 55°C (131°F).

When the device temperature drops below the lower threshold or reaches the warning threshold, the device logs the event and outputs a log message and a trap.

The warning threshold must be higher than the lower threshold.

Related commands: display environment.

#### **Examples**

# Set the lower threshold for the hotspot sensor 1 on the IRF member switch 1 to  $0^{\circ}C$  (32 $^{\circ}F$ ), and the warning threshold to 100°C (212°F).

<Sysname> system-view [sysname] temperature-limit slot 1 hotspot 1 0 100

## time at

## **Syntax**

time *time-id* at *time date* command *command*

time *time-id* { one-off | repeating } at *time* [ month-date *month-day* | week-day *week-daylist* ] command *command* 

undo time *time-id* 

#### View

Job view

### Default level

3: Manage level

#### **Parameters**

time *timeid*: Time setting entry, an integer that is in the range of 1 to 10.

at *time*: Specifies an execution time, in the *hh:mm* format, where the *hh* value is in the range of 0 to 23 and the *mm* value is in the range of 0 to 59.

one-off: Specifies that the specified command is executed for once.
repeating: Specifies a recurring time schedule.

*date*: Specifies the execution date, in the *MM/DD/YYYY* or *YYYY/MM/DD* format. The *YYYY* value is in the range of 2000 to 2035, the *MM* value is in the range of 1 to 12, and the *DD* value is in the range of 1 to 31. The specified execution date must be ahead of the current date.

month-date *month-day*: Specifies the date for executing the command. The *month-day* argument specifies the date, and is in the range of 1 to 31.

week-day *week-daylist*: Specifies the day or days for executing the command. The *week-daylist* argument specifies one day or up to seven days, which can be any combination of Sun, Mon, Tue, Wed, Thu, Fri, and Sat. For example, to have a command executed on Monday, you can enter week-day Mon; to have a command executed on Friday and Saturday, enter week-day Fri Sat. Use a space between every two days for separation.

command *command*: Specifies the command to be automatically executed, in the text format. The command must be executable in the view specified by the view command. Otherwise this command cannot be automatically executed. Therefore, ensure the correctness of the configuration.

#### **Description**

Use **time at** to add a command in the job schedule.

Use **undo time** to remove a command from the job schedule.

The commands in a job must be in the same view.

Every job can have up to 10 commands.

Changing a clock setting does not affect the schedule set by using the **time at** command.

The time ID (*time-id*) must be unique in a job. If two time and command bindings have the same time ID, the one configured last takes effect.

Use [Table 33](#page-180-0) when you add commands in a job.

#### <span id="page-180-0"></span>Table 33 Command schedule options

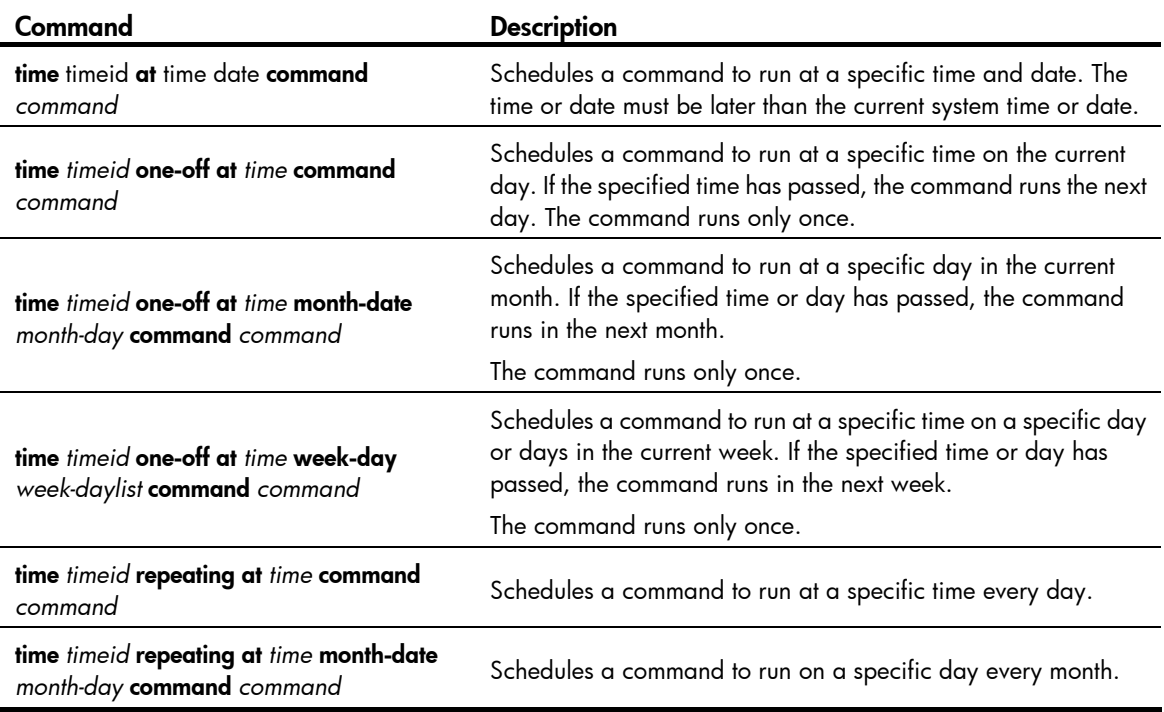

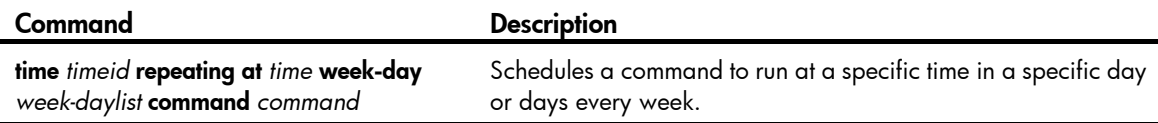

Related commands: job and view.

#### **Examples**

# Schedule a job to save the configuration file a.cfg at 3:00 on May 18, 2011.

<Sysname> system-view [Sysname] job saveconfig [Sysname-job-saveconfig] view monitor [Sysname-job-saveconfig] time 1 at 3:00 2011/05/18 command save a.cfg

# Schedule a job to save the configuration file at 12:00 every day.

<Sysname> system-view

[Sysname] job saveconfig

[Sysname-job-saveconfig] view monitor

[Sysname-job-saveconfig] time 1 repeating at 12:00 command save a.cfg

# Schedule a job to save the configuration file at 8:00 AM on  $5<sup>th</sup>$  in the current month, which might be executed in the second month if the time has passed.

<Sysname> system-view

[Sysname] job saveconfig

[Sysname-job-saveconfig] view monitor

[Sysname-job-saveconfig] time 1 one-off at 8:00 month-date 5 command save a.cfg

# Schedule a job to save the configuration file at 8:00 AM on  $5<sup>th</sup>$  every month.

```
<Sysname> system-view 
[Sysname] job saveconfig 
[Sysname-job-saveconfig] view monitor 
[Sysname-job-saveconfig] time 1 repeating at 8:00 month-date 5 command save a.cfg
```
# Schedule a job to save the configuration file at 8:00 AM on Friday and Saturday in the current week, which might be delayed to the next week if the time has passed.

<Sysname> system-view

```
[Sysname] job saveconfig 
[Sysname-job-saveconfig] view monitor 
[Sysname-job-saveconfig] time 1 one-off at 8:00 week-day fri sat command save a.cfg
```
# Schedule a job to save the configuration file at 8:00 every Fridays and Saturdays.

<Sysname> system-view [Sysname] job saveconfig [Sysname-job-saveconfig] view monitor [Sysname-job-saveconfig] time 1 repeating at 8:00 week-day fri sat command save a.cfg

## <span id="page-181-0"></span>time delay

#### **Syntax**

time *time-id* { one-off | repeating } delay *time* command *command* undo time *time-id* 

#### View

Job view

#### Default level

3: Manage level

### **Parameters**

time *timeid*: Time setting entry, an integer that is in the range of 1 to 10.

one-off: Specifies that the specified command is executed for once.

repeating: Specifies a recurring time schedule.

delay *time*: Specifies the delay time for executing the command, in the *hh:mm* format or *mm* format.

- When the time argument is in the *hh:mm* format, the *hh* value is in the range of 0 to 720, and the *mm* value is in the range of 0 to 59. When the *hh* value is 720, the *mm* value can be only 00.
- When the time argument is in the *mm* format, the *mm* value is in the range of 1 to 43200. That is, the maximum value of the delay timer is 30 days.

command *command*: Specifies the command to be automatically executed, in the text format. The specified command must be a complete command without interactive input.

### **Description**

Use **time delay** to add a command to run after a delay in the job schedule.

Use **undo time** to remove the configuration.

The commands in a scheduled job must be in the same view.

Every job can have up to 10 commands.

Changing a clock setting does not affect the schedule set by using the **time delay** command.

The time ID (*time-id*) must be unique in a job. If two time and command bindings have the same time ID, the one configured last takes effect.

Use [Table 34](#page-182-0) when you add commands in a job.

### <span id="page-182-0"></span>Table 34 Command schedule options

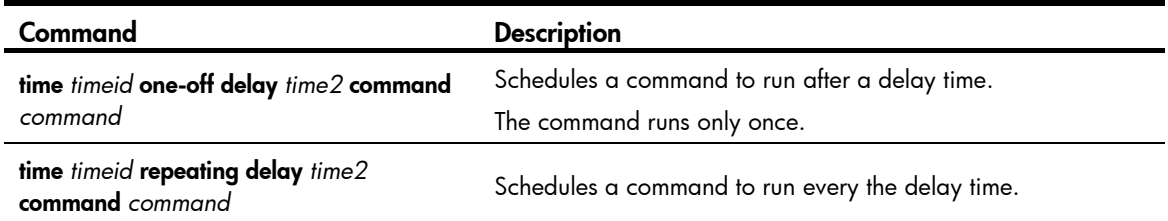

Related commands: job and view.

#### **Examples**

# Save the configuration file five minutes later.

<Sysname> system-view [Sysname] job saveconfig [Sysname-job-saveconfig] view monitor [Sysname-job-saveconfig] time 1 one-off delay 5 command save a.cfg

# Save the configuration file every five minutes.

```
<Sysname> system-view 
[Sysname] job saveconfig 
[Sysname-job-saveconfig] view monitor 
[Sysname-job-saveconfig] time 1 repeating delay 5 command save a.cfg
```
## <span id="page-183-0"></span>view

## **Syntax**

view *view-name* undo view

### View

Job view

## Default level

3: Manage level

#### **Parameters**

*view-name*: Specifies a view in which commands in the job run. A view name is a string of 1 to 90 characters.

### **Description**

Use view to specify the view in which the commands in the job run.

Use undo view to remove the configuration.

By default, no view is specified for the scheduled job.

Every job can have only one view. If you specify multiple views, the one specified the last takes effect.

Input a view name in its complete form. Most commonly used view names include monitor for user view, system for system view, GigabitEthernet x/x/x, and Ten-GigabitEthernet x/x/x for Ethernet interface view, and **Vlan-interfacex** for VLAN interface view.

Related commands: job and time.

#### **Examples**

# Specify the view in which the commands in the job run.

<Sysname> system-view [Sysname] job creatvlan [Sysname-job-creatvlan] view system

# Support and other resources

# Contacting HP

For worldwide technical support information, see the HP support website:

<http://www.hp.com/support>

Before contacting HP, collect the following information:

- Product model names and numbers
- Technical support registration number (if applicable)
- Product serial numbers
- Error messages
- Operating system type and revision level
- Detailed questions

## <span id="page-184-1"></span>Subscription service

HP recommends that you register your product at the Subscriber's Choice for Business website:

<http://www.hp.com/go/wwalerts>

After registering, you will receive email notification of product enhancements, new driver versions, firmware updates, and other product resources.

# Related information

## <span id="page-184-0"></span>**Documents**

To find related documents, browse to the Manuals page of the HP Business Support Center website:

<http://www.hp.com/support/manuals>

- For related documentation, navigate to the Networking section, and select a networking category.
- For a complete list of acronyms and their definitions, see *HP FlexNetwork Technology Acronyms.*

## <span id="page-184-2"></span>**Websites**

- HP.com [http://www.hp.com](http://www.hp.com/)
- HP Networking <http://www.hp.com/go/networking>
- HP manuals<http://www.hp.com/support/manuals>
- HP download drivers and software <http://www.hp.com/support/downloads>
- HP software depot [http://www.software.hp.com](http://www.software.hp.com/)
- HP Education <http://www.hp.com/learn>

## **Conventions**

This section describes the conventions used in this documentation set.

## Command conventions

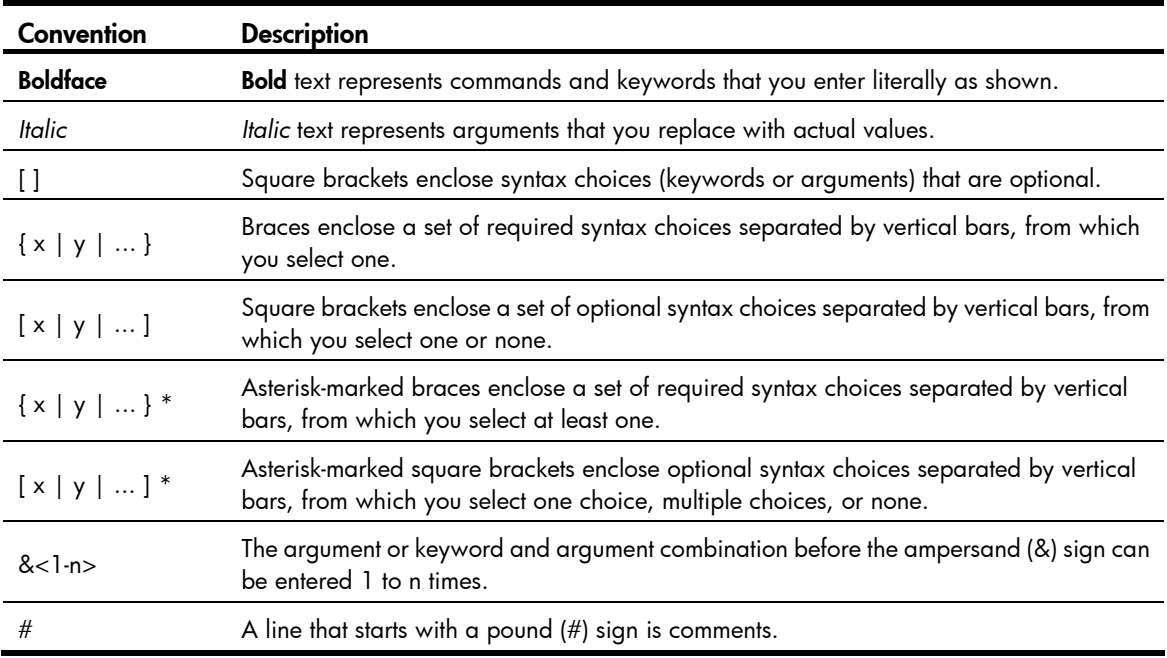

## **GUI conventions**

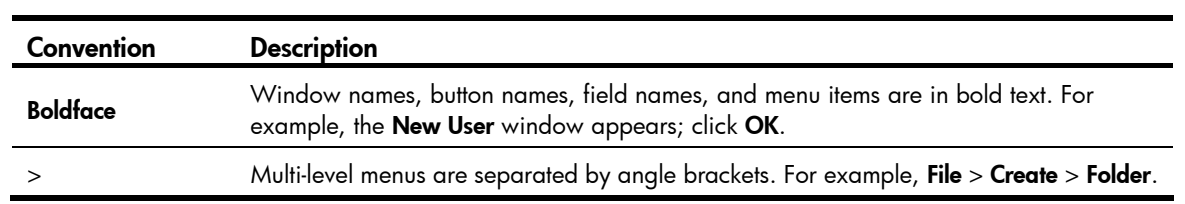

## Symbols

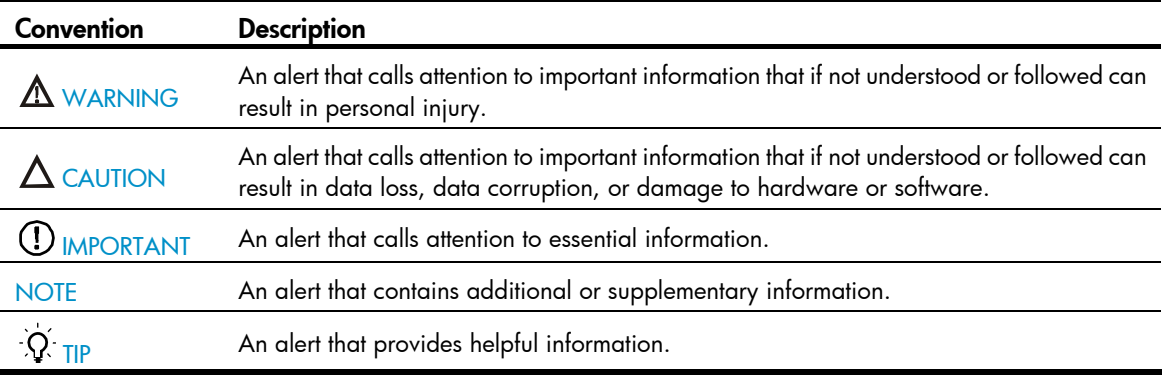

## Network topology icons

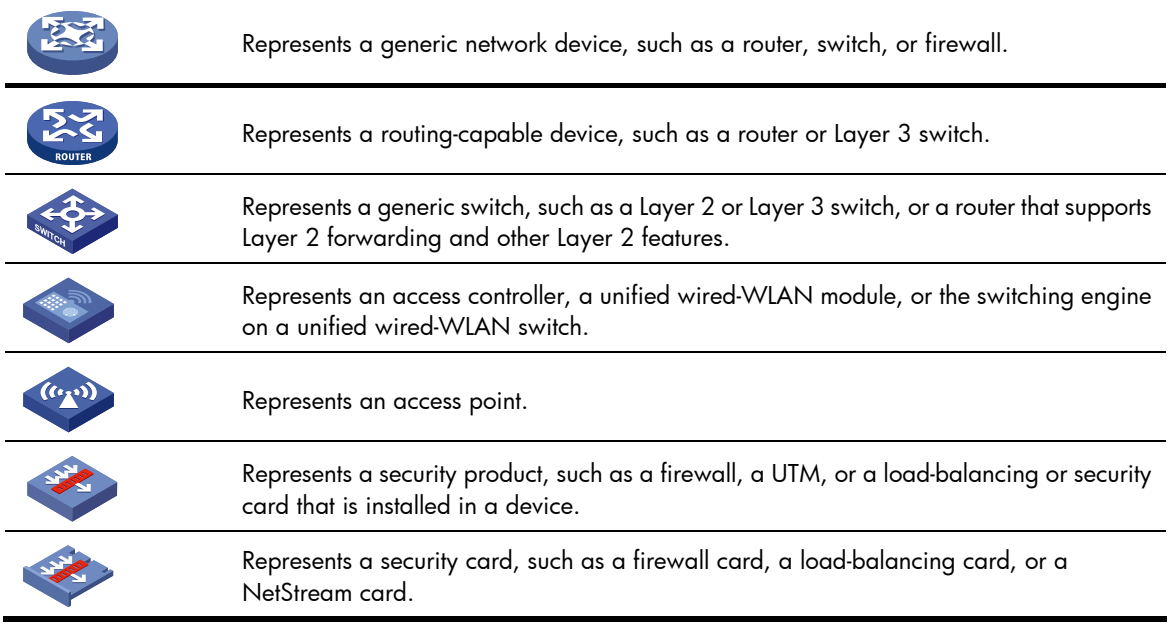

## Port numbering in examples

The port numbers in this document are for illustration only and might be unavailable on your device.

# <span id="page-187-0"></span>**Index**

## [A](#page-187-0) [B](#page-187-0) [C](#page-187-0) [D](#page-187-0) [E](#page-188-0) [F G H](#page-188-0) [I](#page-188-0) [J](#page-188-0) [L M](#page-188-0) [O](#page-188-0) [P Q](#page-188-0) [R](#page-189-0) S T U V W

#### A

acl (user interface view)[,13](#page-19-0) activation-key,[14](#page-20-0) archive configuration[,101](#page-107-0) archive configuration interval,[102](#page-108-0) archive configuration location,[103](#page-109-0) archive configuration max,[104](#page-110-0) ascii[,58](#page-64-0) authentication-mode,[17](#page-23-0) auto-execute command[,16](#page-22-0)

### B

backup startup-configuration,[105](#page-111-0) binary,[59](#page-65-0) boot-loader,[120](#page-126-0) boot-loader update file,[121](#page-127-0) bootrom[,122](#page-128-0) bootrom-update security-check enable[,123](#page-129-0) brand[,132](#page-138-0) bye,[59](#page-65-1)

## C

cd[,87](#page-93-0) cd[,60](#page-66-0) cdup,[61](#page-67-0) clock datetime[,133](#page-139-0) clock summer-time one-off,[133](#page-139-1) clock summer-time repeating[,134](#page-140-0) clock timezone,[135](#page-141-0) close,[61](#page-67-1) command accounting[,18](#page-24-0) command authorization,[19](#page-25-0) command-alias enable,[1](#page-7-0) command-alias mapping,[1](#page-7-1) command-privilege,[2](#page-8-0) configuration replace file[,105](#page-111-1) copy,[87](#page-93-1) copyright-info enable,[136](#page-142-0) crypto-digest[,88](#page-94-0)

### D

databits, 19 debugging[,62](#page-68-0) delete,[89](#page-95-0) delete,[63](#page-69-0) dir[,90](#page-96-0) dir[,63](#page-69-1) disconnect, [65](#page-71-0) display archive configuration, [106](#page-112-0) display boot-loader[,123](#page-129-1) display brand, [137](#page-143-0) display clipboard[,3](#page-9-0) display clock, [138](#page-144-0) display command-alias,[4](#page-10-0) display cpu-usage,[139](#page-145-0) display cpu-usage history, 141 display current-configuration, 107 display default-configuration[,108](#page-114-0) display device, 143 display device manuinfo, 144 display diagnostic-information, [146](#page-152-0) display environment, [147](#page-153-0) display fan,[148](#page-154-0) display ftp client configuration, 65 display ftp-server, 53 display ftp-user, 54 display history-command,[4](#page-10-1) display hotkey[,5](#page-11-0) display ip http, 20 display ip https, 21 display job,[148](#page-154-1) display memory[,149](#page-155-0) display patch, [124](#page-130-0) display patch information, 125 display power, 150 display reboot-type[,151](#page-157-0) display rps[,152](#page-158-0) display saved-configuration, 109

<span id="page-188-0"></span>display schedule job,[153](#page-159-0) display schedule reboot, 153 display startup, 111 display system-failure, [154](#page-160-0) display telnet client configuration, 22 display tftp client configuration, 81 display this,[112](#page-118-0) display transceiver[,155](#page-161-0) display transceiver alarm,[156](#page-162-0) display transceiver diagnosis, 158 display transceiver manuinfo, [160](#page-166-0) display user-interface, [22](#page-28-1) display users,[25](#page-31-0) display version, [161](#page-167-0) display web users[,26](#page-32-0) Documents[,178](#page-184-0)

### E

escape-key[,27](#page-33-0) execute, 91

## F

file prompt[,92](#page-98-0) fixdisk[,93](#page-99-0) flow-control[,28](#page-34-0) format,[93](#page-99-1) free ftp user, [55](#page-61-0) free user-interface,[29](#page-35-0) free web-users, 29 ftp[,66](#page-72-0) ftp client dscp, [67](#page-73-0) ftp client ipv6 dscp, [67](#page-73-1) ftp client source, 68 ftp ipv6,[69](#page-75-0) ftp server acl,[55](#page-61-1) ftp server dscp, 56 ftp server enable[,56](#page-62-1) ftp timeout[,57](#page-63-0) ftp update, 58

## G

get,[69](#page-75-1)

## H

header, [162](#page-168-0) history-command max-size,[30](#page-36-0) hotkey, [6](#page-12-0)

## I

idle-timeout, 31 ip http acl[,31](#page-37-1) ip http dscp, [32](#page-38-0) ip http enable,[33](#page-39-0) ip http port,[33](#page-39-1) ip https acl, 34 ip https certificate access-control-policy,[34](#page-40-1) ip https enable, [35](#page-41-0) ip https port, [36](#page-42-0) ip https ssl-server-policy, 36 ipv6 http dscp, 37

## J

job,[164](#page-170-0)

## L

lcd,[70](#page-76-0) lock[,37](#page-43-1) ls[,71](#page-77-0)

## M

mkdir[,94](#page-100-0) mkdir[,72](#page-78-0) more, [94](#page-100-1) move,[95](#page-101-0)

## O

open,[72](#page-78-1) open ipv6,[73](#page-79-0)

## P

parity[,38](#page-44-0) passive[,74](#page-80-0) password-recovery enable,[164](#page-170-1) patch active,[126](#page-132-0) patch deactive,[127](#page-133-0) patch delete,[127](#page-133-1) patch install[,128](#page-134-0) patch load[,129](#page-135-0) patch location, 130 patch run,[130](#page-136-1) protocol inbound,[39](#page-45-0) put[,75](#page-81-0) pwd,[75](#page-81-1) pwd,[96](#page-102-0)

## Q

182

<span id="page-189-0"></span>quit[,76](#page-82-0) quit[,7](#page-13-0)

#### R

reboot[,165](#page-171-0) remotehelp,[76](#page-82-1) rename,[96](#page-102-1) reset recycle-bin,[97](#page-103-0) reset saved-configuration, 113 reset unused porttag,[166](#page-172-0) restore startup-configuration, [114](#page-120-0) return,[8](#page-14-0) rmdir,[78](#page-84-0) rmdir,[98](#page-104-0)

## S

save, [115](#page-121-0) schedule job,[166](#page-172-1) schedule reboot at,[168](#page-174-0) schedule reboot delay, [169](#page-175-0) screen-length, 40 screen-length disable, 8 send,[41](#page-47-0) set authentication password,[42](#page-48-0) shell[,43](#page-49-0) shutdown-interval,[170](#page-176-0) slave auto-update config, [117](#page-123-0) speed (user interface view), [44](#page-50-0) startup bootrom-access enable,[171](#page-177-0) startup saved-configuration, 118 stopbits,[44](#page-50-1) Subscription service, [178](#page-184-1) super[,9](#page-15-0) super authentication-mode[,10](#page-16-0) super password, [10](#page-16-1)

sysname[,171](#page-177-1) system-failure[,172](#page-178-0) system-view,[12](#page-18-0)

## T

telnet,[45](#page-51-0) telnet client dscp[,46](#page-52-0) telnet client ipv6 dscp, 46 telnet client source[,47](#page-53-0) telnet ipv6,[48](#page-54-0) telnet server dscp[,48](#page-54-1) telnet server enable,[49](#page-55-0) telnet server ipv6 dscp, 49 temperature-limit,[172](#page-178-1) terminal type,[50](#page-56-0) tftp[,82](#page-88-0) tftp client dscp,[83](#page-89-0) tftp client ipv6 dscp[,84](#page-90-0) tftp client source[,84](#page-90-1) tftp ipv6[,85](#page-91-0) tftp-server acl,[81](#page-87-1) time at[,173](#page-179-0) time delay[,175](#page-181-0)

### U

undelete[,99](#page-105-0) user[,79](#page-85-0) user privilege level[,50](#page-56-1) user-interface, 51

## V

verbose[,80](#page-86-0) view[,177](#page-183-0)

## W

Websites, 178